## **SONY**

# **CD/DVD Player CD/DVD Player**

Mode d'emploi

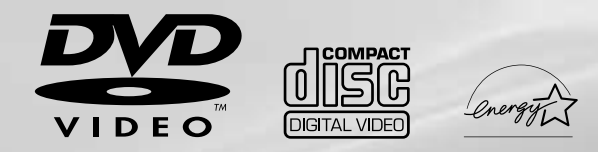

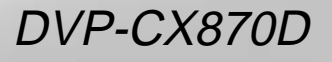

© 2000 Sony Corporation

## **AVERTISSEMENT**

**Pour prévenir tout risque d'incendie ou d'électrocution, garder cet appareil à l'abri de la pluie et de l'humidité. Pour prévenir tout risque d'électrocution, ne pas ouvrir le boîtier. Confier l'entretien de cet appareil exclusivement au personnel qualifié.**

#### **ATTENTION**

L'utilisation d'instruments optiques avec cet appareil augmente les risques de blessures aux yeux. Comme le faisceau laser utilisé par ce lecteur CD/DVD est dangereux pour les yeux, ne tentez pas de démonter le boîtier. Confiez l'entretien de cet appareil

exclusivement au personnel qualifié.

## **CAUTION-**Laser radiation when open. **DO NOT STARE INTO BEAM.**

Cette étiquette est située sur le compartiment de protection du laser, à l'intérieur du châssis.

#### **ATTENTION**

POUR PREVENIR TOUT RISQUE D'ELECTROCUTION, ENFICHEZ CORRECTEMENT LA BROCHE DE LA FICHE DANS LA PRISE.

## **Félicitations!**

Nous vous remercions d'avoir fait l'acquisition de ce lecteur CD/DVD Sony. Avant de faire fonctionner cet appareil, veuillez lire attentivement le présent mode d'emploi et conservez-le pour toute référence ultérieure.

## **TABLE DES MATIERES**

[A propos de ce mode d'emploi 4](#page-3-0) [Ce lecteur peut reproduire les disques suivants: 4](#page-3-0) [Précautions 6](#page-5-0) [Remarques sur les disques 6](#page-5-0)

### **[Préparation 7](#page-6-0)**

[Déballage 7](#page-6-0) [Raccordement du téléviseur 8](#page-7-0) [Raccordement d'un récepteur \(amplificateur\) 10](#page-9-0) [Connexions surround canal 5.1 12](#page-11-0) [Sélection de la langue d'affichage des menus 14](#page-13-0) [Effets sonores de fonctionnement \(tonalité de](#page-14-0) [touche\) 15](#page-14-0) [Insertion des disques 16](#page-15-0)

## **[Lecture d'un disque 19](#page-18-0)**

[Lecture d'un disque 19](#page-18-0) [Lecture de la face B \(FLIP\) 21](#page-20-0) [Lecture à différentes vitesses/image par image 22](#page-21-0) [Reprise de la lecture là où vous avez arrêté un](#page-22-0) [disque \(Reprise de lecture\) 23](#page-22-0) [Utilisation des menus des DVD 24](#page-23-0) [Lecture d'un VIDEO CD doté de fonctions PBC](#page-24-0) [\(Lecture PBC\) 25](#page-24-0) [Utilisation de la fenêtre d'affichage du panneau](#page-25-0) [frontal 26](#page-25-0) [Affichage des informations relatives au disque](#page-27-0) [\(écran Disc Explorer\) 28](#page-27-0) [Classement des disques dans le dossier](#page-29-0) [\(Disc Explorer - Mode de classement\) 30](#page-29-0) [Etiquetage des disques et des dossiers](#page-31-0) [\(Disc Explorer - Mode d'édition\) 32](#page-31-0) [Tri des disques \(Disc Explorer - Mode de tri\) 35](#page-34-0)

## **[Utilisation des différentes fonctions](#page-36-0) [avec le menu de commande 37](#page-36-0)**

[Utilisation du menu de commande 37](#page-36-0) [Liste des paramètres du menu de commande 39](#page-38-0) [Recherche d'un disque/titre/chapitre/plage/](#page-39-0) [index/scène 40](#page-39-0) [Vérification du temps de lecture et de la durée](#page-40-0) [restante 41](#page-40-0) [Sélection d'un point de départ à l'aide du code](#page-41-0) [temporel 42](#page-41-0) [Affichage des informations de disque 43](#page-42-0) [Commutation du son 43](#page-42-0)

[Affichage des sous-titres 45](#page-44-0) [Commutation des angles 46](#page-45-0) [Réglages Digital Cimena Sound 47](#page-46-0) [Vérification des informations de lecture 50](#page-49-0) [Blocage de disques \(Verrouillage parental](#page-50-0) [personnalisé\) 51](#page-50-0) [Sélection du mode de disque \(1 Disque ou Tous](#page-52-0) [Disques\) 53](#page-52-0) [Création de programmes musicaux personnalisés](#page-52-0) [\(Lecture programmée\) 53](#page-52-0) [Lecture dans un ordre quelconque \(Lecture](#page-55-0) [aléatoire\) 56](#page-55-0) [Répétition de lecture \(Lecture répétée\) 57](#page-56-0) [Répétition d'un passage déterminé](#page-57-0) [\(A-B répéter\) 58](#page-57-0) [Réglage de l'image de lecture](#page-58-0) [\(Réglage d'image\) 59](#page-58-0) [Réglage de l'image de lecture \(Optimiseur vidéo](#page-59-0) [numérique\) 60](#page-59-0) [Utilisation de l'écran de référence rapide](#page-60-0) [\(VISUALISER\) 61](#page-60-0)

## **[Sélections et réglages 63](#page-62-0)**

[Utilisation du menu d'installation 63](#page-62-0) [Liste des paramètres du menu d'installation 65](#page-64-0) [Sélection de la langue des menus et du son](#page-65-0) [\(CHOIX DE LA LANGUE\) 66](#page-65-0) [Réglages de l'affichage \(RÉGLAGE DE](#page-66-0) [L'ECRAN\) 67](#page-66-0) [Réglages personnalisés \(RÉGLAGE](#page-67-0) [PERSONNALISÉ\) 68](#page-67-0) [Réglages du son \(RÉGLAGE AUDIO\) 73](#page-72-0) [Paramétrage des haut-parleurs \(RÉGLAGE](#page-74-0) [H-P\) 75](#page-74-0) [Contrôle de votre téléviseur ou récepteur AV](#page-77-0) [\(amplificateur\) à l'aide de la télécommande 78](#page-77-0) [Contrôle du changeur CD \(fonction Mega](#page-79-0) [Control\) 80](#page-79-0)

### **[Informations complémentaires 82](#page-81-0)**

[Dépannage 82](#page-81-0) [Fonction d'autodiagnostic 85](#page-84-0) [Spécifications 86](#page-85-0) [Glossaire 87](#page-86-0) [Liste des codes de langue 89](#page-88-0) [Index des composants et des commandes 90](#page-89-0) [Index 94](#page-93-0)

## <span id="page-3-0"></span>**A propos de ce mode d'emploi**

#### **Conventions**

• Les instructions contenues dans le présent mode d'emploi portent sur les commandes du lecteur. Vous pouvez également utiliser les touches de la télécommande

si elles portent le même nom ou un nom similaire à celles du lecteur.

• Les icônes illustrées ci-contre à droite apparaissent dans ce mode d'emploi:

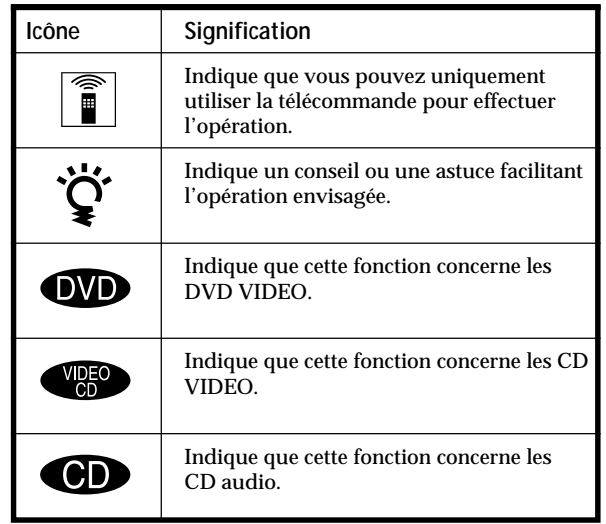

## **Ce lecteur peut reproduire les disques suivants:**

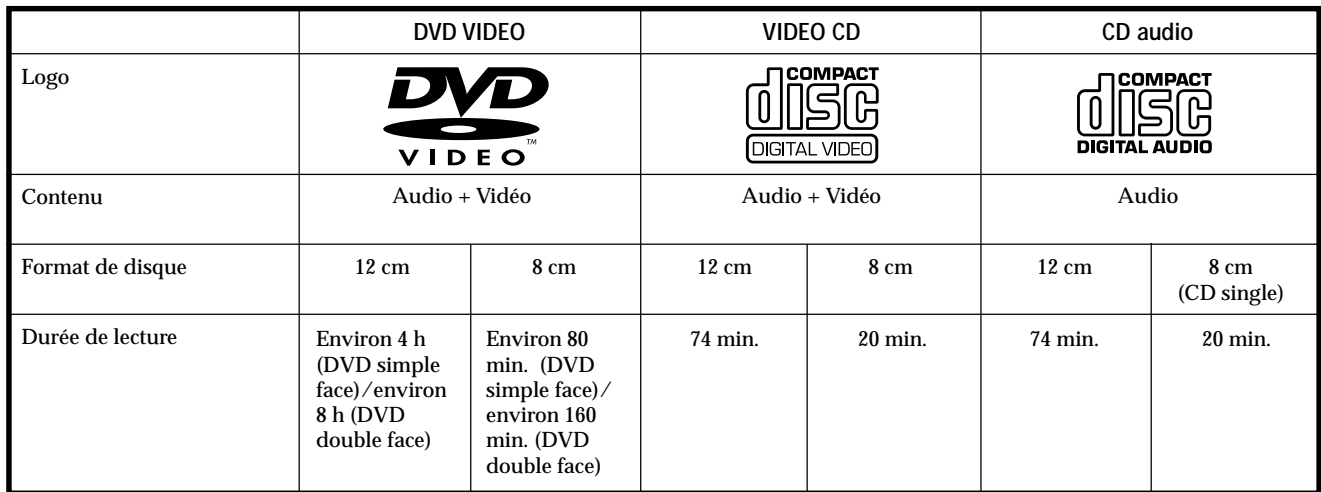

Le logo "DVD VIDEO" est une marque commerciale.

Ce lecteur satisfait aux spécifications du système couleur NTSC. Vous ne pouvez pas reproduire des disques enregistrés dans un autre système couleur tel que les systèmes PAL et SECAM.

**Code local des DVD que vous pouvez reproduire sur cet appareil**

**Votre lecteur DVD est identifié par un code local imprimé à l'arrière de l'appareil et ne peut reproduire que des DVD identifiés par un code local identique.**

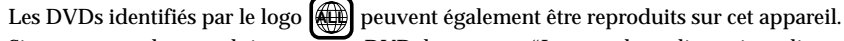

Si vous tentez de reproduire un autre DVD, le message "Lecture de ce disque interdite en raison des limites de zone." apparaît sur l'écran du téléviseur.

Suivant les DVD, il se peut qu'aucune indication de code régional ne soit indiquée même si la lecture du DVD est interdite par les limites de zone.

**Remarque sur les opérations de lecture des DVD et VIDEO CD**

Certaines opérations de lecture de DVD et de VIDEO CD peuvent avoir été intentionnellement définies par les producteurs de logiciels. Etant donné que ce lecteur reproduit les DVD et les VIDEO CD conformément au contenu défini par les producteurs de logiciels, il se peut que certaines fonctions de lecture ne soient pas accessibles. Veuillez également vous référer aux instructions fournies avec les DVD et les VIDEO CD.

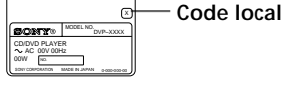

#### **Termes concernant les disques**

**• Titre**

La plus longue séquence d'images ou pièce musicale d'un DVD, le film, etc., d'un logiciel vidéo, ou le titre d'un album d'un logiciel.

**• Chapitre**

Séquence d'images ou pièce musicale plus petite qu'un titre. Un titre se compose de plusieurs chapitres. Chaque chapitre est identifié par un numéro de chapitre qui vous permet de le localiser. Suivant les disques, il est possible qu'aucun chapitre ne soit enregistré.

**• Plage**

Séquence d'images ou pièce musicale d'un VIDEO CD ou d'un CD. Chaque plage est identifiée par un numéro de plage qui vous permet de la localiser.

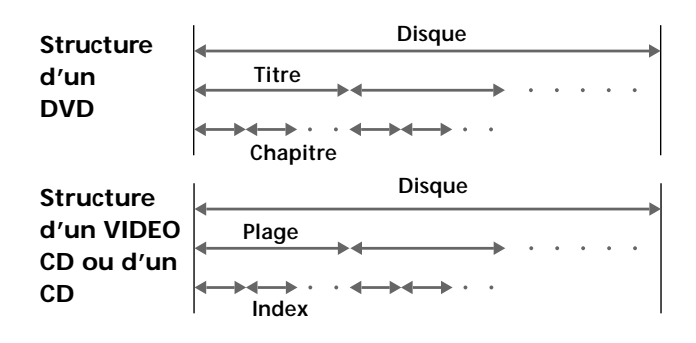

**• Index (CD) / Index vidéo (VIDEO CD)**

Nombre qui divise une plage en sections qui vous permettent de localiser rapidement un passage sur un VIDEO CD ou un CD. Suivant les disques, il est possible qu'aucun index ne soit enregistré sur le disque.

**• Scène**

Sur un VIDEO CD doté de fonctions PBC (commande de lecture), les écrans de menu, les images animées et les images fixes sont divisées en sections désignées "scènes". Chaque scène est identifiée par un numéro de scène qui vous permet de la localiser.

**Remarque sur la commande de lecture PBC (VIDEO CD)** Ce lecteur satisfait aux normes VIDEO CD Ver. 1.1 et Ver. 2.0. Vous pouvez activer deux modes de lecture en fonction du type de disque.

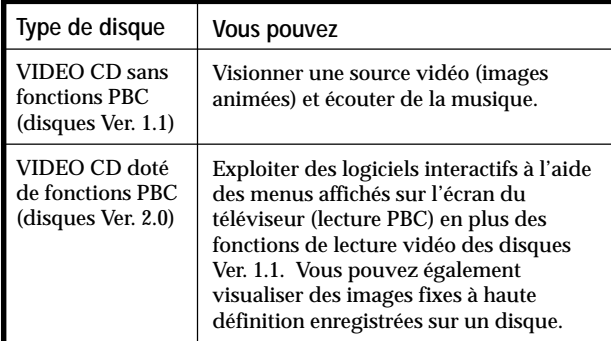

#### **Disques que le lecteur ne peut reproduire**

Le lecteur ne peut reproduire d'autres disques que ceux précisés dans le tableau de la page 4. Ainsi, les CD-R, les CD-ROM et les PHOTO CD, les sections de données sur CD-EXTRA, DVD-ROM, DVD-audio, couche HD (haute densité) des Super Audio CD, etc., ne peuvent être reproduites.

#### **Remarques sur l'utilisation des disques**

- Il arrive que certains disques neufs présentent au niveau du bord extérieur des traces de colle résultant du processus de fabrication. Si vous introduisez de tels disques dans les fentes le lecteur en forçant, vous risquez que les disques restent coincés lors du chargement. Frottez le bord du disque avec le côté stylo-bille ou d'un crayon de manière à répandre la colle uniformément sur le bord et à ce qu'elle ne forme pas de boule. Faites attention à ne pas toucher la face de lecture lorsque vous passez sur le bord. Introduisez ensuite le disque dans le lecteur.
- Il arrive que certains disques neufs présentent au niveau du bord extérieur ou intérieur des barbes résultant du processus de fabrication. Si vous constatez la présence de telles barbes, éliminez-les en frottant le bord du disque à l'aide d'un stylo. Si vous n'éliminez pas ces barbes, il se peut que vous ne puissiez pas charger ces disques correctement dans le lecteur ou que des fragments de plastique adhérant à la face de lecture des disques provoquent des pertes de son. Ces barbes peuvent également provoquer un mauvais placement du disque dans les fentes.

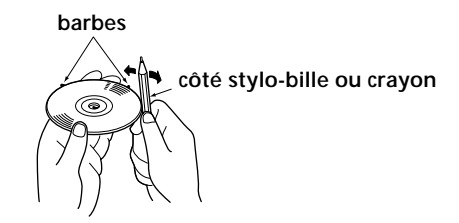

Lorsque vous reproduisez des CD à codage DTS\*, des parasites excessifs sont audibles via les sorties stéréo analogiques. Pour éviter tout dommage potentiel au système audio, l'utilisateur est tenu de prendre les précautions appropriées lorsque les sorties stéréo analogiques du lecteur DVD sont connectées à un système d'amplification. Pour exploiter les fonctions de lecture DTS Digital Surround<sup>™</sup>, un décodeur DTS Digital Surround<sup>™</sup> à 5.1 canaux externe doit être raccordé à la sortie numérique du lecteur DVD.

Ce produit intègre une technologie de protection des droits d'auteur couverte par des brevets américains ainsi que par d'autres droits sur la propriété intellectuelle détenus par Macrovision Corporation et d'autres détenteurs. L'emploi de cette technologie de protection des droits d'auteur doit faire l'objet d'une autorisation par Macrovision Corporation et est exclusivement destinée à une utilisation dans le cercle familial et à d'autres systèmes de visualisation limités, sauf autorisation divergente par Macrovision Corporation. Toute étude ingénieuriale inverse ou tout démontage de cet appareil est interdit.

\* "DTS", "DTS Digital Surround" et "DTS Digital Out" sont des marques commerciales de Digital Theater Systems, Inc.

## <span id="page-5-0"></span>**Précautions**

#### **Sécurité**

- Attention L'utilisation d'instruments optiques avec cet appareil augmente le risque de blessures aux yeux.
- Si des liquides ou des solides venaient à pénétrer à l'intérieur du châssis, débranchez le lecteur et faites-le vérifier par le personnel qualifié avant de le remettre en service.

#### **Alimentation**

- Le lecteur n'est pas déconnecté de la source d'alimentation (secteur) aussi longtemps qu'il reste branché sur la prise murale, même si le lecteur proprement dit a été mis hors tension.
- Débranchez le lecteur de la prise murale si vous prévoyez de ne pas l'utiliser pendant une période prolongée. Pour débrancher le cordon d'alimentation (secteur), saisissez-le par la fiche. Ne tirez jamais sur le cordon proprement dit.
- Si le cordon d'alimentation (secteur) devait être remplacé, faites-le uniquement réaliser dans un centre de service après-vente agréé.

#### **Installation**

- Installez le lecteur dans un endroit suffisamment ventilé de manière à éviter toute surchauffe interne.
- N'installez pas le lecteur sur des surfaces molles comme une nappe, qui risqueraient d'obstruer les orifices de ventilation du dessous.
- N'installez pas le lecteur à proximité de sources de chaleur ou dans un endroit soumis au rayonnement direct du soleil, à de la poussière en excès ou à des chocs mécaniques.

#### **Fonctionnement**

- Si le lecteur est transporté directement d'un endroit froid dans un endroit chaud ou est placé dans un local très humide, de l'humidité risque de se condenser sur les lentilles à l'intérieur du lecteur. Si cela se produit, le lecteur risque de ne pas fonctionner correctement. Dans ce cas, retirez le disque et laissez le lecteur sous tension pendant environ une heure jusqu'à ce que toute l'humidité se soit évaporée.
- Lorsque vous déplacez le lecteur, retirez les disques. Si vous ne retirez pas les disques, ces derniers ou le lecteur risquent d'être endommagés.

#### **Réglage du volume**

• N'augmentez pas le volume lorsque vous écoutez un passage avec de très faibles niveaux d'entrée ou sans signal audio. Vous risquez sinon d'endommager les haut-parleurs au moment de la reproduction d'un passage caractérisé par un niveau de crête.

#### **Entretien**

• Nettoyez le châssis, le panneau et les commandes à l'aide d'un chiffon doux légèrement imprégné d'une solution détergente neutre. N'utilisez pas de tampons abrasifs, de poudre à récurer ni de solvants puissants tels que de l'alcool ou de la benzine.

Si vous avez des questions ou des problèmes concernant votre lecteur, consultez votre revendeur Sony.

#### **NOTICE IMPORTANTE**

Attention : Ce lecteur DVD est capable de maintenir indéfiniment l'affichage d'une image fixe vidéo ou d'un menu sur l'écran de votre téléviseur. En laissant une image fixe vidéo ou un menu affiché pendant une période prolongée sur votre téléviseur, vous risquez de provoquer des dommages irréversibles à l'écran de votre téléviseur. Les téléviseurs de projection sont des appareils très sensibles à ce phénomène.

## **Remarques sur les disques**

#### **Manipulation des disques**

- Pour que les disques restent propres, manipulez-les avec soin. N'en touchez jamais la surface.
- Ne collez pas de papier ni de bande adhésive sur les disques.

S'il y a de la colle (ou toute autre substance similaire) sur les disques, éliminez-la complètement avant d'utiliser ces disques.

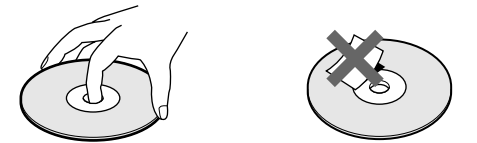

- N'exposez pas les disques au rayonnement direct du soleil ou à des sources de chaleur telles que des conduits de chauffage, et ne les laissez pas dans une voiture parquée en plein soleil où la température à l'intérieur de l'habitacle risque d'augmenter dans des proportions considérables.
- Après avoir reproduit un disque, rangez-le dans son boîtier.

#### **Entretien des disques**

• Avant de reproduire un disque, nettoyez-le à l'aide d'un chiffon de nettoyage. Essuyez les disques en allant du centre vers l'extérieur.

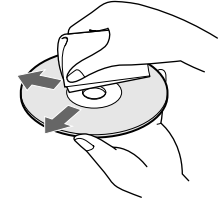

• N'utilisez pas de solvants tels que de la benzine, du diluant, des nettoyants disponibles dans le commerce ou des sprays antistatiques destinés aux disques en vinyle (LP).

#### **A propos des disques spéciaux**

• N'utilisez pas de CD de formes spéciales comme des disques en forme de cœur ou d'étoile, car vous risquez sinon de provoquer un dysfonctionnement du lecteur.

## <span id="page-6-0"></span>**Préparation**

Cette section décrit comment raccorder le lecteur CD/DVD à un téléviseur (doté de prises d'entrée audio/vidéo) ou à un récepteur AV (amplificateur). Vous ne pouvez pas raccorder ce lecteur à un téléviseur qui n'est pas équipé de connecteur d'entrée vidéo. Veillez à mettre tous les appareils hors tension avant d'établir les connexions.

## **Déballage**

Vérifiez si vous avez reçu les accessoires suivants:

- Câble de connexion audio/vidéo (1)
- Câble de connexion S-link (contrtol S) (1)
- Cordon vidéo S (1)
- Télécommande RMT-D124A (1)
- Piles AA (R6)  $(2)$

#### **Installation des piles dans la télécommande**

Vous pouvez commander le lecteur au moyen de la télécommande fournie. Introduisez deux piles AA (R6) en faisant correspondre les pôles (+) et (–) des piles avec le schéma figurant à l'intérieur du compartiment à piles. Lorsque vous utilisez la télécommande,

dirigez-la vers le capteur de télécommande du lecteur.

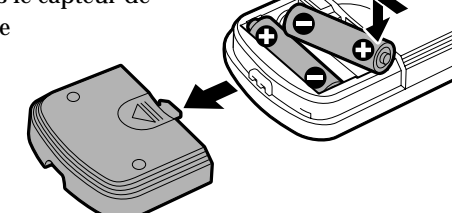

z**Vous pouvez commander des téléviseurs et des récepteurs AV (amplificateur) avec la télécommande fournie** Voir page 78.

**Remarques**

- Ne laissez pas la télécommande dans un endroit extrêmement chaud ou humide.
- Ne laissez s'introduire aucun corps étranger dans le boîtier de la télécommande et en particulier lors du remplacement des piles.
- N'exposez pas le capteur de télécommande à la lumière directe du soleil ou d'un luminaire. Vous risquez sinon de provoquer un dysfonctionnement.
- Si vous prévoyez de ne pas utiliser la télécommande pendant une période prolongée, retirez-en les piles de façon à éviter tout dommage causé par une fuite des piles et la corrosion subséquente.

#### **Transport du lecteur**

Avant de déplacer le lecteur, suivez la procédure ci-après afin de replacer les mécanismes internes sur leur position d'origine.

**1 Retirez tous les disques placés sur les logements de disque.**

Si vous ne pouvez pas retirer les disques, le lecteur risque d'être endommagé.

**2 Appuyez sur OPEN/CLOSE pour fermer le couvercle avant.**

Assurez-vous que le message "NO DISC" apparaît bien sur l'affichage du panneau avant.

**3 Attendez 10 secondes puis appuyez sur la touche**  $I/\bigcirc$  de la télécommande puis sur la touche  $\bigcirc$  du **lecteur.**

Cela permet de mettre le lecteur hors tension en toute sécurité.

## <span id="page-7-0"></span>**Raccordement du téléviseur**

Ce raccordement permet d'écouter le son via les hautparleurs du téléviseur (L: gauche, R: droite). Consultez également le mode d'emploi qui accompagne l'appareil à raccorder.

**V'** Vous pouvez profiter du son surround grâce aux haut**parleurs intégrés de votre téléviseur**

Vous pouvez utiliser la fonction de tridimensionnalisation du son pour créer des haut-parleurs arrière virtuels à l'aide des hautparleurs intégrés dans votre téléviseur sans pour cela devoir employer de véritables haut-parleurs arrière (VES TV: Virtual Enhanced Surround TV). Pour plus de détails, voir page 47.

#### **Câbles de connexion indispensables**

**Câble de connexion audio/vidéo (fourni) (1)**

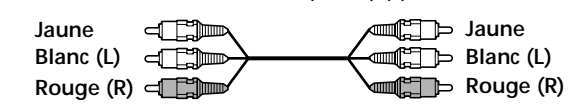

**Câble de connexion S-link (control S) (fourni) (1)**

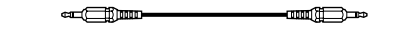

**Câble S VIDEO (fourni) (1)**

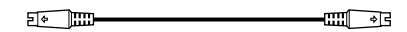

Pour le raccordement, branchez les câbles sur les prises identifiées par la même couleur sur les appareils: le jaune (vidéo) sur le jaune, le rouge (droite) sur le rouge et le blanc (gauche) sur le blanc. Branchez fermement les câbles de manière à éviter les bruits de souffle et les parasites.

Si votre téléviseur est équipé d'un connecteur S-LINK (CONTROL S), vous pouvez commander le lecteur CD/DVD au départ du téléviseur. Raccordez le téléviseur via le connecteur S-LINK/CONTROL S IN.

Si votre téléviseur dispose d'un connecteur d'entrée vidéo S, connectez le composant via le connecteur S VIDEO OUTPUT à l'aide du cordon vidéo S fourni et non pas du cordon de connexion vidéo. De cette manière, vous obtiendrez une meilleure image.

Consultez également les instructions fournies avec le téléviseur à raccorder.

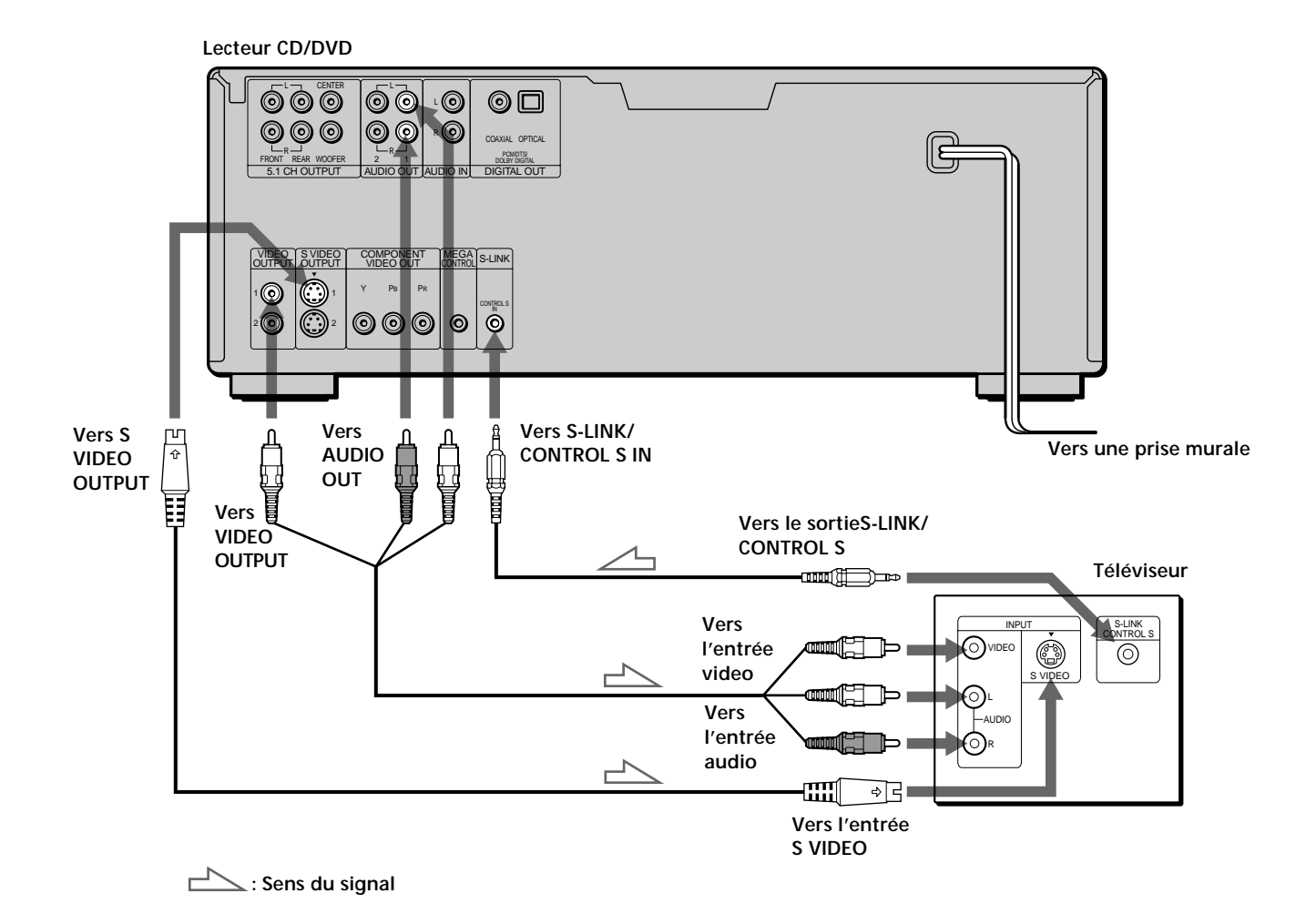

#### **Si vous raccordez le lecteur à un moniteur ou projecteur disposant de connecteurs d'entrée vidéo composante compatibles avec les signaux de sortie des connecteurs COMPONENT VIDEO OUT (Y, PB, PR) du lecteur.**

Raccordez l'appareil via les connecteurs COMPONENT VIDEO OUT à l'aide des trois câbles de raccordement vidéo (non fournis) du même type. Vous obtiendrez une meilleure image.

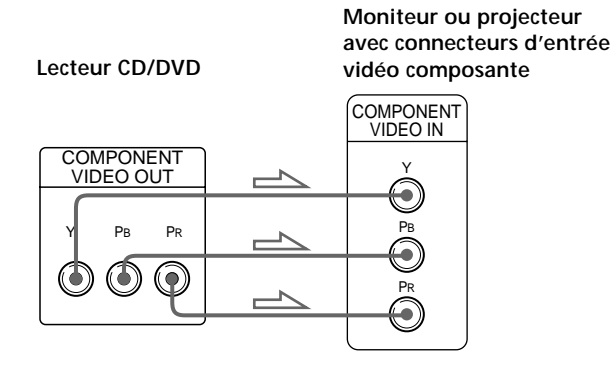

#### **Remarques**

- Consultez également les instructions fournies avec l'appareil à raccorder.
- Ne raccordez pas ce lecteur à une platine vidéo. Sinon, des parasites risquent d'apparaître dans l'image.

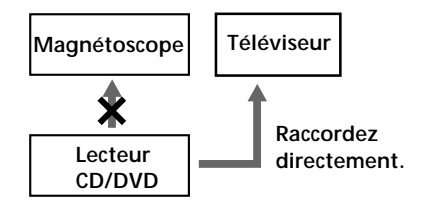

• Suivant le téléviseur ou le récepteur (amplificateur), le son risque de comporter des distorsions en raison d'un niveau de sortie audio excessif. Dans ce cas, réglez "ATT.AUDIO" dans "RÉGLAGE AUDIO" sur "OUI" dans le menu d'installation. Pour plus de détails, voir page 73.

 $\ddot{Q}$ <sup>s</sup> Si vous êtes équipé d'un connecteur S-link (control S) Vous pouvez contrôler le lecteur à partir du téléviseur. Connectez le téléviseur par l'intermédiaire du connecteur S-LINK/CONTROL S IN en utilisant le cordon S-link (control S) fourni. Reportez-vous aux instructions fournies avec le téléviseur à connecter.

#### **Câble de connexion S-link (control S) (fourni) (1)**

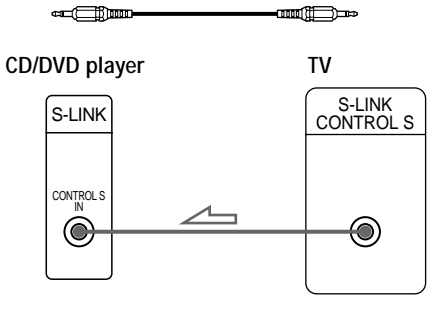

#### **Réglages du lecteur**

Certains réglages du lecteur sont indispensables en fonction du téléviseur ou des autres composants à raccorder.

Utilisez le menu d'installation pour effectuer ces différents réglages.

Pour plus de détails sur l'utilisation du menu d'installation, voir page 63.

**• Si vous raccordez le lecteur à un téléviseur à écran large**

Dans le menu d'installation, réglez "TYPE TÉLÉ" dans "RÉGLAGE DE L'ECRAN" sur "4:3 LETTER BOX" (réglage par défaut) ou "4:3 PAN SCAN". Pour plus de détails, voir page 67.

• **Si vous raccordez le lecteur à un téléviseur doté de la fonction "MODE AMPLE"**

Dans le menu d'installation, réglez "TYPE TÉLÉ" dans "RÉGLAGE DE L'ECRAN" sur "16:9/4:3 MODE AMPLE". Pour plus de détails, voir page 67.

• **Si vous raccordez le lecteur à un téléviseur à écran large**

Dans le menu d'installation, réglez "TYPE TÉLÉ" dans "RÉGLAGE DE L'ECRAN" sur "16:9/4:3 MODE AMPLE". Pour plus de détails, voir page 67.

## <span id="page-9-0"></span>**Raccordement d'un récepteur (amplificateur)**

Connectez votre récepteur (amplificateur) comme suit. Reportez-vous également aux instructions fournies avec le composant à connecter.

 $\mathbf{\check{S}}$  Vous pouvez profiter des effets de sons spaciaux même si **vous ne connectez que des haut-parleurs avant** Vous pouvez utiliser l'imagerie sonore 3D pour créer des hautparleurs arrière virtuels à partir du son des haut-parleurs avant (L, R) sans utiliser de haut-parleurs arrière réels (VES: Virtual Enhanced Surround et VIRTUAL SEMI MULTI DIMENSION).Pour plus de détails, voir page 47.

#### **Câbles de connexion indispensables**

**Câble de connexion audio (non fourni) (1)**

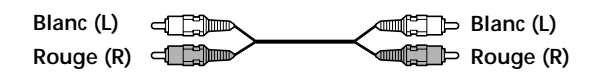

**Câble S VIDEO (fourni) (1)**

es est  $5 \cdot 10$ 

Pour le raccordement, branchez les câbles sur les prises identifiées par la même couleur sur les appareils: le rouge (droite) sur le rouge et le blanc (gauche) sur le blanc. Branchez fermement les câbles de manière à éviter les bruits de souffle et les parasites. Si vous disposez d'un composant numérique comme un récepteur (amplificateur) doté d'un connecteur numérique, une platine DAT ou MD, raccordez le composant via le connecteur DIGITAL OUT OPTICAL ou COAXIAL à l'aide d'un câble de connexion numérique coaxial (non fourni).

**Câble de connexion numérique optique (non fourni) (1)**

$$
\hspace{.6cm}\longrightarrow
$$

P

ਹਿ

**Câble de connexion numérique coaxial (non fourni) (1)**

ਗπ ਜਾ⊨

**Ne connectez pas le cordon d'alimentation à une prise AC telle que la prise AC du récepteur (amplificateur). Ceci risque de provoquer l'annulation des réglages de la mémoire de lecture, des repères, de l'explorateur de disque et du menu lorsque vous mettez le récepteur hors tension.**

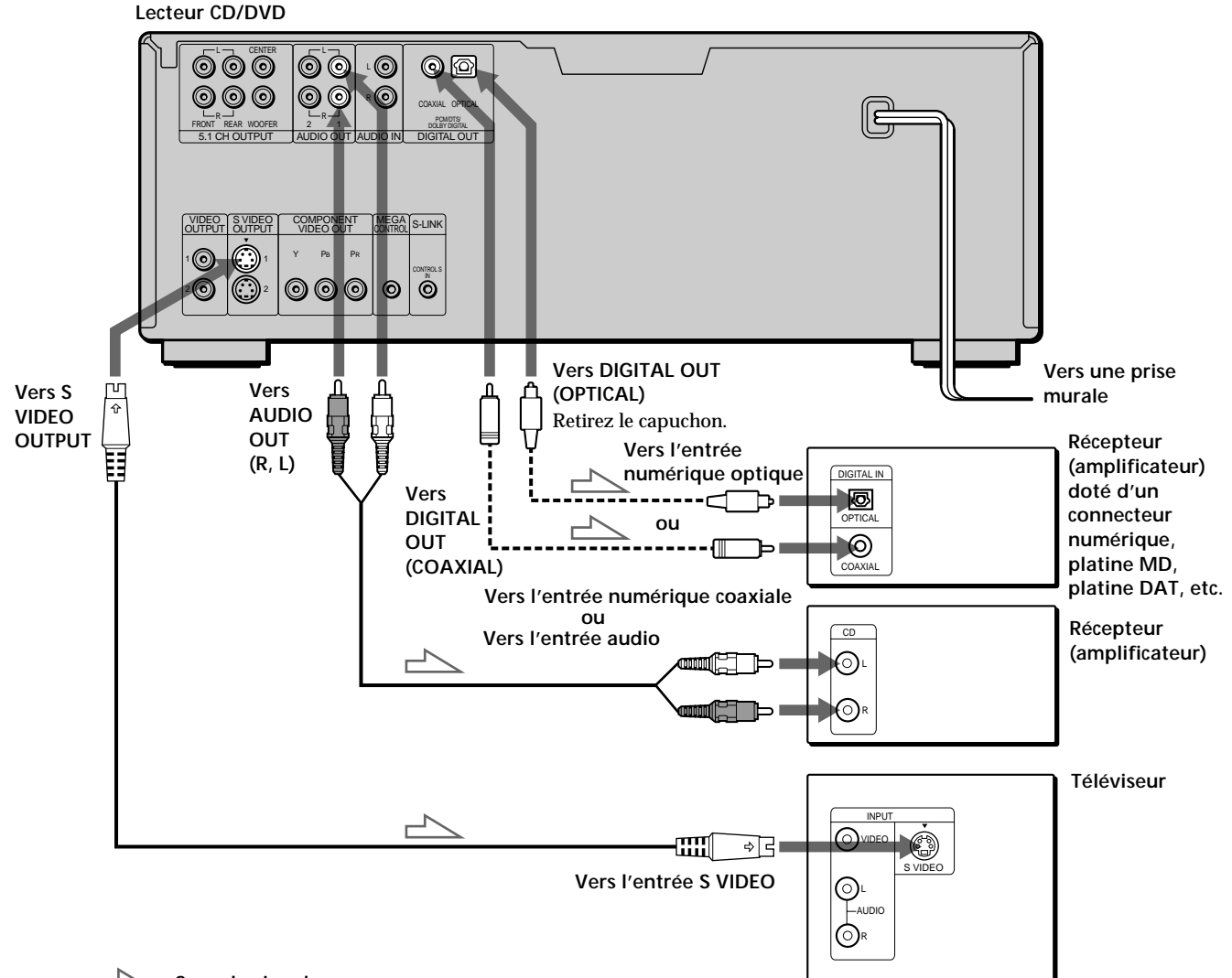

#### **Remarque**

Vous ne pouvez pas exploiter l'image d'un signal S VIDEO si votre téléviseur n'est pas compatible avec les signaux S VIDEO. Si votre téléviseur ne comporte pas d'entrée S VIDEO, raccordez l'appareil via le connecteur VIDEO INPUT à l'aide d'un câble de connexion audio/vidéo (fourni) au lieu du câble S VIDEO. Pour plus de détails, voir page 8.

Consultez également les instructions fournies avec votre téléviseur.

#### **Réglages du lecteur lors de l'utilisation de câbles de connexion numériques**

Raccordez le composant via le connecteur DIGITAL OUT OPTICAL ou COAXIAL au moyen d'un câble de connexion numérique optique ou coaxial (non fourni). Vous ne devez pas raccorder un câble de connexion audio. Certains réglages du lecteur sont indispensables en fonction des composants à raccorder. Pour plus de détails sur l'utilisation du menu d'installation, voir page 63.

#### **Si votre récepteur (amplificateur) ne dispose pas d'un décodeur Dolby\* Digital ou DTS intégré.**

• **Pour écouter le son par des haut-parleurs raccordés à un récepteur (amplificateur) qui possède un connecteur numérique, ou pour sortir le son vers un appareil numérique tel qu'une platine DAT ou MD** Réglez l'option "RÉGLAGE AUDIO" dans l'écran de configuration (page 73) comme illustré ci-dessous. Les réglages par défaut sont les suivants.

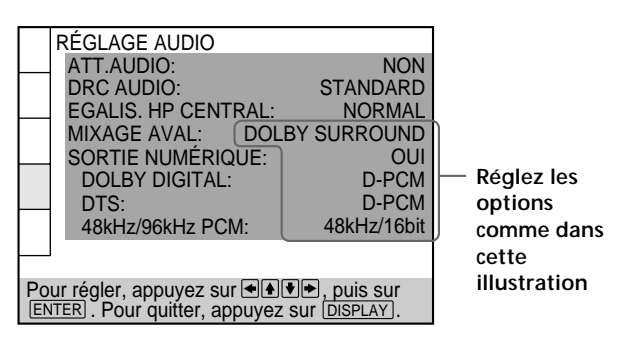

**Si vous avez établi les connexions à l'aide d'un câble de connexion numérique optique ou coaxial, ne réglez pas "DOLBY DIGITAL" sur "DOLBY DIGITAL", "DTS" sur "DTS" ni "48kHz/96kHz PCM" sur "96kHz/24bit". Sinon, un bruit de forte amplitude sera brusquement diffusé par les hautparleurs, risquant ainsi d'affecter votre confort auditif ou d'endommager les haut-parleurs.**

#### **Remarque**

Vous ne pouvez pas réaliser d'enregistrements audio numériques de disques directement enregistrés en format numérique spatial multicanal à l'aide d'une platine MD ou DAT.

**Si vous disposez d'un composant audio doté d'un décodeur Dolby Digital ou DTS intégré.**

- **Lorsque vous raccordez un appareil audio avec un décodeur Dolby Digital** A Réglez "SORTIE NUMÉRIQUE" dans "RÉGLAGE AUDIO" sur "OUI" et réglez ensuite "DOLBY DIGITAL" sur "DOLBY DIGITAL" dans le menu d'installation (page 74).
- **Lorsque vous raccordez un appareil audio avec un décodeur DTS** B Réglez "SORTIE NUMÉRIQUE" dans "RÉGLAGE

AUDIO" sur "OUI" et réglez ensuite "DTS" sur "DTS" dans le menu d'installation (page 74).

• **Si vous raccordez un composant audio compatible** 96kHz/24bit <sup>O</sup>

Réglez "SORTIE NUMÉRIQUE" dans "RÉGLAGE AUDIO" sur "OUI" puis réglez "48kHz/96kHz PCM" sur "96kHz/24bit" dans le menu d'installation (page 74).

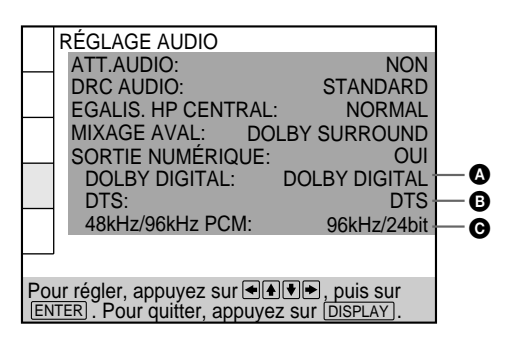

#### **Remarques**

- **Si vous ne raccordez pas d'appareil audio équipé d'un décodeur Dolby Digital intégré, ne réglez pas "DOLBY DIGITAL" sur "DOLBY DIGITAL".**
- **Si vous ne raccordez pas d'appareil audio équipé d'un décodeur DTS intégré, ne réglez pas "DTS" sur "DTS".**
- **Si votre récepteur (amplificateur) n'est pas compatible avec 96 kHz, ne réglez pas sur "96kHz/24bit".**
- L'effet surround 3D virtuel n'est pas possible lorsque vous connectez ce composant via le connecteur DIGITAL OUT OPTICAL ou COAXIAL.

<sup>\*</sup> Fabriqué sous licence de Dolby Laboratories. "Dolby", "Pro Logic" et le symbole double D sont des marques de commerce de Dolby Laboratories. Sources confidentielles non publiées. ©1992-1997 Dolby Laboratories. Tous droits réservés.

## <span id="page-11-0"></span>**Connexions surround canal 5.1**

Sur certains disques DVD, les pistes sonores possèdent jusqu'à 5,1 canaux enregistrés au format Dolby Digital ou DTS. Un récepteur (amplificateur) doté de connecteurs d'entrée 5,1 canaux et de 6 haut-parleurs permet des effets audio plus réalistes.

Par "canal 5.1", on entend les 2 haut-parleurs avant (gauche et droit), les 2 haut-parleurs arrière (gauche et droit), le haut-parleur central et le haut-parleur d'extrêmes graves (subwoofer).

Même si vous ne disposez pas de 6 haut-parleurs, le lecteur distribue le signal de sortie aux haut-parleurs de façon adéquate.

Ce lecteur offre également un mode VIRTUAL 3D SURROUND. Vous pouvez utiliser la fonction de mise en image son 3D afin que le son des haut-parleurs arrière ne paraisse pas provenir des haut-parleurs (VIRTUAL REAR SHIFT) ou encore afin de créer trois groupes de hautparleurs arrière virtuels à partir d'un groupe de hautparleurs arrière réels (VIRTUAL MULTI REAR, etc.). Pour obtenir des détails sur le mode VIRTUAL 3D SURROUND, reportez-vous à la page 47.

#### **Positionnement des haut-parleurs**

Les indications suivantes vous permettront d'obtenir un son surround optimal :

- Utilisez des haut-parleurs hautes performances.
- Utilisez des haut-parleurs arrière et central correspondant en taille et en performances à vos hautparleurs avant.
- Si possible, placez le haut-parleur d'extrêmes graves entre les haut-parleurs avant (gauche et droit).

#### **Remarque**

Ne placez pas les haut-parleurs central et arrière plus loin de la position d'écoute que les haut-parleurs avant.

#### **Cordons requis**

**Cordons audio (non compris) (2)** Pour les prises 5.1 CH OUTPUT FRONT et REAR

**Blanc (L)**  $\triangleleft$   $\triangleleft$ **Rouge (R)**

**Blanc (L) ELE** Rouge (R)

**Cordons mono (non compris) (2)** Pour les prises 5.1 CH OUTPUT CENTER et WOOFER

M E

**Cordon vidéo S (compris) (1)** Pour la prise S VIDEO OUTPUT

> $E \leftarrow$   $E \leftarrow$ dill ∘R

Lors de la connexion des cordons, assurez-vous de brancher les cordons aux prises appropriées en respectant les couleurs des composants : rouge (droite) sur rouge et blanc (gauche) sur blanc. Effectuez fermement les connexions afin d'éviter le bourdonnement et les parasites.

**Ne connectez pas le cordon d'alimentation à une prise AC telle que la prise AC du récepteur (amplificateur). Ceci risque de provoquer l'annulation des réglages de la mémoire de lecture, des repères, de l'explorateur de disque et du menu lorsque vous mettez le récepteur hors tension.**

#### **Remarques**

- Ne connectez pas le cordon d'alimentation à une prise AC ou n'appuyez pas sur le commutateur POWER avant d'avoir effectué toutes les connexions.
- Reportez-vous aux instructions fournies avec le composant à connecter.
- Les connecteurs de cordons doivent être complètement insérés dans les prises. Une connexion lâche risque de provoquer un bourdonnement et des parasites.
- Pour connecter le composant via le connecteur DIGITAL OUT OPTICAL ou COAXIAL à l'aide d'un cordon de connexion optique ou coaxial numérique (non compris), reportez-vous à la page 10.

#### **Réglage des paramètres du lecteur**

Certains réglages du lecteur sont nécessaires en fonction des composants à connecter.

Utilisez l'affichage de la configuration afin de modifier les paramètres.

Pour obtenir des détails sur l'affichage de la configuration, reportez-vous à la page 63.

• **Pour profiter du son spatial en connectant le lecteur au récepteur (amplificateur) avec les entrées de canal 5.1**

Ajustez chaque haut-parleur à votre position d'écoute (reportez-vous à la page 75).

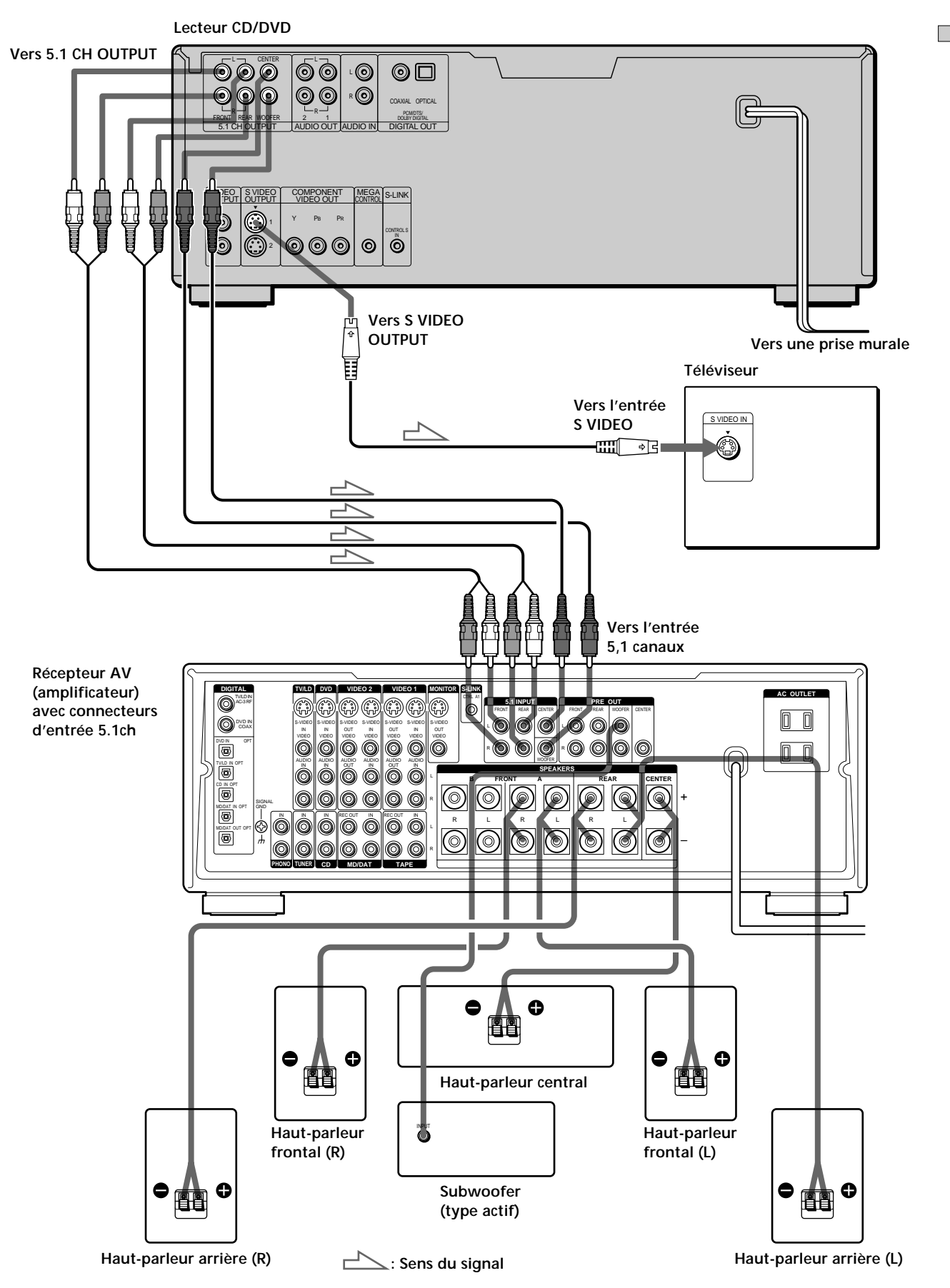

## <span id="page-13-0"></span>**Sélection de la langue d'affichage des menus**

Vous pouvez sélectionner la langue d'affichage du menu d'installation, du menu de commande ou des messages apparaissant à l'écran. Le réglage par défaut est "ENGLISH".

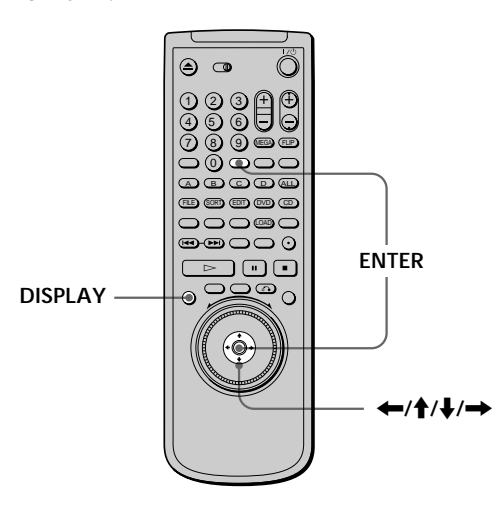

**1 Lorsque le lecteur se trouve en mode d'arrêt, appuyez sur DISPLAY et sélectionnez "SETUP" à l'aide des touches ↑/↓.** 

Les paramètres du menu diffèrent suivant qu'il y a un disque dans le lecteur ou non.

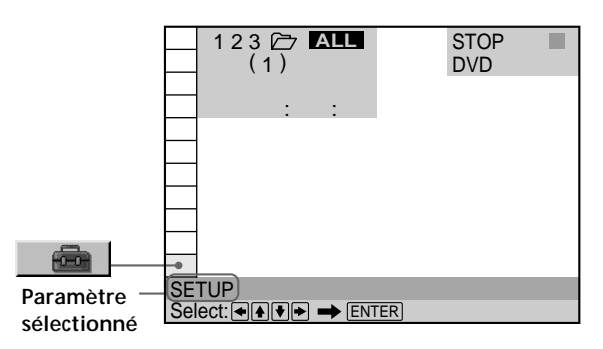

#### **2 Appuyez sur ENTER.**

Le menu d'installation apparaît sur l'écran du téléviseur.

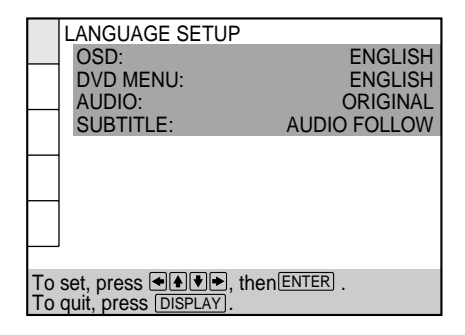

**3 Sélectionnez "LANGUAGE SETUP" à l'aide des** touches **↑/↓** et appuyez ensuite sur ENTER.

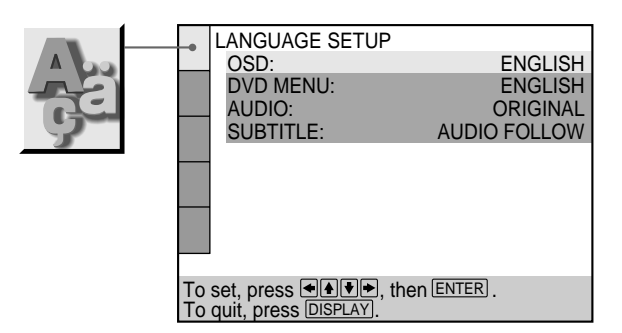

**4** Sélectionnez "OSD" à l'aide des touches  $\uparrow/\downarrow$  et appuyez ensuite sur  $\rightarrow$  ou ENTER.

Les langues que vous pouvez sélectionner s'affichent.

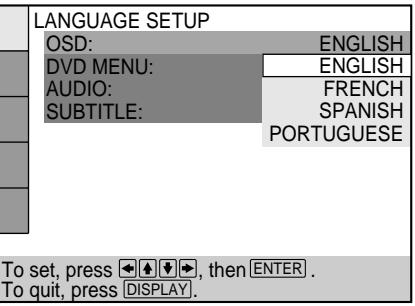

**5 Sélectionnez la langue de votre choix à l'aide des** touches **↑/↓** et appuyez ensuite sur ENTER.

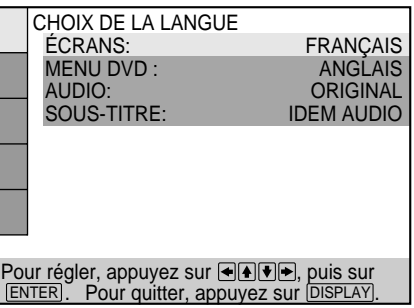

- **6 Appuyez sur DISPLAY.** L'écran d'installation disparaît.
- **7 Appuyez plusieurs fois sur DISPLAY pour désactiver l'écran de menu.**

#### <span id="page-14-0"></span>**Pour revenir à l'écran précédent** Appuyez sur & RETURN.

**Pour annuler une sélection en cours** Appuyez sur DISPLAY.

#### **Remarque**

Vous avez le choix entre les langues d'affichage énumérées à l'étape 4. Pour plus de détails, voir page 66.

## **Effets sonores de fonctionnement (tonalité de touche)**

Le lecteur émet un bip sonore lorsque les opérations suivantes sont effectuées.

Le réglage par défaut de la fonction tonalité de touche est mis sur off.

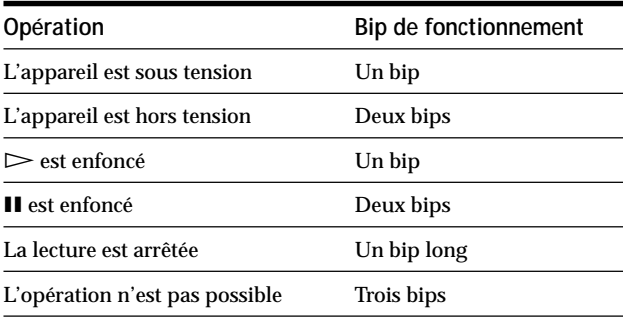

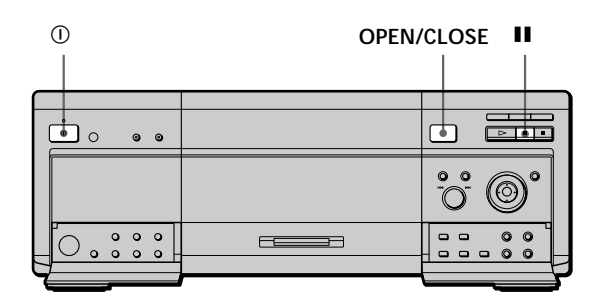

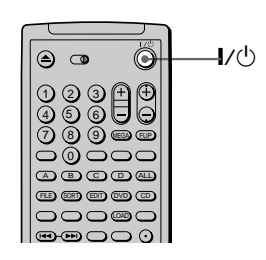

- **1** Appuyez sur la touche  $\oplus$  du lecteur, puis sur la **touche** ?/1 **de la télécommande.** L'indicateur d'alimentation s'allume en vert.
- **2 Appuyez sur OPEN/CLOSE pour ouvrir le couvercle avant.**
- **3** Appuyez sur la touche II du lecteur et maintenez**la enfoncée pendant plus de trois secondes.** Vous entendrez un bip sonore, ce qui indique que la fonction Sound Feedback est activée.

#### **Pour désactiver la fonction Sound Feedback**

Lorsque le couvercle avant est ouvert, appuyez sur la touche II du lecteur et maintenez-la enfoncée pendant plus de trois secondes. Vous entendrez deux bips sonores, ce qui indique que la fonction Sound Feedback est désactivée.

## <span id="page-15-0"></span>**Insertion des disques**

Vous pouvez insérer jusqu'à 301 disques dans le logement de disque (y compris le logement EASY PLAY) de ce lecteur.

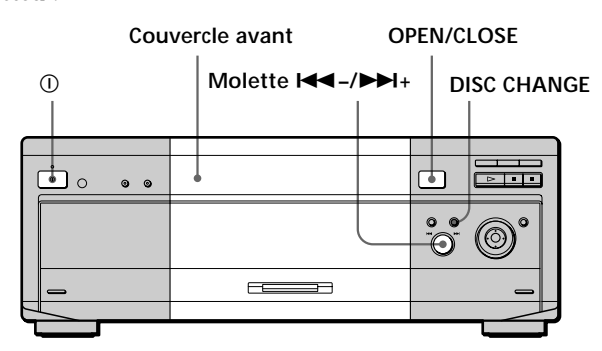

- **1** Appuyez sur  $\textcircled{1}$  pour mettre le lecteur sous tension.
- **2 Appuyez sur OPEN/CLOSE.** Le couvercle avant s'ouvre.

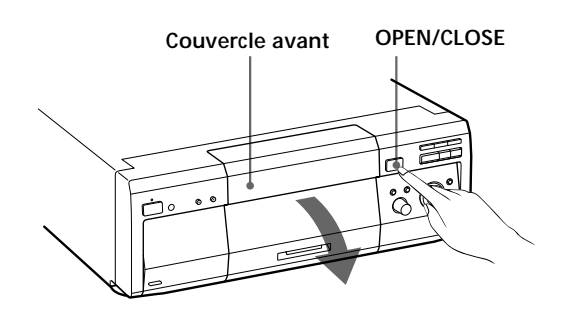

- **3 Appuyez sur DISC CHANGE pour activer l'indicateur.**
- **4 Tournez la molette <b>I**<sup>4</sup> → **→** iusqu'à ce que vous **trouviez les logements de disque dans lesquels vous souhaitez insérer un disque, tout en vérifiant le nombre de logements de disque indiqué sur l'affichage du panneau avant ou près du logement.**

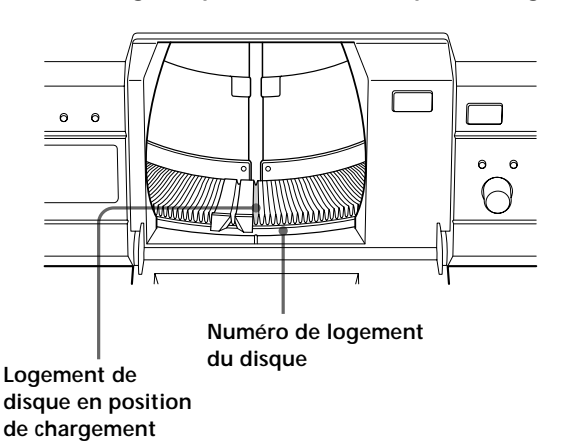

**5 Insérez un disque, la face de lecture tournée vers la gauche.**

#### **Remarques**

- Veillez à insérer le disque dans chaque logement à angle droit de la table rotative. Si le disque n'est pas introduit correctement, le lecteur ou le disque risque d'être endommagé.
- Placez doucement le disque à l'intérieur du logement et ne relâchez pas le disque tant qu'il n'est pas complètement inséré.

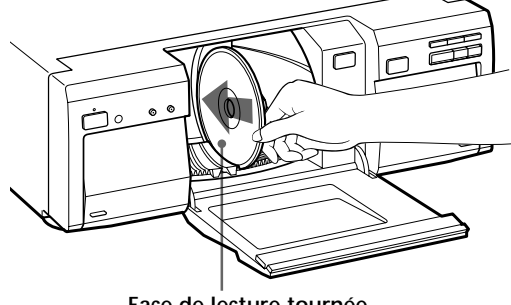

**Face de lecture tournée vers la gauche**

- **6 Répétez les étapes 4 et 5 pour insérer d'autres disques.**
- **7 Fermez le couvercle frontal en appuyant sur OPEN/ CLOSE.**

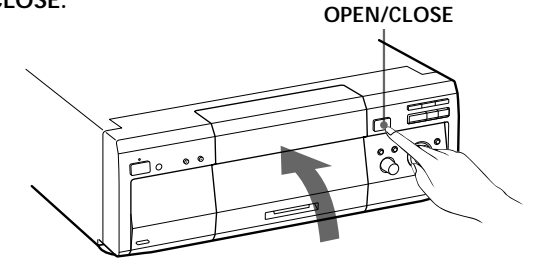

La table rotative tourne et le logement de disque en position de chargement passe en position de lecture.

#### **V** Vous pouvez sélectionner un numéro de logement de disque **en passant de 10 logements en 10**

Lorsque vous sélectionnez le numéro de logement de disque à l'étape 4, appuyez sur la touche DISC SKIP +/– de la télécommande. Dix logements de disque avant et après le numéro de logement du disque actuel seront ignorés.

#### **Remarques**

- Lorsque vous insérez un CD de 8 cm (3 pouces), veillez à raccorder un adaptateur de CD simple Sony (non fourni) au disque et utilisez uniquement le logement EASY PLAY. N'insérez pas un adaptateur de CD 8 cm (3 pouces) vide. Vous risqueriez d'endommager le lecteur.
- Ne collez pas d'étiquettes ou de pochettes sur les disques. Vous risqueriez d'endommager le lecteur ou le disque.
- Ne tournez pas la table rotative manuellement.
- Ne touchez pas l'intérieur du logement de la table rotative. Suivez toujours les étapes appropriées pour l'insertion et le retrait du disque.

16

- Lorsque vous transportez le lecteur, retirez-en tous les disques. Si vous ne pouvez pas retirer les disques, le lecteur risque d'être endommagé.
- Lorsque vous fermez le panneau avant, veillez à ce qu'aucun objet ne se trouve coincé entre la porte et le lecteur.
- N'insérez rien d'autre que des DVD et des CD audio ou vidéo dans le lecteur.

#### **Utilisation du logement EASY PLAY**

Le logement EASY PLAY peut être utilisé séparément des autres logements pour insérer un disque que vous voulez écouter immédiatement.

Le numéro du logement EASY PLAY est 301. Lorsque vous utilisez la fonction de lecture programmée ou d'explorateur de disques, ou si vous recherchez un disque par numéro de logement, insérez le disque dans le logement EASY PLAY en tant que numéro 301.

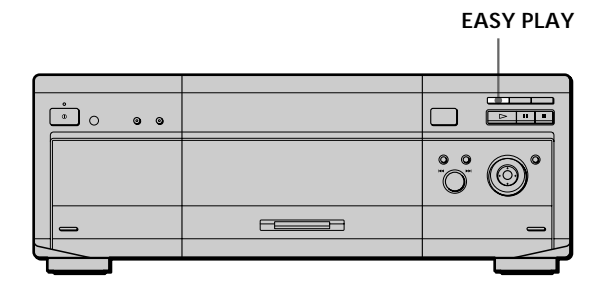

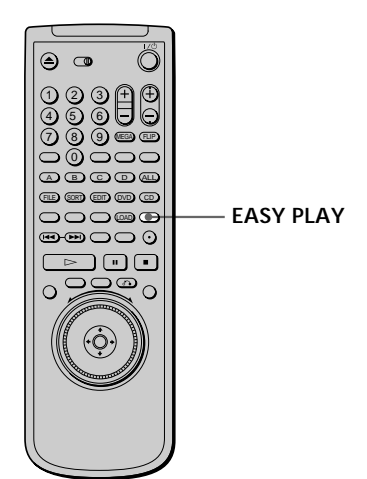

#### **Pour insérer un disque dans le logement EASY PLAY**

**1 Appuyez sur EASY PLAY.**

L'indicateur EASY PLAY du lecteur s'allume et le logement EASY PLAY passe en position de chargement et le couvercle avant s'ouvre.

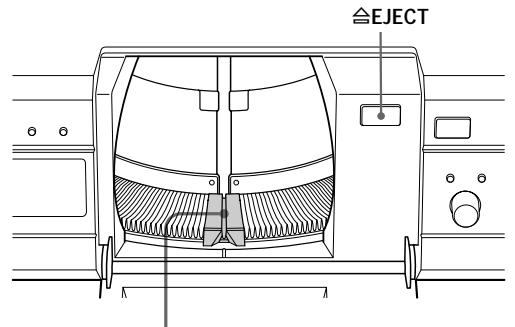

**Logement EASY PLAY**

- **2 Insérez le disque.**
- **3 Appuyez à nouveau sur EASY PLAY.** Le couvercle avant se ferme et la lecture du disque EASY PLAY commence.

### **Si vous appuyez sur EASY PLAY lorsqu'un disque est inséré dans le logement EASY PLAY**

Le lecteur charge les informations sur le disque et commence la lecture de celui-ci.

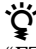

"EZ" apparaît sur l'affichage du panneau frontal lorsque le logement EASY PLAY est en cours d'utilisation.

#### **Pour retirer le disque du logement EASY PLAY**

**1 Appuyez sur OPEN/CLOSE pour ouvrir le couvercle avant.**

Le couvercle avant s'ouvre.

- **2 Appuyez sur EASY PLAY.** L'indicateur EASY PLAY du lecteur s'allume et le logement EASY PLAY passe en position de chargement.
- **3** Appuyez sur **ALACCT** du lecteur. Le guide de chargement s'élève, ce qui vous permet de retirer facilement le disque.
- **4 Retirez le disque.**

#### **Retrait des disques OPEN/CLOSE DISC CHANGE** ! **Molette** .**–/**>**+**  $\mathbf{\dot{\bullet}}$   $\circ$ ट†  $\bullet$   $\bullet$  $F \approx 1.4 \text{ m}$  $\circ$   $\circ$ (ල) Ő  $\overline{F}$  $\Rightarrow$

- **1** Appuyez sur  $\textcircled{1}$  pour mettre le lecteur sous tension.
- **2 Appuyez sur OPEN/CLOSE.**
- **3 Appuyez sur DISC CHANGE pour activer l'indicateur.**
- **4 Tournez la molette**  $\leftarrow$  **-/** $\rightarrow$  **+ jusqu'à ce que vous trouviez le disque à retirer, tout en vérifiant le nombre de logements de disque indiqué sur l'affichage du panneau avant ou près du logement.**
- **5** Appuyez sur **ALACCI** du lecteur. Le guide de chargement s'élève, ce qui vous permet de retirer facilement le disque.

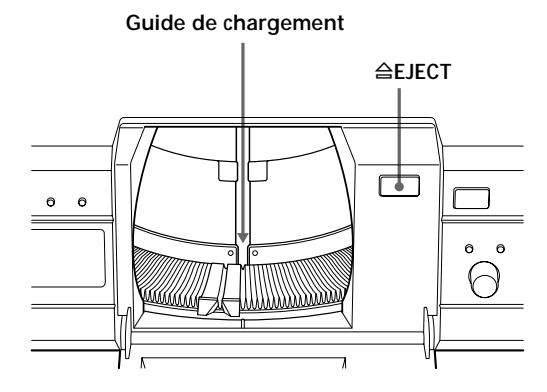

- **6 Retirez le disque.**
- **7 Répétez les étapes 4 à 6 pour retirer d'autres disques.**
- **8 Fermez le couvercle frontal en appuyant sur OPEN/ CLOSE.**

#### **Si vous remplacez un disque à l'étape 6**

Le guide de chargement s'abaisse automatiquement après quelques secondes. Si vous souhaitez placer un autre disque dans le même logement, attendez que le guide de chargement s'abaisse avant de l'insérer.

**Remarque**

Le guide de chargement s'abaisse automatiquement lorsque vous effectuez une autre opération.

## <span id="page-18-0"></span>**Lecture d'un Lecture d'un disque disque**

Ce chapitre décrit comment reproduire un DVD/CD/VIDEO CD.

Selon les DVD ou VIDEO CD, certaines opérations peuvent être différentes ou limitées. Consultez également les instructions qui accompagnent votre disque.

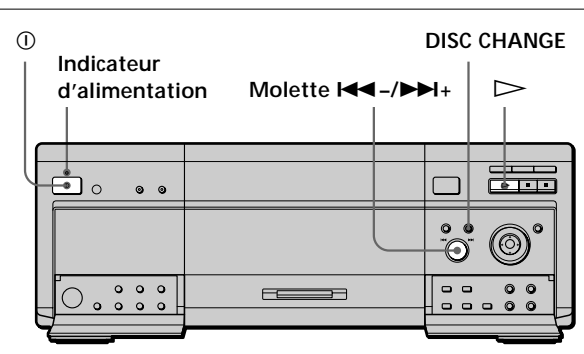

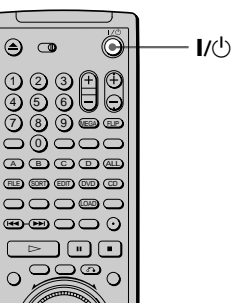

**1 Mettez votre téléviseur sous tension.** Mettez le téléviseur sous tension et sélectionnez l'entrée vidéo de façon à pouvoir visionner les images transmises par ce lecteur.

**Si vous utilisez un récepteur (amplificateur)** Mettez le récepteur (amplificateur) sous tension et sélectionnez la position appropriée de façon à pouvoir écouter le son transmis par ce lecteur.

**2 Appuyez sur** ! **pour mettre le lecteur en mode de veille.**

Le lecteur passe en mode de veille et l'indicateur d'alimentation s'allume en rouge.

**3** Appuyez sur la touche  $\mathbf{I}/\mathbf{I}$  de la télécommande **pour activer le lecteur.** L'indicateur d'alimentation s'allume en vert.

#### **4** Appuyez sur  $\triangleright$ .

La lecture du disque commence. Ajustez le volume sur le téléviseur ou sur le récepteur (amplificateur).

#### **Pour changer le disque**

Appuyez sur DISC CHANGE pour activer l'indicateur. Tournez ensuite la molette  $\leftarrow$  -/ $\rightarrow$  + jusqu'à ce que le numéro du disque voulu apparaisse sur l'affichage du panneau frontal.

Appuyez sur le bouton  $\leftarrow$  -/ $\rightarrow$  + pour commencer la lecture.

#### **Après avoir exécuté l'étape 4**

Pendant la lecture d'un DVD

Un menu DVD ou un menu de titres peut s'afficher sur l'écran du téléviseur (voir page 24).

- Pendant la lecture d'un VIDEO CD
- Suivant le VIDEO CD, un menu apparaît sur l'écran du téléviseur. Vous pouvez reproduire le disque en mode interactif, en suivant les instructions du menu. (Lecture PBC, voir page 25.)

#### **Pour mettre le lecteur sous tension**

Appuyez sur  $\bigcirc$  du lecteur. Le lecteur passe en mode de veille et l'indicateur d'alimentation s'allume en rouge. Appuyez ensuite sur  $\mathbf{I}/\mathbf{C}$  de la télécommande. Le lecteur se met sous tension et l'indicateur d'alimentation s'allume en vert. En mode de veille, le lecteur se met aussi sous tension en appuyant sur  $\triangleright$ .

#### **Pour mettre le lecteur hors tension**

Appuyez sur  $\mathbb{I}/(1)$  de la télécommande. Le lecteur passe en mode de veille et l'indicateur d'alimentation s'allume en rouge.

Pour mettre le lecteur complètement hors tension, appuyez sur  $\mathbb O$  du lecteur.

**Remarques sur la lecture des plages audio DTS d'un CD**

• Ne reproduisez pas de plages audio DTS sans d'abord raccorder le lecteur à un composant audio équipé d'un décodeur DTS intégré.

Le lecteur sort les signaux DTS via les connecteurs DIGITAL OUT OPTICAL et COAXIAL même si "DTS" sous "RÉGLAGE AUDIO" est réglé sur "D-PCM" dans le menu d'installation, ce qui risque d'affecter votre confort auditif et d'endommager vos haut-parleurs.

- Réglez le son sur "STEREO" lorsque vous reproduisez les plages audio DTS d'un CD. (Voir "Commutation du son" à la page 43.) Si vous réglez le son sur "1/G" ou "2/D ", aucun son ne sera diffusé via les connecteurs DIGITAL OUT OPTICAL et COAXIAL.
- Si vous lisez un CD avec piste sonore DTS, un bruit sourd peut sortir par les connecteurs AUDIO OUT, ce qui peut affecter vos oreilles ou endommager les haut-parleurs.

#### **Remarques**

- Si vous laissez le lecteur ou la télécommande en mode de pause ou d'arrêt pendant 15 minutes, l'image de l'économiseur d'écran apparaît automatiquement. Cette image s'affiche également si vous effectuez la lecture d'un CD pendant plus de 15 minutes. Pour désactiver l'économiseur d'écran, appuyez sur  $\triangleright$ . (Pour désactiver la fonction d'économiseur d'écran, voir page 67.)
- Pendant la lecture d'un disque, ne mettez pas le lecteur hors tension en appuyant sur  $\mathbb O$ . Cette opération risque d'annuler les réglages du menu. Lorsque vous mettez le lecteur hors tension, appuyez d'abord sur  $\blacksquare$  pour arrêter la lecture et appuyez ensuite sur  $\mathsf{I}\text{/}\bigcirc$  de la télécommande. Une fois que le témoin d'alimentation s'est allumé en rouge et que le lecteur passe en mode de veille, appuyez sur  $\mathbb O$  du lecteur.

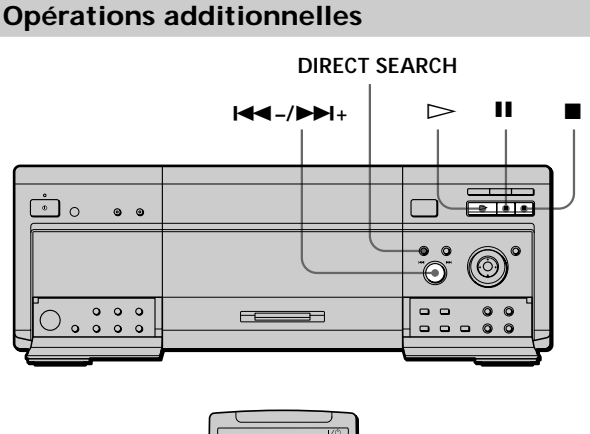

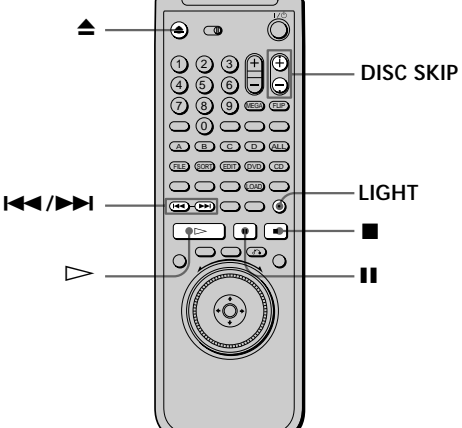

<span id="page-20-0"></span>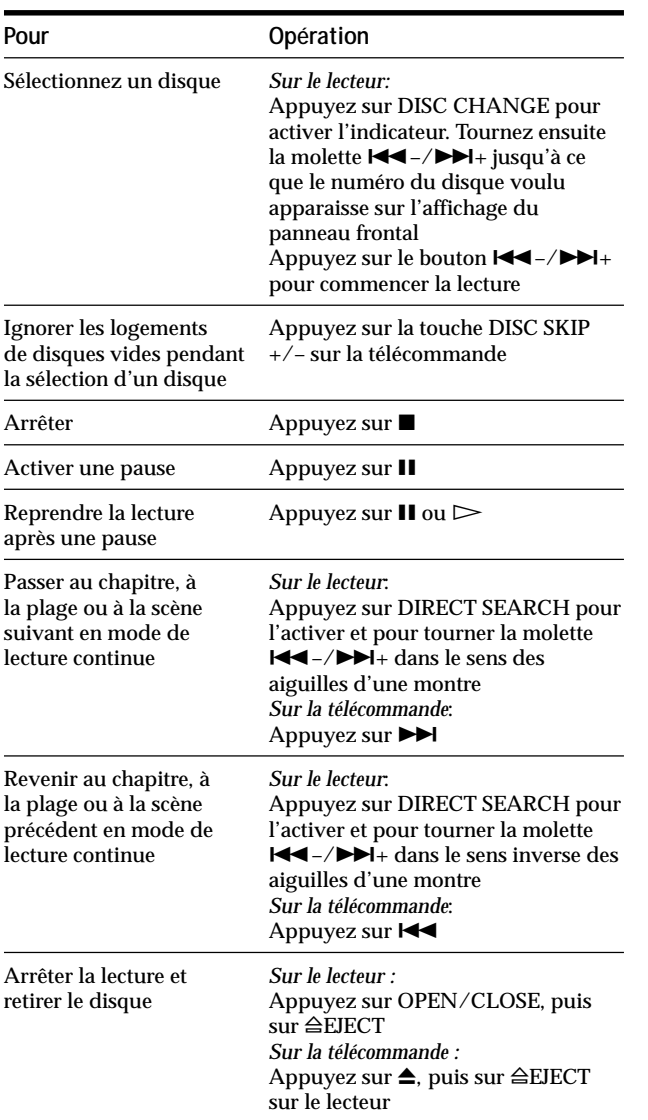

Vous pouvez reproduire les disques dans différents modes tels que la lecture programmée à l'aide des écrans de menu (menu de commande). Pour l'exploitation du menu de commande, voir page 37.

#### **Pour allumer les touches de la télécommande**

Lorsque vous appuyez sur la touche LIGHT de la télécommande,  $\triangleright$ ,  $\blacksquare$ , II et DISPLAY s'allument. Si vous n'appuyez sur aucune touche pendant un moment, les touches s'éteindront automatiquement. Remarquez cependant que l'utilisation de la fonction LIGHT réduit la durée de vie de la pile de la télécommande.

## **Lecture de la face B (FLIP) OVD**

Vous pouvez lire la face B sans avoir à éjecter le disque pour le tourner.

La "face B" est la face tournée vers la droite lorsque vous insérez le disque dans le logement.

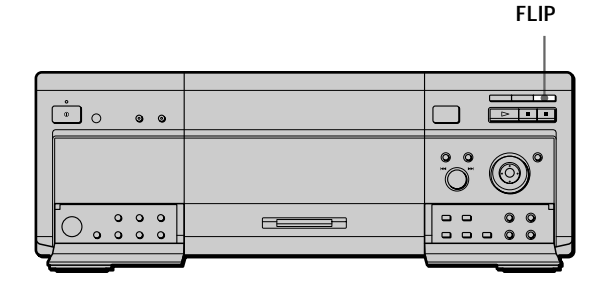

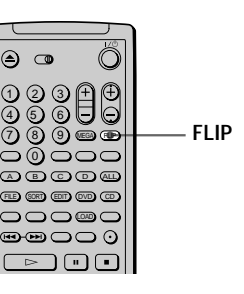

**Pendant la lecture d'un disque, appuyez sur FLIP.** Lorsque la face B est en cours de lecture,  $\widehat{\epsilon_{\text{LIP}}}$  apparaît sur le téléviseur.

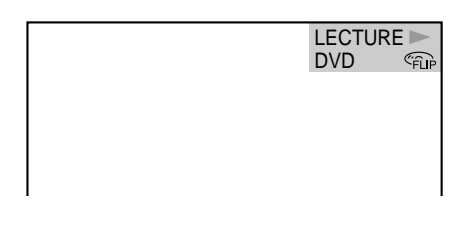

 $\ddot{Q}$  Pour revenir à la face A Appuyez à nouveau sur FLIP.

#### **Remarques**

- La lecture ne continue pas depuis la face A vers la face B.
- Le contenu de la face B n'est pas lu même si vous sélectionnez le mode TOUS DISQUES.
	- Les fonctions de lecture programmée et de lecture répétée, les repères, Disc Explorer, le contrôle parental ou la lecture aléatoire ne peuvent pas être définis avec le contenu de la face B.
	- Les paramètres de mémoire de lecture ne fonctionnent pas pour la face B.
	- Si vous tournez le disque, les paramètres de la lecture programmée, de la lecture répétée et de la lecture aléatoire pour la face A sont annulés.

## <span id="page-21-0"></span>**Lecture à différentes vitesses/image par image** OVD OF CD

La molette de commande et le bouton/indicateur JOG vous permettent de reproduire un DVD/CD/VIDEO CD à différentes vitesses ou image par image. Chaque pression sur JOG commute les modes de commande et JOG.

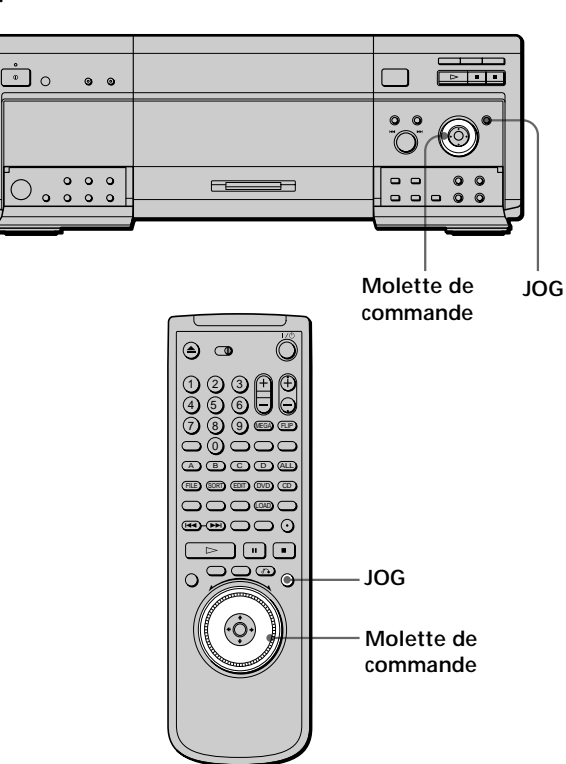

#### **Pour changer la vitesse de lecture (mode de commande)**

Tournez la molette de commande. La vitesse de lecture change en fonction du sens et de l'angle de rotation de la façon suivante:

#### **Lorsque vous reproduisez un DVD**

#### **En cours de lecture**

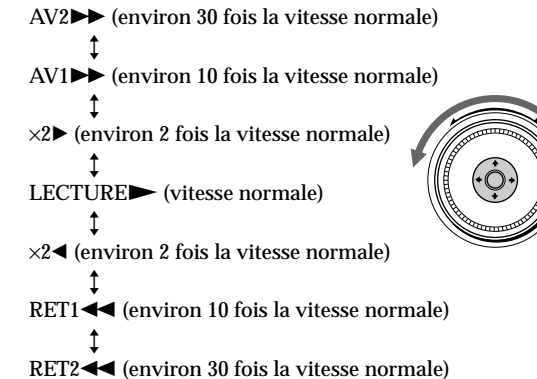

Si vous tournez rapidement la molette de commande, la vitesse de lecture passe directement à AV2 $\blacktriangleright$  ou RET2 $\blacktriangleleft$ .

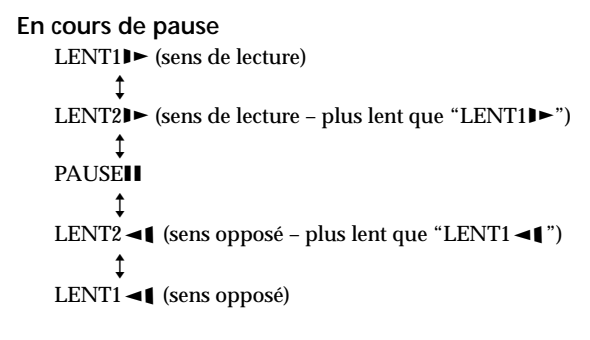

#### **Lorsque vous reproduisez un CD/VIDEO CD**

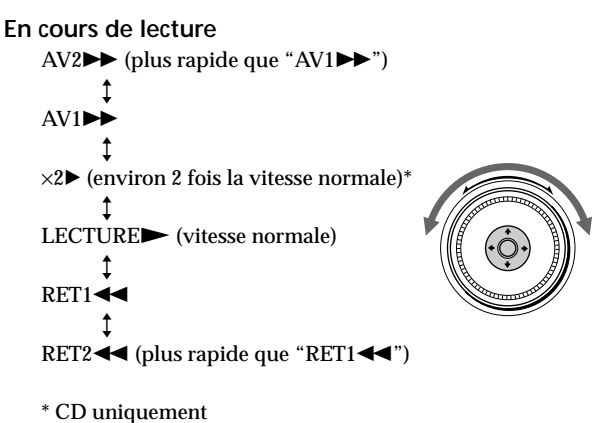

Si vous tournez rapidement la molette de commande, la vitesse de lecture passe directement à  $AV2 \rightarrow \infty$  RET2 $\blacktriangleleft$ .

#### **En cours de pause (VIDEO CD uniquement)**

LENT11► (sens de lecture)  $\uparrow$ LENT2 $\blacktriangleright$  (sens de lecture – plus lent que "LENT1 $\blacktriangleright$ ") Y PAUSEIL

#### **Pour revenir en mode de lecture continue**

Appuyez sur  $\triangleright$ .

**Remarque**

Selon les DVD/VIDEO CD, il se peut que vous ne puissiez pas exécuter certaines des opérations décrites ci-dessus.

#### <span id="page-22-0"></span>**Pour lire un disque image par image (mode Jog)**

#### **1 Appuyez sur JOG.**

L'indicateur JOG s'allume quand le mode Jog est activé.

#### **2 Tournez la molette de commande.**

Suivant la vitesse avec laquelle vous tournez la bague, la lecture passe en image par image dans le sens de rotation de la molette de commande. Si vous tournez la molette de commande à vitesse constante pendant un moment, la vitesse de lecture passe au ralenti ou à la normale.

#### **Pour revenir en mode de lecture continue**

Appuyez sur  $\triangleright$ .

#### **Remarques**

- L'indicateur JOG indique le mode de la molette de commande. Par exemple, si l'indicateur JOG de la télécommande n'est pas allumé, la molette de commande de la télécommande reste en mode de commande même si l'indicateur du lecteur est allumé.
- Si vous n'actionnez pas la molette de commande pendant environ 20 secondes après avoir appuyé sur JOG, elle revient en mode de commande sur la télécommande. Sur le lecteur, elle reste en mode Jog.

## **Reprise de la lecture là où vous avez arrêté un disque (Reprise de lecture)** OVD OF CD

Le lecteur mémorise l'endroit où vous avez arrêté le disque et lorsque l'indication "RESUME" apparaît dans la fenêtre d'affichage du panneau frontal, vous pouvez reprendre la lecture à partir de cet endroit. La fonction de reprise de lecture reste opérante même si le lecteur est activé en mode de veille en appuyant sur la touche  $\mathsf{I}/\mathsf{U}$  de la télécommande.

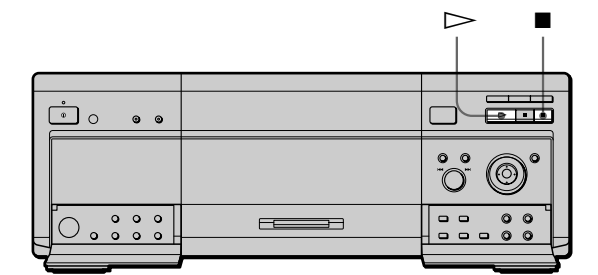

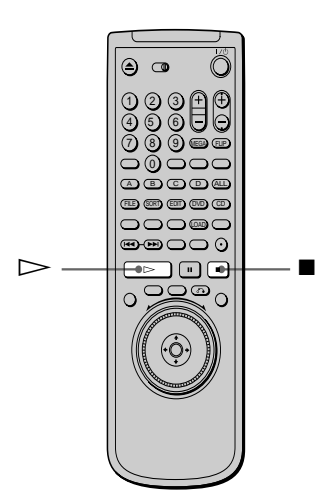

**1** Pendant la lecture d'un disque, appuyez sur **n** pour **arrêter la lecture.**

L'indication "RESUME" apparaît dans la fenêtre d'affichage du panneau frontal et le message "Le disque redémarrera à partir du passage actuel. Pour redémarrer depuis le début, appuyez de nouveau sur [STOP]." s'affiche sur l'écran du téléviseur. Si l'indication "RESUME" ne s'affiche pas, c'est que la fonction de reprise de lecture n'est pas disponible.

#### **2** Appuyez sur  $\triangleright$ .

Le lecteur démarre la lecture à partir de l'endroit où vous avez arrêté le disque à l'étape 1.

#### <span id="page-23-0"></span>**Reprise de la lecture là où vous avez arrêté un disque (Reprise de lecture)**

 $\check{Q}$  Pour activer la lecture du disque depuis le début Lorsque le temps de lecture du disque apparaît dans la fenêtre d'affichage du panneau frontal avant de démarrer la lecture, appuyez sur  $\blacksquare$  pour réinitialiser le temps de lecture et appuyez ensuite sur  $\triangleright$ .

#### **Remarques**

- Suivant les DVD, il se peut que la fonction de reprise de lecture ne soit pas disponible.
- La fonction de reprise de lecture n'est pas accessible dans les modes de lecture aléatoire ou programmée.
- Suivant l'endroit où vous avez arrêté le disque, il se peut que le lecteur reprenne la lecture à un autre endroit.
- L'endroit où vous avez arrêté le disque est désactivé si: – vous ouvrez le couvercle avant;
	- vous mettez le lecteur hors tension en appuyant sur la touche (D du lecteur:
	- vous changez de mode de lecture;
	- vous commencez la lecture après avoir sélectionné un disque, un titre, un chapitre ou une plage;
	- vous changez les réglages du menu d'installation;
	- vous chargez les informations de disque en appuyant sur LOAD;
	- vous appuyez sur MEGA CONTROL (MEGA sur la télécommande);
	- vous utilisez la fonction DISC EXPLORER.

## **Utilisation des menus des DVD**

Certains DVD comportent un menu de titre ou un menu DVD qui ne figure que sur les DVD.

#### **Utilisation du menu de titre**

Un DVD est divisé en longues sections d'images ou musicales dénommées "titres". Lorsque vous reproduisez un DVD contenant plusieurs titres, vous pouvez sélectionner le titre de votre choix à l'aide du menu de titre.

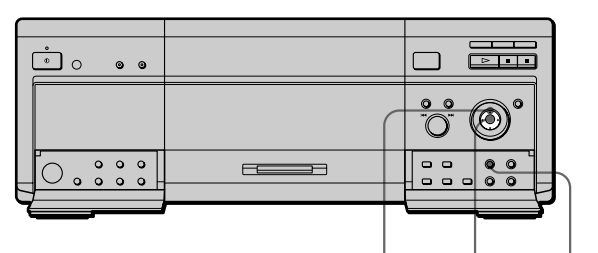

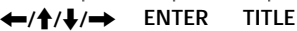

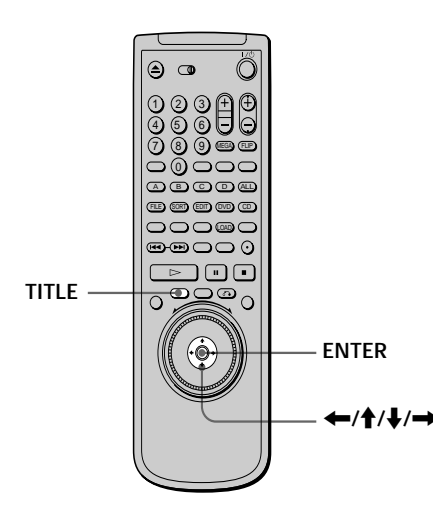

**1 Appuyez sur TITLE.**

Le menu de titre apparaît sur l'écran du téléviseur. Le contenu du menu varie d'un disque à l'autre.

**2** Appuyez sur ←/ $\uparrow$ /↓/→ pour sélectionner le titre **que vous voulez reproduire.**

Suivant les disques, vous pouvez utiliser les touches numériques pour sélectionner le titre.

#### **3 Appuyez sur ENTER.**

Le lecteur démarre la lecture du titre sélectionné.

#### **Remarques**

- Sur certains DVD, il se peut que vous ne puissiez pas sélectionner le titre.
- Sur certains DVD, un "menu de titre" peut simplement être désigné par "menu" ou "titre" dans les instructions qui accompagnent le disque. L'instruction "Appuyez sur ENTER". peut également être exprimée par "Appuyez sur SELECT".

#### <span id="page-24-0"></span>**Utilisation du menu DVD**

Certains DVD vous permettent de sélectionner le contenu du disque à l'aide du menu. Lorsque vous reproduisez ces DVD, vous pouvez sélectionner une langue pour les sous-titres, une langue pour le son, etc., au moyen du menu DVD.

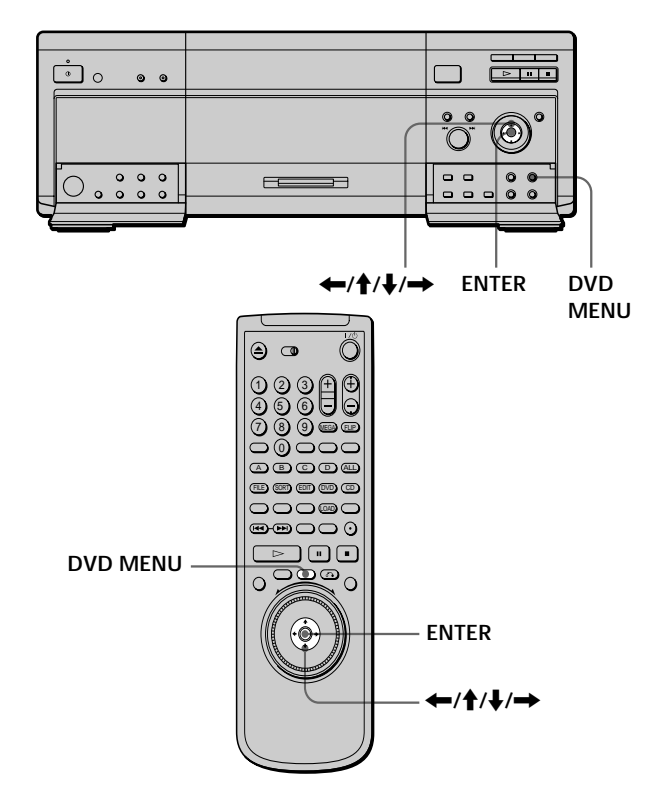

- **1 Appuyez sur DVD MENU.** Le menu DVD apparaît sur l'écran du téléviseur. Le contenu du menu varie d'un disque à l'autre.
- **2** Appuyez sur ←/ $\uparrow$ / $\downarrow$ /→ pour sélectionner le **paramètre que vous voulez modifier.** Suivant les disques, vous pouvez utiliser les touches numériques pour sélectionner le paramètre de votre choix.
- **3 Pour changer d'autres paramètres, répétez l'étape 2.**
- **4 Appuyez sur ENTER.**

**Si** Si vous voulez sélectionner la langue d'affichage du menu **DVD**

Changez le réglage à l'aide du "MENU DVD" sous "CHOIX DE LA LANGUE" dans le menu d'installation. Pour plus de détails, voir page 66.

#### **Remarque**

Suivant les DVD, un "menu DVD" peut simplement être désigné "menu" dans les instructions fournies avec le disque.

## **Lecture d'un VIDEO CD doté de fonctions PBC (Lecture PBC)**

Lorsque vous reproduisez des VIDEO CD dotés de fonctions PBC (commande de lecture) (disques Ver. 2.0), vous pouvez exploiter des opérations interactives simples telles que les fonctions de recherche et d'autres fonctions du même type.

La lecture PBC vous permet de reproduire des VIDEO CD en mode interactif en suivant les menus affichés sur l'écran du téléviseur.

Sur ce lecteur, vous pouvez utiliser les touches numériques, ENTER,  $\blacktriangleleft$ ,  $\blacktriangleright$   $\blacktriangleright$ ,  $\uparrow$  / $\downarrow$  et or RETURN en cours de lecture PBC.

Lorsque vous utilisez la molette  $\leftarrow$  -/ $\rightarrow$  + du lecteur, appuyez sur DIRECT SEARCH pour l'activer.

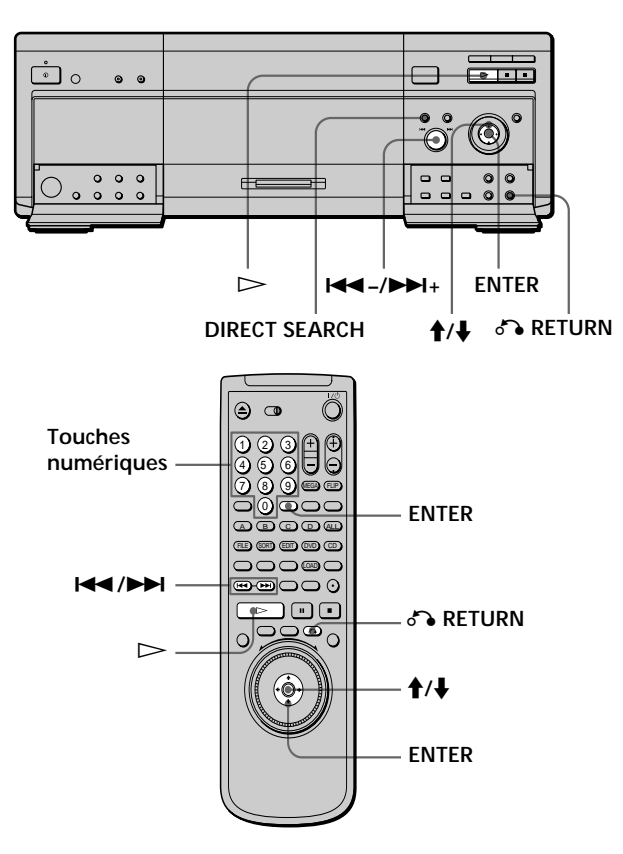

- **1 Démarrez la lecture d'un VIDEO CD doté de fonctions PBC en appliquant les étapes 1 à 4 de la section "Lecture d'un disque" à la page 19.**
- **2 Sélectionnez le numéro du paramètre de votre choix.** Appuyez sur  $\hat{\mathbf{f}}$  /  $\hat{\mathbf{f}}$  pour sélectionner le numéro de paramètre.

Vous pouvez également sélectionner le numéro de paramètre à l'aide des touches numériques de la télécommande.

**3 Appuyez sur ENTER.**

#### <span id="page-25-0"></span>**Lecture d'un VIDEO CD doté de fonctions PBC (Lecture PBC)**

**4 Suivez les instructions du menu pour les opérations interactives.**

Consultez également les instructions qui accompagnent votre disque, parce que les procédures peuvent différer suivant les VIDEO CD.

#### **Pour retourner au menu**

Appuyez sur & RETURN,  $\blacktriangleleft$  ou  $\blacktriangleright$ .

 $\check{Q}'$  Pour annuler la lecture PBC d'un VIDEO CD doté de fonctions **PBC et reproduire le disque en mode de lecture continue** Il y a deux méthodes.

- Avant de démarrer la lecture, sélectionnez la plage voulue à l'aide des touches  $\blacktriangleleft$  ou  $\blacktriangleright$  et appuyez ensuite sur ENTER  $ou \geq$
- Avant de démarrer la lecture, sélectionnez le numéro de plage à l'aide des touches numériques de la télécommande et appuyez ensuite sur ENTER ou  $\triangleright$ .

Le message "Lecture sans PBC" apparaît sur l'écran du téléviseur et le lecteur démarre la lecture en mode continu. Vous ne pouvez pas reproduire d'images fixes comme un menu.

Pour revenir en mode de lecture PBC, appuyez deux fois sur ■ et ensuite sur  $\triangleright$ .

#### **Remarque**

Suivant les VIDEO CD, l'instruction "Appuyez sur ENTER" à l'étape 3 peut être exprimée par "Appuyez sur SELECT" dans les instructions qui accompagnent le disque. Dans ce cas, appuyez  $\sin \mathbb{D}$ 

## **Utilisation de la fenêtre d'affichage du panneau frontal** OVD ONE OD

Vous pouvez vérifier les informations relatives au disque comme le nombre total de titres ou de plages, ou encore la durée restante, à l'aide de la fenêtre d'affichage du panneau frontal.

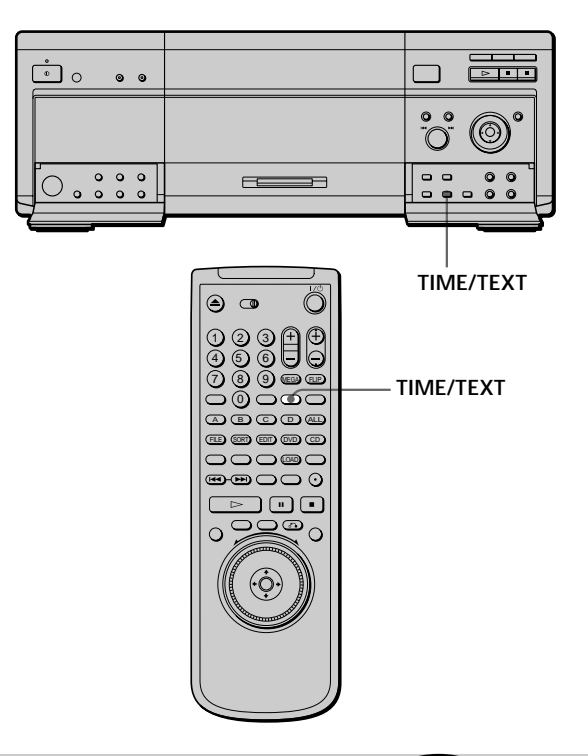

#### **Pendant la lecture d'un DVD**

**Informations affichées pendant la lecture du disque**

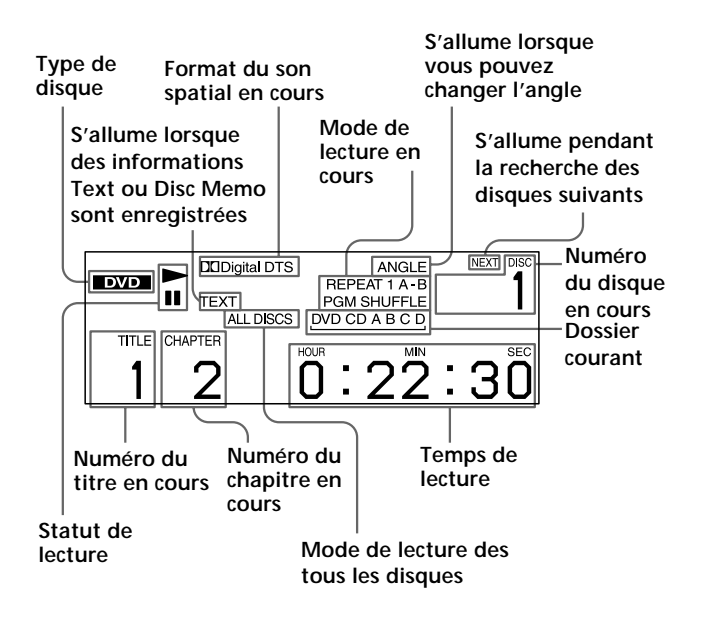

#### **Vérification de la durée restante**

Appuyez sur TIME/TEXT.

Chaque fois que vous appuyez sur TIME/TEXT pendant la lecture d'un disque, l'affichage change comme indiqué dans le tableau suivant.

#### **Temps de lecture et numéro du chapitre en cours**

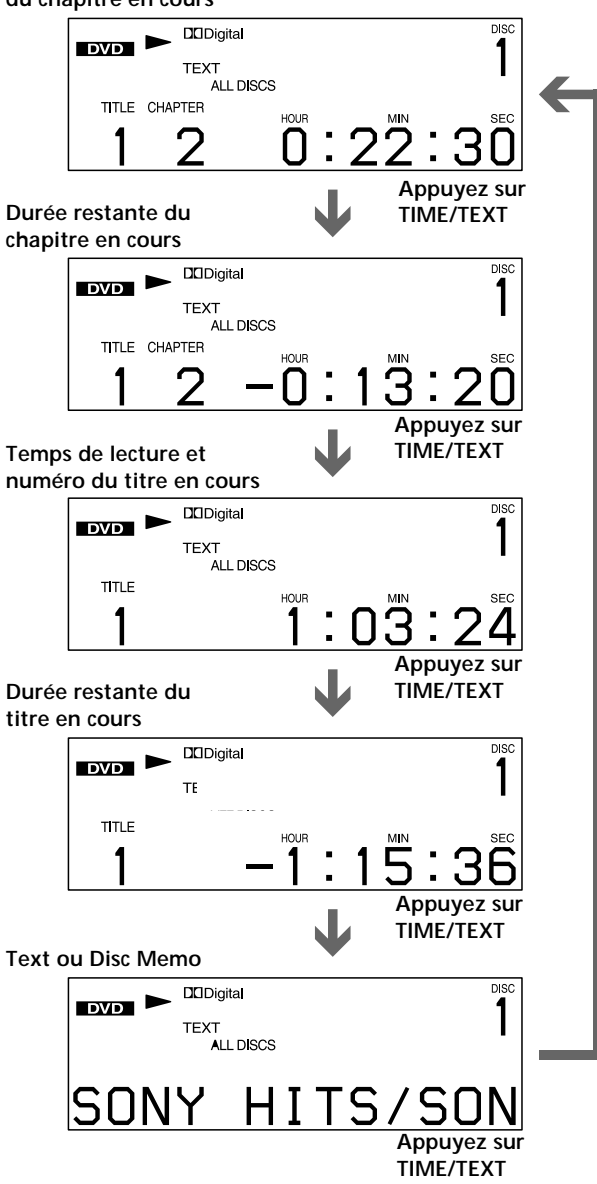

#### **Remarques**

- Sur certains DVD, il se peut que le numéro de chapitre ou la durée n'apparaisse pas ou que vous ne puissiez pas changer l'affichage sur le panneau frontal.
- Dans les modes de lecture aléatoire ou programmée, le temps de lecture du titre et la durée restante du titre ne sont pas affichés.

#### **Pendant la lecture d'un CD/VIDEO CD** VIDEO CD

**Informations affichées pendant la lecture d'un disque**

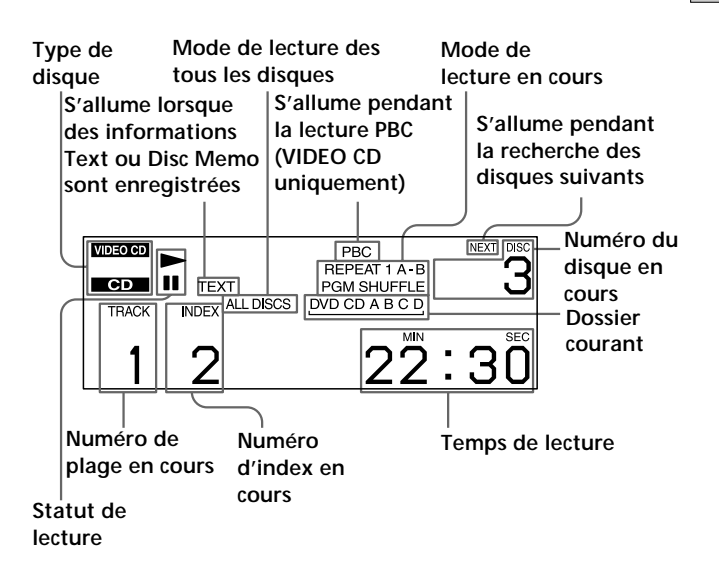

 $\widetilde{Q}$  Pendant la lecture de VIDEO CD dotés de fonctions PBC Le numéro de la scène en cours s'affiche au lieu du numéro de la plage en cours et du numéro d'index en cours. Dans ce cas, la fenêtre d'affichage du panneau frontal ne change pas lorsque vous appuyez sur TIME/TEXT. Si des informations TEXT sont enregistrées sur le disque, la fenêtre d'affichage du panneau frontal commute l'écran textuel lorsque vous appuyez sur TIME/ TEXT (voir page 43).

## **Utilisation de la fenêtre d'affichage du**

#### **Vérification de la durée restante**

Appuyez sur TIME/TEXT.

Chaque fois que vous appuyez sur TIME/TEXT pendant la lecture d'un disque, l'affichage change comme indiqué dans le tableau ci-dessous.

## **Temps de lecture et numéro**

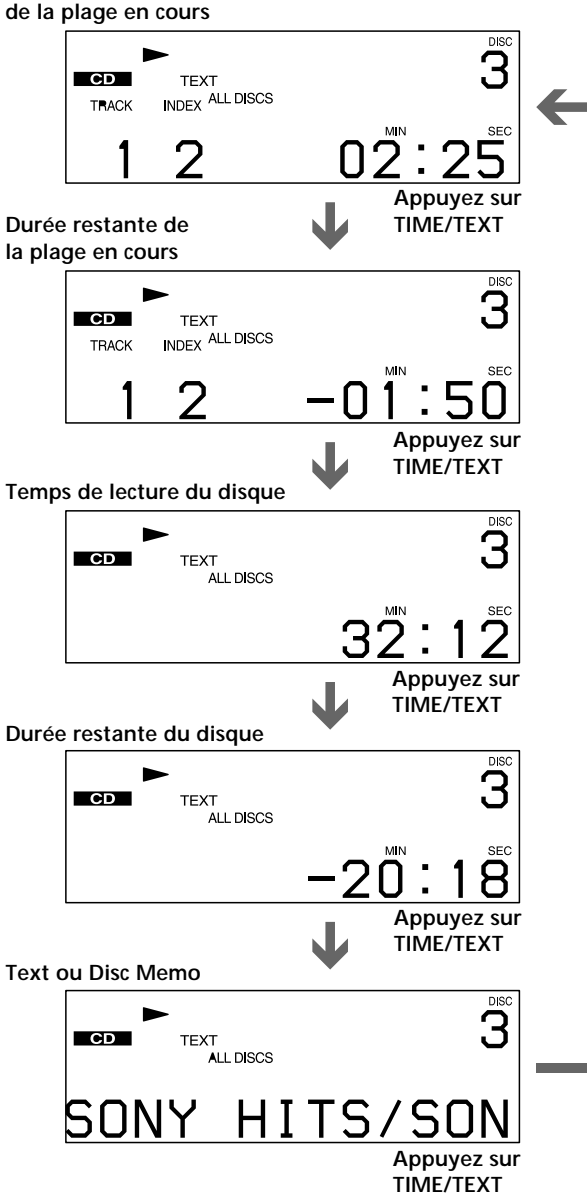

#### **Remarque**

Dans les modes de lecture aléatoire ou programmée, le temps de lecture du disque et la durée restante du disque ne sont pas affichés.

## <span id="page-27-0"></span>**panneau frontal Affichage des informations relatives au disque (écran Disc Explorer) DVD WEED CD**

Vous pouvez consulter le contenu de chaque disque chargé dans le lecteur.

#### **Chargement des informations relatives au disque**

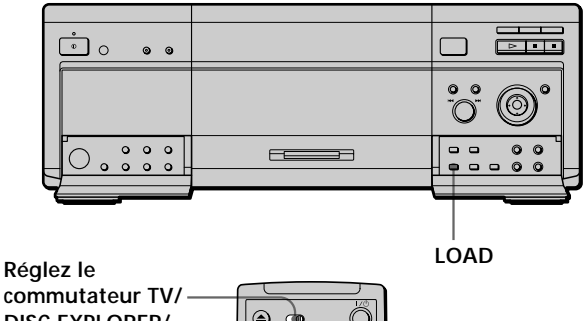

**DISC EXPLORER/ DVD sur DISC EXPLORER.**

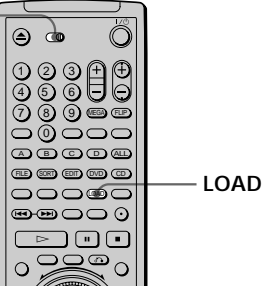

#### *Sur le lecteur:*

**Appuyez sur la touche LOAD (chargement) lorsque le lecteur est en mode d'arrêt ou de veille.**

#### *Sur la télécommande:*

- **1 Réglez le commutateur TV/DISC EXPLORER/DVD sur DISC EXPLORER.**
- **2 Appuyez sur la touche LOAD (chargement) lorsque le lecteur est en mode d'arrêt ou de veille.**

Le lecteur lit les informations relatives à tous les disques et les charge dans la mémoire afin que le type du disque, ses titres et d'autres informations textuelles puissent être affichés.

#### **Pour annuler le chargement** Appuyez sur  $\blacksquare$ .

z**Le lecteur peut charger les informations de disque même si l'alimentation est en mode de veille**

Appuyez sur la touche LOAD (chargement) sur le lecteur avant de mettre le lecteur sous tension. Le lecteur lit et charge toutes les informations de disque. Une fois le chargement terminé, le lecteur retourne en mode de veille.

#### **Affichage des informations des disques** chargés **T**

Vous pouvez consulter les informations relatives aux disques chargés dans Disc Explorer, qui vous permet également de sélectionner le disque à lire.

Le lecteur comporte 7 dossiers (ALL, DVD, CD, A à D) et peut afficher Disc Explorer de chaque dossier.

Tous les disques du lecteur sont classés dans le dossier "ALL". En même temps, les DVD sont automatiquement classés dans le dossier "DVD" et les CD et les CD VIDEO dans le dossier "CD".

Vous pouvez classer vos disques selon vos préférences dans les dossiers A à D. Reportez-vous à "Classement des disques dans le dossier" (page 30).

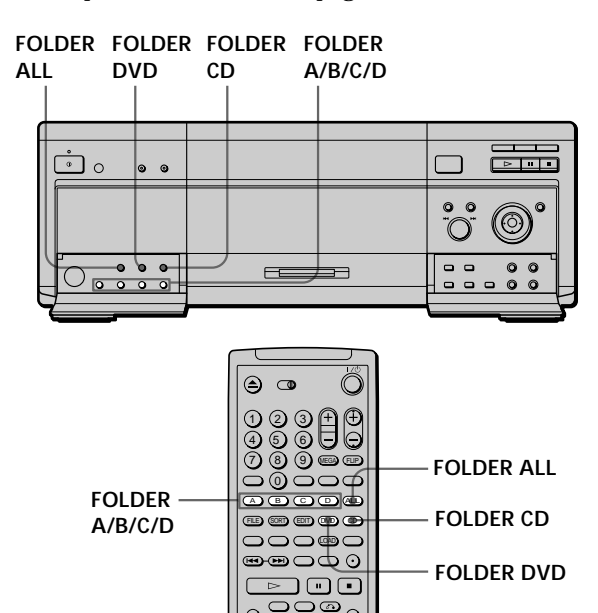

**Appuyez sur la touche du dossier de votre choix (FOLDER ALL/DVD/CD/A/B/C/D) en mode d'arrêt.** Disc Explorer du dossier sélectionné s'affiche.

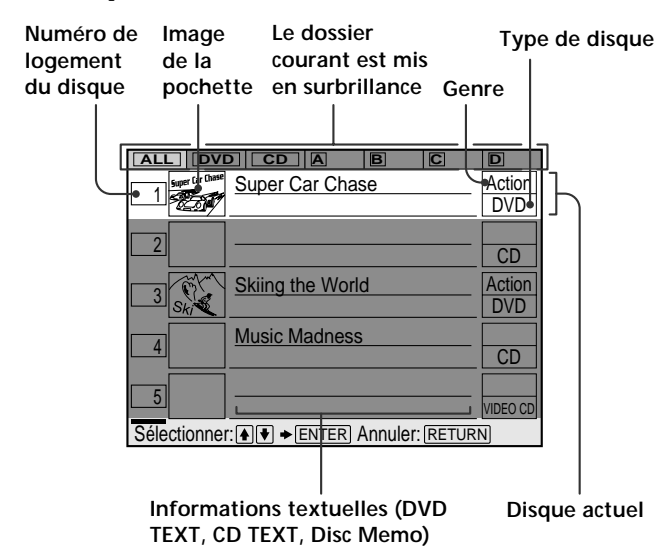

#### **Image de la pochette**

L'image de la pochette enregistrée sur le disque apparaît automatiquement. Si l'image de la pochette n'est pas enregistrée, l'image du genre stockée dans la mémoire du lecteur est affichée lorsque vous sélectionnez le genre.

**Informations textuelles (DVD TEXT, CD TEXT ou Disc Memo)** Les informations textuelles (DVD TEXT ou CD TEXT) enregistrées sur le disque apparaissent automatiquement. Si aucune information textuelle n'est enregistrée, vous pouvez enregistrer ces informations (Disc Memo) vous-même (page 32).

#### **Genre**

Vous pouvez sélectionner vous-même le genre du disque (page 34).

#### **Type de disque**

Le type du disque apparaît automatiquement. "?" apparaît lorsque le lecteur n'a pas chargé en mémoire les informations relatives au disque. Si le logement sélectionné ne contient pas de disque, la rangée destinée aux informations textuelles est vide.

#### **Sélection du disque dans Disc Explorer**

- **1 Sélectionnez le dossier à l'aide des touches FOLDER.** Disc Explorer du dossier sélectionné s'affiche.
- **2 Sélectionnez le disque à l'aide d'une des opérations suivantes.**
	- en appuyant sur les touches  $\uparrow/\downarrow$
	- en appuyant sur les touches numériques et sur ENTER
	- en appuyant sur la touche DISC CHANGE pour activer l'indicateur, puis en tournant la molette .–/>+ puis en appuyant dessus
	- en appuyant sur la touche DISC SKIP +/– de la télécommande

#### **3 Appuyez sur ENTER.**

Disc Explorer disparaît et la lecture commence.

**Pour annuler l'utilisation de Disc Explorer** Appuyez sur & RETURN.

#### <span id="page-29-0"></span>**Affichage des informations relatives au disque (écran Disc Explorer)**

#### **Remarques**

- Si vous appuyez sur une touche FOLDER pendant la lecture, cette dernière s'arrête et Disc Explorer s'affiche. Dans ce cas, la fonction de reprise de la lecture est disponible.
- Même si vous avez retiré le disque du lecteur, les informations le concernant demeurent dans Disc Explorer jusqu'à ce que vous les chargiez à nouveau en appuyant sur la touche de chargement (LOAD) ou que vous placiez un nouveau disque dans le même logement et que vous le lisiez.
- Si vous avez inséré un disque dont les informations ne sont pas encore chargées, vous ne pouvez pas sélectionner ni lire le disque dans Disc Explorer. Le lecteur ignore le disque dont les informations sont différentes de celles du disque chargé et passe à la lecture du disque chargé suivant.
- Si vous chargez ou tentez de lire un logement vide, il prend la forme d'un espace vierge dans Disc Explorer. Vous ne pouvez pas le sélectionner.
- Il arrive que l'image de la pochette n'apparaisse pas dans Disc Explorer, même si le disque dispose d'une telle image enregistrée.
- Ne mettez pas le lecteur hors tension en appuyant sur la touche !. Cela risque d'annuler les réglages. Lorsque vous mettez le lecteur hors tension, appuyez d'abord sur  $\blacksquare$  pour arrêter la lecture puis appuyez sur la touche  $I/\bigcup$  de la télécommande. Une fois que l'indicateur de tension s'allume en rouge et que le lecteur passe en mode veille, appuyez sur la touche  $\mathbb O$  du lecteur.

## **Classement des disques dans le dossier (Disc Explorer - Mode de classement) z** OVD C CD

Vous pouvez classer vos disques selon vos préférences dans quatre dossiers individuels, de A à D. Même si vous classez des disques depuis le dossier de ALL, DVD ou CD dans les dossiers A à D, ces disques ne sont pas supprimés du dossier ALL, DVD ou CD. Vous pouvez classer jusqu'à 301 disques dans un seul dossier et le même disque dans plusieurs dossiers.

Si vous classez vos disques préférés dans un dossier (A à D), vous ne pouvez lire que ces disques, ou encore régler leur lecture programmée, aléatoire et répétée au sein du même dossier.

**Réglez le commutateur TV/DISC EXPLORER/DVD sur DISC EXPLORER.**

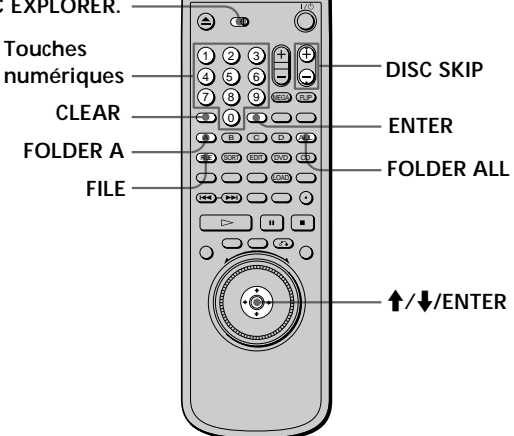

Par exemple, pour classer les DVD dans les logements no. 1 et 3 dans le dossier A

#### **1 Appuyez sur FOLDER ALL.**

Disc Explorer du dossier ALL s'affiche. Vous pouvez également appuyer sur FOLDER DVD pour sélectionner un DVD.

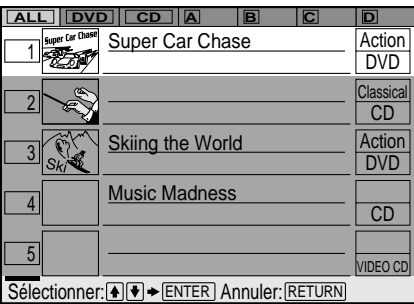

**2 Appuyez sur FILE pour entrer en mode de classement.**

"FILE" apparaît dans le coin inférieur droit.

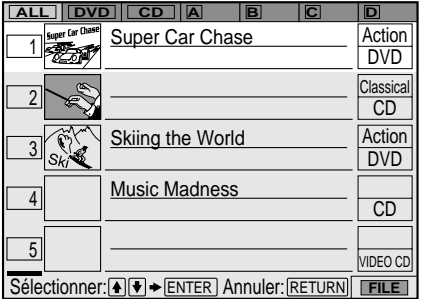

**3 Sélectionnez le disque à l'aide des touches numériques, puis appuyez sur ENTER.** Vous pouvez également utiliser les touches  $\hat{\mathbf{f}}/\hat{\mathbf{f}}$ , DISC SKIP +/– de la télécommande. Ou vous pouvez appuyer sur le bouton DISC CHANGE puis tourner la molette  $\blacktriangleleft$  -/ $\blacktriangleright$  H + et appuyer dessus.

#### **4 Appuyez sur ENTER.**

Pour classer plusieurs disques, répétez les étapes 3 et 4.

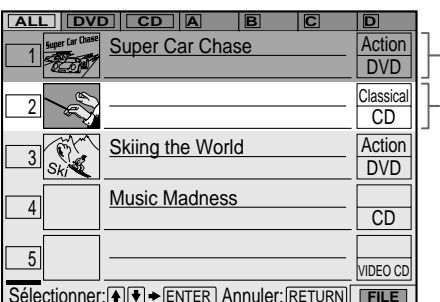

**Disque sélectionné**

**Le curseur se déplace vers le prochain disque**

Sélectionner: <u>ANV</u> → ENTER Annuler: RETURN FILE

#### **5 Appuyez sur FOLDER A.**

"FILE" disparaît de Disc Explorer. Disc Explorer du dossier A comprenant les disques sélectionnés apparaît ensuite.

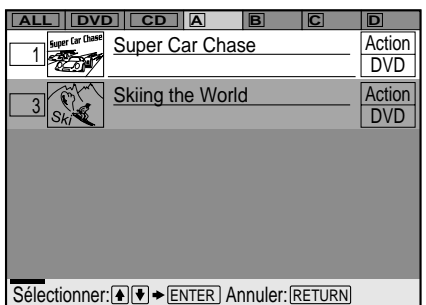

#### **Pour annuler le mode de classement**

Appuyez sur & RETURN. "FILE" disparaît de Disc Explorer.

**V** Vous pouvez trier les disques par genre ou par informations **textuelles**

Les disques sont d'abord classés par numéro de logement dans Disc Explorer. Vous pouvez ensuite trier les disques par genre ou information textuelle de votre choix, puis les stocker (page 35).

#### **Remarque**

Ne mettez pas le lecteur hors tension en appuyant sur la touche !. Cela risque d'annuler les réglages. Lorsque vous mettez le lecteur hors tension, appuyez d'abord sur  $\blacksquare$  pour arrêter la lecture puis appuyez sur la touche  $I/\bigcup$  de la télécommande. Une fois que l'indicateur de tension s'allume en rouge et que le lecteur passe en mode veille, appuyez sur la touche  $\mathbb O$  du lecteur.

#### **Suppression de disques d'un dossier**

Vous pouvez supprimer les disques superflus du dossier A à D.

Vous ne pouvez pas supprimer les disques du dossier ALL, DVD ou CD à moins d'avoir retiré le disque du lecteur.

- **1 Appuyez sur la touche FOLDER (A/B/C/D) du disque que vous souhaitez supprimer.** Disc Explorer du dossier sélectionné s'affiche.
- **2 Appuyez sur FILE pour entrer en mode de classement.**

"FILE" apparaît dans le coin inférieur droit.

**3 Sélectionnez le disque à l'aide des touches numériques, puis appuyez sur ENTER.** Vous pouvez également utiliser les touches  $\biguparrow/\biguparrow$ , DISC SKIP +/- de la télécommande. Ou vous pouvez appuyer sur le bouton DISC CHANGE puis tourner la molette  $\left| \blacktriangleleft \right|$  -/ $\blacktriangleright \blacktriangleright \right|$  + et appuyer dessus.

#### **4 Appuyez sur ENTER.**

Pour supprimer les autres disques, répétez les étapes 3 et 4.

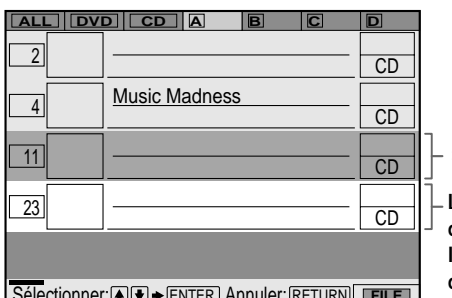

**Disque sélectionné**

**Le curseur se déplace vers le prochain disque**

Sélectionner: [≜][♦] → [ENTER ] Annuler: [RETURN]] **FILE** 

#### **5 Appuyez sur CLEAR.**

Le disque disparaît du dossier. "FILE" disparaît de Disc Explorer.

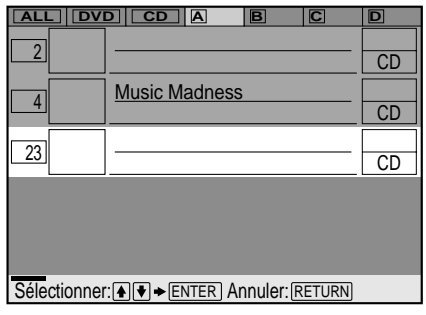

**Pour annuler le mode de classement** Appuyez sur *S*RETURN. "FILE" disparaît de Disc Explorer.

## <span id="page-31-0"></span>**Etiquetage des disques et des dossiers (Disc Explorer - Mode d'édition)** is **an**  $\bullet$  **<b>CD**

Vous pouvez étiqueter le disque avec un titre personnalisé de 16 caractères (Disc Memo) lorsque DVD TEXT ou CD TEXT n'est pas enregistré sur le disque, et les dossiers A à D avec un titre de 3 caractères.

Les informations Disc Memo peuvent rassembler tout ce que vous souhaitez, par exemple un titre, le nom des musiciens, la catégorie ou la date d'achat.

Vous pouvez également affecter une étiquette de genre au disque. Ceci vous aidera à organiser vos disques.

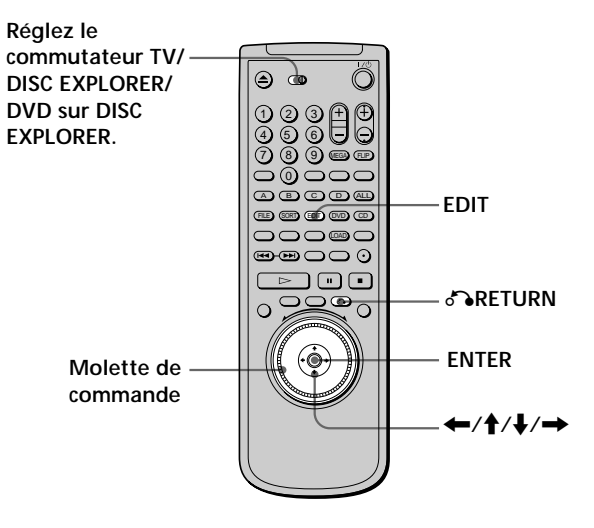

#### **Etiquetage d'un disque ou d'un dossier**

**1 Sélectionnez le disque ou le dossier à étiqueter.** *Pour étiqueter un disque:*

Sélectionnez le disque dans Disc Explorer, puis appuyez sur EDIT pour activer le mode d'édition. Le texte des disques sélectionnés est mis en surbrillance et "EDIT" apparaît dans le coin inférieur droit.

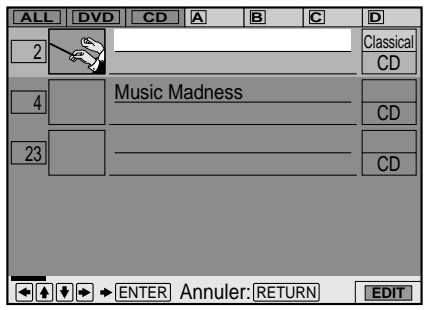

*Pour étiqueter un dossier:*

- **1 Appuyez sur EDIT pour entrer en mode d'édition.**
- **2 Appuyez sur**  $\uparrow$ **.** Le dossier A est mis en surbrillance.

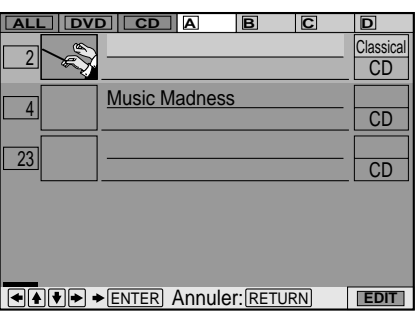

**3 Sélectionnez le dossier à étiqueter en appuyant**  $\text{sur} \leftarrow / \rightarrow$ .

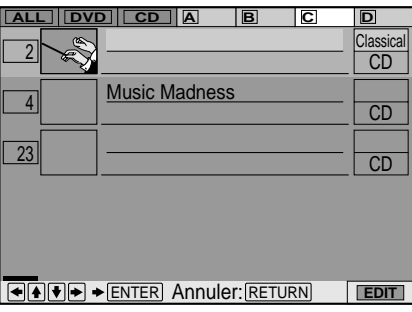

#### **2 Appuyez sur ENTER.**

L'affichage ENTRÉE DE MÉMO DE DISQUE apparaît lorsque vous sélectionnez un disque. L'affichage ENTRÉE NOM DE DOSSIER apparaît lorsque vous sélectionnez un dossier.

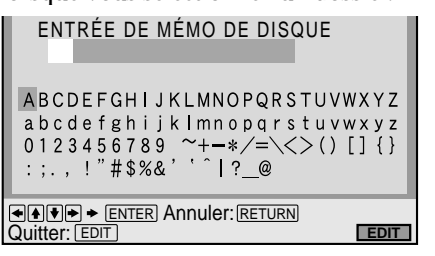

**3 Sélectionnez un caractère en appuyant sur** ←/ $\uparrow$ / $\downarrow$ / $\rightarrow$  ou en tournant la molette de **commande.**

Le caractère sélectionné change de couleur.

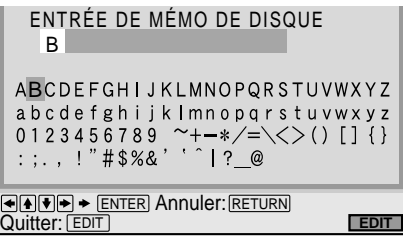

**4 Appuyez sur ENTER.**

**5 Répétez les étapes 3 et 4 pour entrer d'autres caractères.**

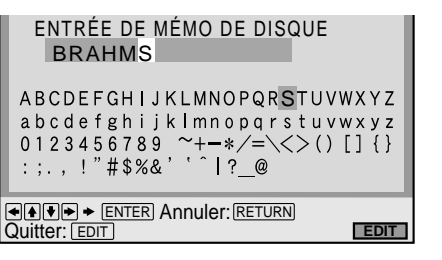

**6 Lorsque vous avez entré tous les caractères destinés aux informations Disc Memo ou au nom du dossier, appuyez sur EDIT.** L'affichage ENTRÉE DE MÉMO DE DISQUE ou ENTRÉE NOM DE DOSSIER disparaît et les informations Disc Memo ou le nom du dossier est stocké.

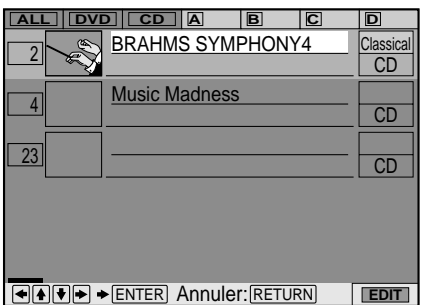

#### **Pour annuler le mode d'édition**

Appuyez sur & RETURN. "EDIT" disparaît de Disc Explorer.

#### **Pour corriger les caractères**

Vous pouvez corriger les caractères à l'aide de la molette  $\overline{+4}$  />+ du lecteur ou de la touche  $\overline{+4}$  />+ de la télécommande. Pour utiliser la molette  $\blacktriangleleft$  -/ $\blacktriangleright$   $\blacktriangleright$   $\blacktriangleright$  +, appuyez sur DIRECT SEARCH pour l'activer.

- Pour effacer les caractères:
	- **1** Déplacez le curseur vers le caractère à effacer en appuyant sur  $\blacktriangleleft$  ou  $\blacktriangleright$  ou en tournant la molette  $H = -/H +$ .
	- **2** Appuyez sur CLEAR.
- Pour insérer ou écraser les caractères:
	- **1** Déplacez le curseur vers le caractère à corriger en appuyant sur  $\blacktriangleleft$  ou  $\blacktriangleright$ .
	- **2** Sélectionnez le caractère approprié en appuyant sur  $\leftrightarrow$ / $\uparrow$ / $\downarrow$ / $\leftrightarrow$  ou en tournant le cadran de réglage.
	- **3** Pour insérer le caractère, appuyez sur ENTER. Pour l'écraser, n'appuyez pas sur ENTER mais déplacez le curseur en appuyant sur  $\blacktriangleright$  ou en tournant la molette  $\blacktriangleleft$  -/ $\blacktriangleright$  + dans le sens des aiguilles d'une montre.

#### **Remarques**

- Ne mettez pas le lecteur hors tension en appuyant sur la touche !. Cela risque d'annuler les réglages. Lorsque vous mettez le lecteur hors tension, appuyez d'abord sur  $\blacksquare$  pour arrêter la lecture puis appuyez sur la touche  $I/\bigcirc$  de la télécommande. Une fois que l'indicateur de tension s'allume en rouge et que le lecteur passe en mode veille, appuyez sur la touche  $\mathbb O$  du lecteur.
- Vous pouvez étiqueter jusqu'à 301 disques. Lorsque vous demandez au lecteur de stocker un nouveau disque en mémoire, les données de l'ancien disque sont effacées.
- Même si vous avez retiré le disque du lecteur, les informations le concernant demeurent dans Disc Explorer jusqu'à ce que vous les chargiez à nouveau en appuyant sur la touche LOAD (chargement) ou que vous placiez un nouveau disque dans le même logement et que vous le lisiez.

#### **Etiquetage du disque ou du dossier à l'aide d'un clavier**

Pour étiqueter le disque ou le dossier, vous pouvez utiliser un clavier compatible IBM de modèle USA\* (non fourni) sur l'affichage ENTRÉE DE MÉMO DE DISQUE ou ENTRÉE NOM DE DOSSIER.

\* La consommation d'énergie doit être de 120 mA maximum.

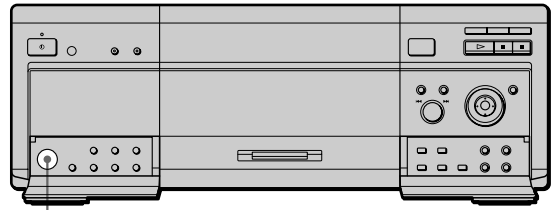

**Prise KEYBOARD (Clavier)**

- **1 Raccordez un clavier à la prise KEYBOARD (correspondante) sur le panneau frontal lorsque le lecteur n'est pas sous tension.**
- **2 Mettez le lecteur sous tension.**
- **3 Suivez les étapes 1 et 2 de la procédure "Etiquetage d'un disque ou d'un dossier" pour faire apparaître l'affichage ENTRÉE DE MÉMO DE DISQUE ou ENTRÉE NOM DE DOSSIER.**
- **4 Saisie des caractères sur le clavier.**
- **5 Appuyez sur la touche ENTER du clavier pour stocker les informations Disc Memo ou le nom du dossier.**

L'affichage ENTRÉE DE MÉMO DE DISQUE ou ENTRÉE NOM DE DOSSIER disparaît et les informations Disc Memo ou le nom du dossier est stocké.

#### **Remarques**

- Si les touches du clavier ne fonctionnent pas correctement et que vous ne pouvez pas terminer l'opération avec le clavier, déconnectez ce dernier puis reconnectez-le au lecteur et réessayez.
- Si le clavier n'est pas du modèle USA, il se peut que les caractères ne soient pas saisis de la même façon que les caractères des touches.

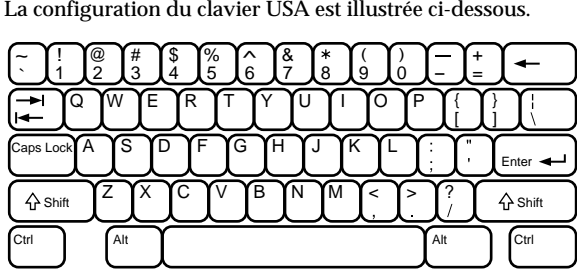

#### **Sélection d'un genre**

Vous pouvez affecter un genre à votre disque.

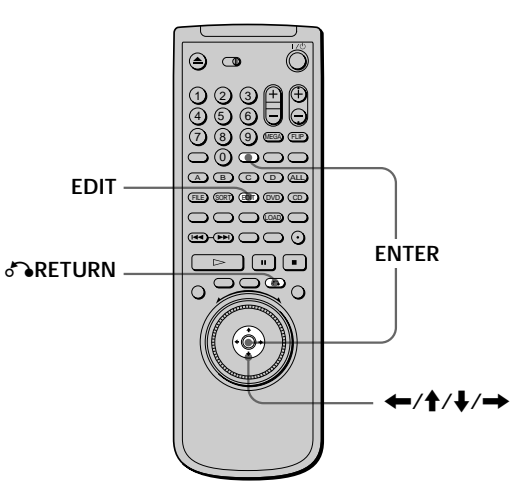

- **1 Sélectionnez le disque dans Disc Explorer à l'aide** des touches  $\triangle$ / $\downarrow$ .
- **2 Appuyez sur EDIT pour entrer en mode d'édition.** Le texte des disques sélectionnés est mis en surbrillance et "EDIT" apparaît dans le coin inférieur droit.

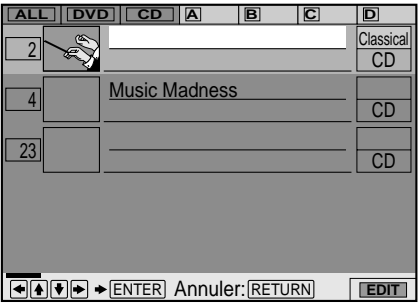

**3** Appuyez sur →, puis sur ENTER. L'écran de SÉLECTION DU GENRE s'affiche.

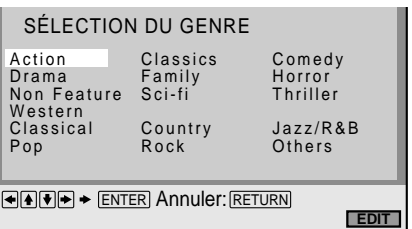

<span id="page-34-0"></span>**4 Sélectionnez le genre à l'aide des touches** ←/ $\uparrow$ / $\downarrow$ /→, puis appuyez sur ENTER. Le genre du disque sélectionné est enregistré en mémoire. Si aucune image de pochette n'est enregistrée sur le disque, l'image du genre stockée dans la mémoire du lecteur est affichée.

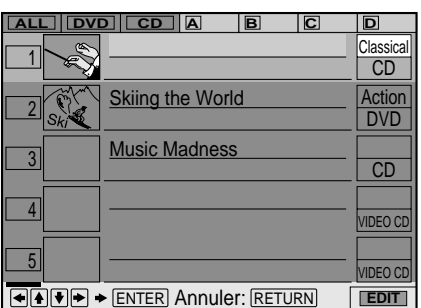

**5 Appuyez sur** O**RETURN pour revenir à l'affichage de Disc Explorer d'origine.**

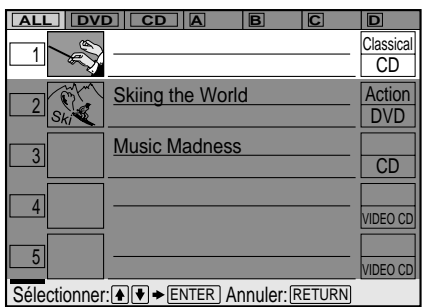

#### **Pour annuler le mode d'édition**

Appuyez sur & RETURN. "EDIT" disparaît de Disc Explorer.

## **Tri des disques (Disc Explorer - Mode de tri)** TOVD VE CD

Vous pouvez trier les disques du dossier par numéro de logement de disque, information textuelle (DVD TEXT/ CD TEXT/Disc Memo) ou genre.

Les informations textuelles sont triées par ordre alphabétique.

Pour le tri par genre, le genre sélectionné est en première position.

**Réglez le commutateur TV/DISC EXPLORER/ DVD sur DISC** ര **EXPLORER.** 1) (2) (3 4) (5) (6 7) (8) (9 MEGA FLIP A B C D ALL **Touches SORT** FILE SORT EDIT DVD CD **FOLDER**  $\sqrt{ }$ **ENTER**  $\leftarrow$ / $\leftarrow$ / $\leftarrow$ / $\rightarrow$ 

**1 Sélectionnez le dossier que vous souhaitez trier à l'aide des touches FOLDER.**

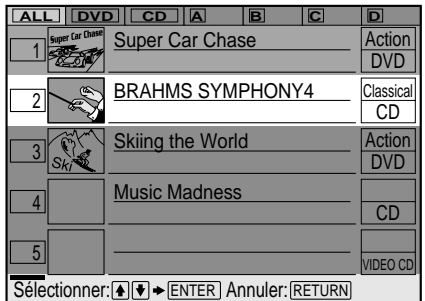

**2 Si vous souhaitez trier par informations textuelles ou par genre, sélectionnez le disque contenant les informations textuelles voulues ou le genre en appuyant sur les touches**  $\uparrow/\downarrow$ **.** 

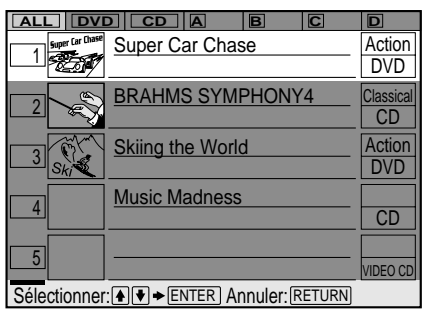

**3 Appuyez sur SORT pour entrer en mode de tri.** Seul le disque sélectionné est mis en surbrillance et "SORT" apparaît dans le coin inférieur droit.

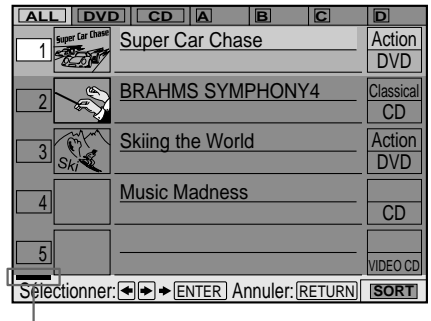

**Indicateur des éléments de tri (vert)**

#### **4 Sélectionnez l'élément à trier en appuyant sur**  $\leftarrow$ / $\rightarrow$ .

Vous pouvez sélectionner le numéro du disque, les informations textuelles ou le genre. L'indicateur de l'élément de tri se déplace vers l'élément sélectionné.

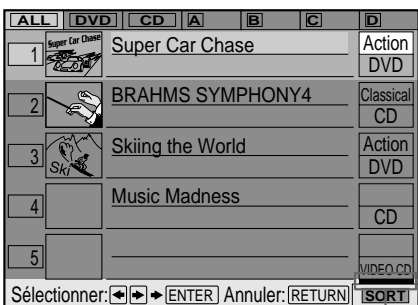

**Position de cet indicateur lors d'un tri par genre**

#### **5 Appuyez sur ENTER.**

Les disques sont triés et à nouveau affichés. L'ordre de tri reste même si l'alimentation du lecteur est coupée.

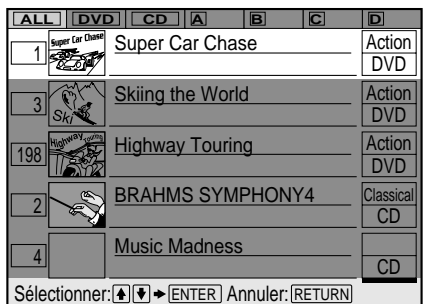

z**Ordre de tri des disques de même genre**

Les disques de même genre sont triés selon l'ordre des numéros de logement des disques.

#### **Remarque**

Ne mettez pas le lecteur hors tension en appuyant sur la touche !. Cela risque d'annuler les réglages. Lorsque vous mettez le lecteur hors tension, appuyez d'abord sur  $\blacksquare$  pour arrêter la lecture puis appuyez sur la touche  $L/\dot{\cup}$  de la télécommande. Une fois que l'indicateur de tension s'allume en rouge et que le lecteur passe en mode veille, appuyez sur la touche  $\mathbb O$  du lecteur.

#### **Pour annuler le mode de tri**

Appuyez sur & RETURN. "SORT" disparaît de Disc Explorer.
# **Utilisation des différentes fonctions avec le menu de commande**

Ce chapitre décrit comment reproduire des disques dans différents modes de lecture et comment exploiter les fonctions pratiques de l'écran de menu (menu de commande).

# **Utilisation du menu de** commande **OD CD**

À l'aide des menus de commandes, vous pouvez sélectionner le point de départ, visionner des passages dans n'importe quel ordre, changer l'angle de vue, effectuer le réglage des paramètres du Digital Cinema Sound et d'autres opérations similaires.

Les opérations disponibles diffèrent suivant le type du disque.

Pour plus de détails sur chaque paramètre du menu de commande, reportez-vous aux pages 39 à 62.

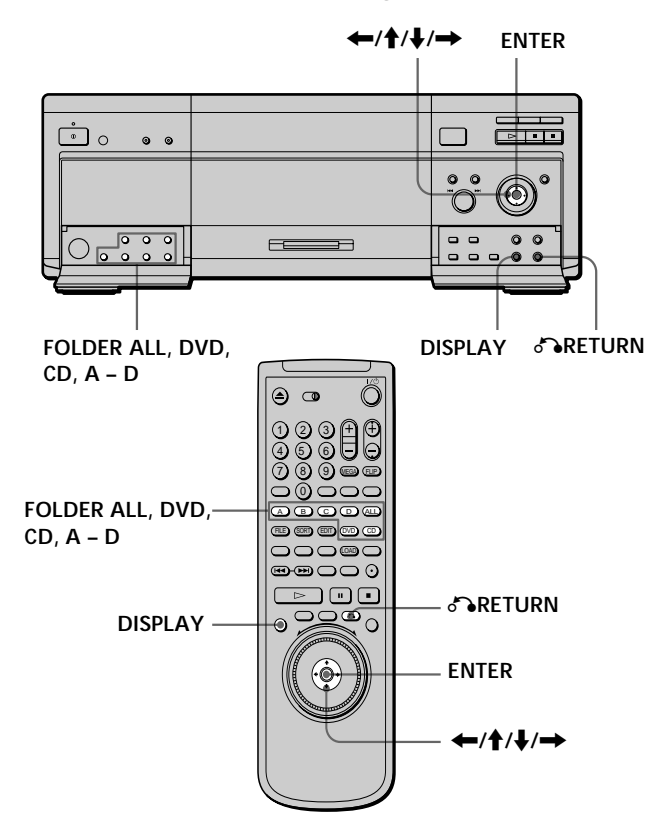

- **1 Permet de sélectionner le dossier souhaité.**
- **2 Appuyez sur DISPLAY pour afficher le menu de commande sur l'écran du téléviseur.**

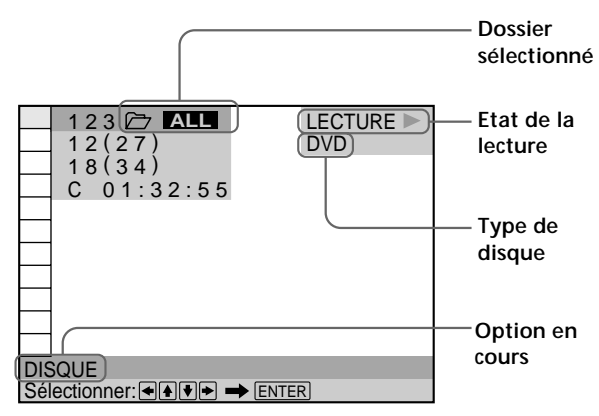

**3 Sélectionnez le paramètre de votre choix à l'aide des touches ↑/↓.** 

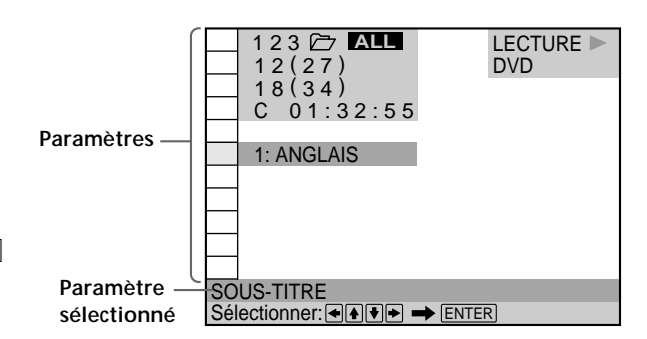

#### **4 Appuyez sur ENTER.**

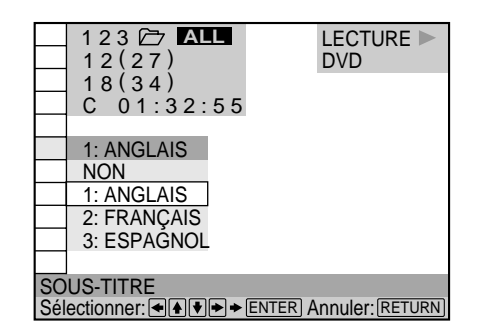

#### **5 Sélectionnez le paramètre de votre choix à l'aide des touches ↑/↓.**

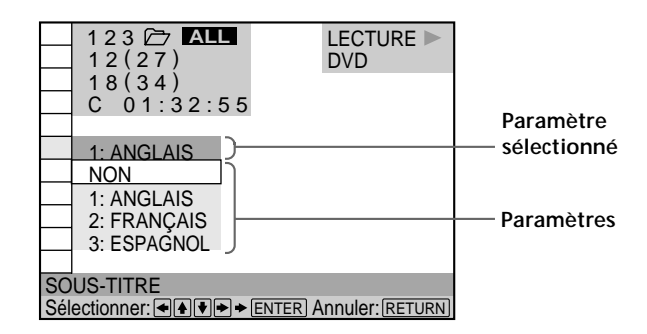

#### **6 Appuyez sur ENTER.**

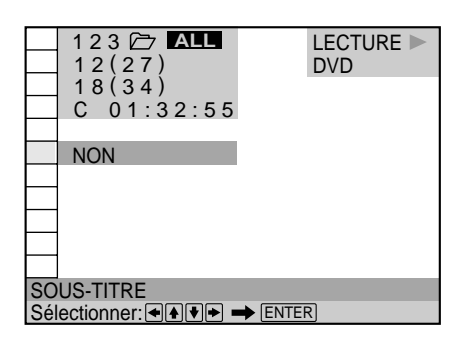

**Pour annuler une sélection en cours** Appuyez sur & RETURN.

#### **Pour afficher d'autres paramètres**

Chaque fois que vous appuyez sur DISPLAY, le menu de commande change selon la séquence suivante:

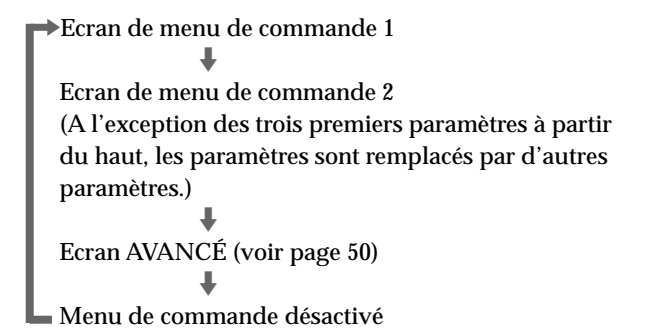

Les options de l'écran de menu de contrôle sont différentes en fonction du disque.

 $\ddot{Q}$  Vous pouvez sélectionner certains paramètres directement Vous pouvez sélectionner certains éléments en appuyant sur les touches correspondantes de la télécommande ou du lecteur. Dans ce cas, seul l'élément sélectionné est affiché. Pour des instructions sur l'utilisation des touches, reportez-vous aux pages correspondant à chaque élément concerné. Pour obtenir une liste des différentes touches disponibles sur le lecteur ou la télécommande, reportez-vous aux pages 90 à 93.

#### **Remarque**

Certains paramètres du menu de commande nécessitent des opérations autres que la sélection du réglage. Pour plus de détails sur ces paramètres, reportez-vous aux pages afférentes.

# **Liste des paramètres du menu de commande**

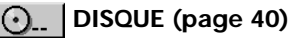

 **TITRE (DVD uniquement) (page 40)/ SCÈNE (VIDEO CD en mode de lecture PBC uniquement) (page 40)/ PLAGE(VIDEO CD uniquement) (page 40)**

 **CHAPITRE (DVD uniquement) (page 40)/ INDEX (VIDEO CD uniquement) (page 40)**

 **PLAGE (CD uniquement) (page 40)**

D  **INDEX (CD uniquement) (page 40)**

Vous pouvez sélectionner un disque ou rechercher un point précis d'un disque en sélectionnant un titre, un chapitre, une plage, un index ou une scène.

 **TEMPS/MÉMO (pages 41, 42, 43)**

#### **TEMPS/TEXTE (pages 41, 42, 43)**

Vous pouvez vérifier le temps de lecture et la durée restante du titre, du chapitre, de la plage en cours ainsi que la durée restante totale du disque.

Vous pouvez également activer une recherche en introduisant un code temporel.

Vous pouvez vérifier le texte d'un disque DVD TEXT ou CD TEXT à l'écran du téléviseur et sur le panneau frontal.

#### **AUDIO (page 43)**

Si le disque DVD contient des pistes en plusieurs langues, vous pouvez sélectionner la langue de votre choix lors de la lecture du disque.

Si le DVD est enregistré en plusieurs formats audio (PCM, Dolby Digital format ou DTS), vous pouvez sélectionner le format audio de votre choix pendant la lecture du DVD. Sur un CD ou un VIDEO CD, vous pouvez sélectionner le son du canal gauche ou du canal droit et écouter le son du canal sélectionné via les haut-parleurs gauche et droit en même temps.

#### **SOUS-TITRE (DVD uniquement) (page 45)**

Sur un DVD sur lequel des sous-titres multilingues sont enregistrés, vous pouvez commuter la langue des soustitres quand vous le voulez pendant la lecture du DVD et activer ou désactiver l'affichage des sous-titres au moment que vous choisissez.

#### **ANGLE (DVD uniquement) (page 46)**

Sur les DVD sur lesquels plusieurs angles sont enregistrés pour une scène (multi-angle), vous pouvez commuter les angles de la scène.

#### **VIRTUAL 3D SURROUND (page 47)**

Sélectionnez l'un des modes surround pour effectuer la lecture de disques DVD audio Dolby Digital multicanaux avec 2 ou 4 haut-parleurs uniquement.

Lorsque vous ne connectez que 2 haut-parleurs avant, la fonction de surround amélioré virtuel (Virtual Enhanced Surround ou VES) et VIRTUAL SEMI MULTI DIMENSION vous permet de profiter du son 3D en utilisant la mise en image son 3D pour créer des hautparleurs arrière virtuels à partir du son des haut-parleurs avant (L: gauche et R: droit) sans utiliser les haut-parleurs arrière réels.

Lorsque vous connectez 2 haut-parleurs avant et 2 hautparleurs arrière, vous pouvez utiliser la capacité de mise en image son 3D de cette fonction afin que le son des haut-parleurs arrière ne paraisse pas provenir des hautparleurs (VIRTUAL REAR SHIFT) ou encore afin de créer 3 groupes de haut-parleurs arrière virtuels à partir d'un groupe de haut-parleurs arrière réels (VIRTUAL MULTI REAR, etc.).

#### **BOOD AVANCÉ (DVD uniquement) (page 50)**

Vous pouvez consulter les informations de lecture relatives au débit binaire ou à l'emplacement auquel le disque est lu (couche).

#### **TELLY ERROUILLAGE PARENTAL PERSONNALISÉ (page 51)**

À l'aide d'un mot de passe enregistré, vous pouvez définir des restrictions de lecture sur le disque de votre choix.

Le même mot de passe est utilisé pour le contrôle parental (page 69) et le verrouillage parental personnalisé.

#### **RÉGLAGE (page 63)**

Le menu d'installation vous permet de réaliser la configuration initiale du lecteur, de régler la qualité du son et de l'image et de sélectionner les différentes sorties. Vous pouvez également spécifier une langue pour l'affichage des sous-titres et du menu d'installation, activer la limitation de lecture pour les enfants, etc. Pour plus de détails sur l'utilisation du menu d'installation, voir page 63.

#### **1/TOUS DISQUES (page 53)**

Le lecteur peut lire un ou tous les disques du dossier sélectionné. Vous pouvez passer du mode de lecture d'un disque unique au mode de lecture de tous les disques à partir des modes de lecture programmée, lecture aléatoire et lecture répétée.

#### **F**  $\frac{98}{20}$  PROGRAMME (page 53)

Vous pouvez lire le contenu du ou des disque(s) dans l'ordre que vous souhaitez en organisant l'ordre des titres, des chapitres ou des plages afin de créer votre propre programme.

#### **F**  $\frac{90}{100}$  **ALEATOIRE** (page 56)

Vous pouvez programmer le lecteur pour qu'il "mélange" les titres, les chapitres ou les plages et les reproduise dans un ordre aléatoire. L'ordre de lecture peut différer par rapport à la dernière lecture "aléatoire".

#### **RÉPÉTER (page 57)**

Vous pouvez lire à plusieurs reprises tous les titres/plages d'un disque ou de tous les disques ou encore un titre, un chapitre ou une plage unique.

#### **A-B RÉPÉTER (page 58)**

Vous pouvez reproduire de façon répétée un passage spécifique d'un titre, d'un chapitre ou d'une plage.

#### **F**  $\text{F}$  **RÉGLAGE D'IMAGE (DVD, CD VIDEO**

#### **uniquement) (page 59)**

Pour obtenir la qualité d'image souhaitée, vous pouvez régler la sortie vidéo du disque DVD ou du CD vidéo à partir du lecteur et non pas du téléviseur.

#### $\Box$  OPTIMISEUR VIDÉO NUMÉRIQUE (DVD, CD

#### **VIDEO uniquement) (page 60)**

Vous pouvez rendre l'image plus claire en accentuant le contour des images à l'écran de votre téléviseur.

#### **VISUALISER (DVD, CD VIDEO**

#### **uniquement) (page 61)**

Il est possible de diviser l'écran en 9 sections (écran de référence rapide) et de rechercher rapidement une scène ou un repère.

### **Recherche d'un disque/titre/ chapitre/plage/index/scène** TOD OF CD

Vous pouvez sélectionner un disque ou rechercher le disque en fonction de son titre, chapitre, piste, index ou passage.

Sélectionnez "DISQUE", "TITRE", "CHAPITRE",

"PLAGE", "INDEX" ou "SCÈNE" après avoir appuyé sur DISPLAY.

Lorsque vous reproduisez un DVD, les indications "TITRE" et "CHAPITRE" sont affichées.

Lorsque vous reproduisez un VIDEO CD/CD, les indications "PLAGE" et "INDEX" sont affichées. Lorsque vous reproduisez un VIDEO CD doté de fonctions PBC, l'indication "SCÈNE" est affichée.

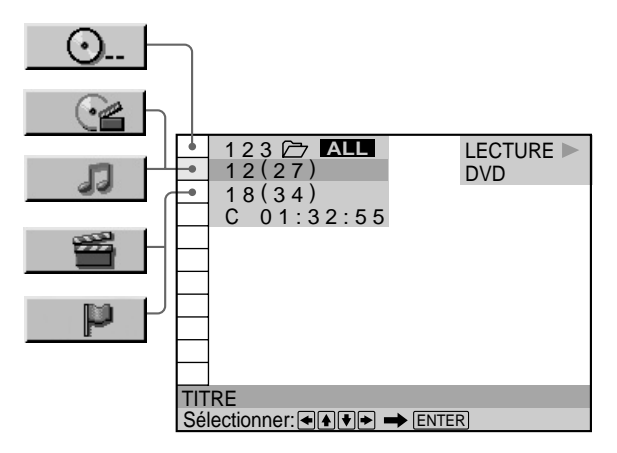

**1 Sélectionnez "DISQUE", "TITRE", "CHAPITRE", "PLAGE", "INDEX" ou "SCÈNE" à l'aide des touches**  $A/\mathbf{L}$ 

L'indication "  $**(**)$ " est mise en évidence (\*\* fait référence à un chiffre). Le chiffre entre parenthèses indique le nombre total de titres, chapitres, plages, index ou scènes.

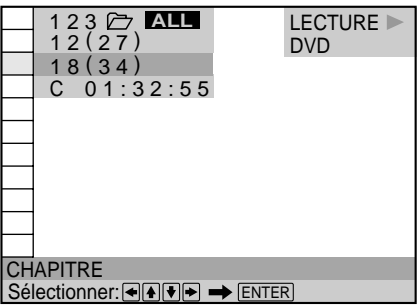

**2** Appuyez sur **→** ou ENTER. " \* \*  $(*$  \* )" devient "-- $(*$  \* )".

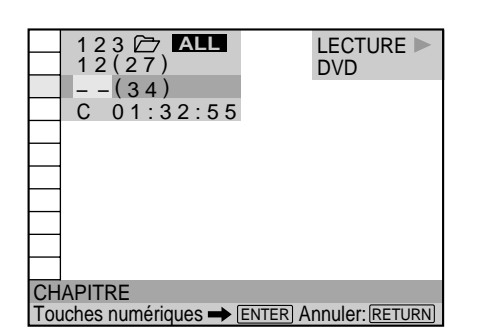

**3 Sélectionnez le numéro du titre, du chapitre, de la plage, de l'index ou de la scène que vous voulez rechercher à l'aide des touches numériques et appuyez ensuite sur ENTER.**

Le lecteur commence la lecture au numéro sélectionné. Pour annuler le numéro, appuyez sur CLEAR avant d'appuyer sur ENTER.

#### **Pour annuler une sélection en cours** Appuyez sur & RETURN.

#### **Remarques**

- Le nombre de titres, de chapitres ou de plages est le nombre des titres, des chapitres ou des plages enregistrés sur un disque.
- Les numéros d'index ne sont pas affichés en cours de lecture PBC de VIDEO CD.
- Si vous ne pouvez pas rechercher le disque voulu à l'étape 3, le disque n'est pas inclus dans le dossier courant. Pour rechercher le disque voulu dans tous les disques du lecteur, appuyez sur FOLDER ALL pour sélectionner le dossier ALL.

z**Vous pouvez rechercher un titre, un chapitre ou une plage à l'aide du VISUALISER**

Reportez-vous à la section "Recherche d'un titre, d'un chapitre ou d'une piste" de la page 61 pour plus d'informations sur l'utilisation du VISUALISER.

# **Vérification du temps de lecture et de la durée restante OVD (SD CD)**

Vous pouvez vérifier le temps de lecture et la durée restante du titre, du chapitre ou de la plage en cours ainsi que la durée totale de lecture et la durée restante du disque.

Appuyez sur DISPLAY. Appuyez ensuite sur la touche TIME/TEXT de la télécommande pour changer l'information temporelle.

Vous pouvez également vérifier les informations DVD TEXT, CD TEXT ou Disc Memo et étiqueter le disque (page 43).

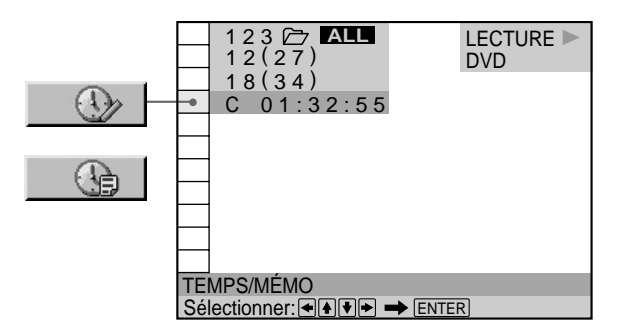

#### **Pendant la lecture d'un DVD**  $\blacksquare$  **TEMPS/MÉMO ou TEMPS/TEXTE**

- C \* \* : \* \* : Temps de lecture du chapitre en cours
- C \* \* : \* \* : \* \* : Durée restante du chapitre en cours
- T \* \* : \* \* : \* \* : Temps de lecture du titre en cours
- $T * * : * * : * : Durée$  restante du titre en cours

#### **Lorsque vous reproduisez un VIDEO CD (en cours de lecture PBC)**

#### **TEMPS/MÉMO**

• \* \* : \* \* : Temps de lecture de la scène en cours

#### **Lorsque vous reproduisez un VIDEO CD (en mode de lecture continue) ou un CD**

#### $\blacksquare$  **TEMPS/MÉMO ou TEMPS/TEXTE**

- T \* \* : \* \* : Temps de lecture de la plage en cours
- T –\* \* : \* \* : Durée restante de la plage en cours
- D \* \* : \* \* : Temps de lecture du disque en cours
- D -\* \* : \* \* : Durée restante du disque en cours

z**Vous pouvez sélectionner "TEMPS/MÉMO" ou "TEMPS/ TEXTE" directement**

Appuyez sur la touche TIME/TEXT de la télécommande ou du lecteur. Chaque fois que vous appuyez sur la touche, les informations de durée changent.

# **Sélection d'un point de départ à l'aide du code temporel** T OD

Vous pouvez effectuer une recherche en introduisant le code temporel.

Sélectionnez "TEMPS/MÉMO" ou "TEMPS/TEXTE" après avoir appuyé sur DISPLAY.

Le code temporel correspond à la durée de lecture approximative. Par exemple, pour rechercher une scène située 2 heures 10 minutes et 20 secondes après le début, introduisez "2:10:20".

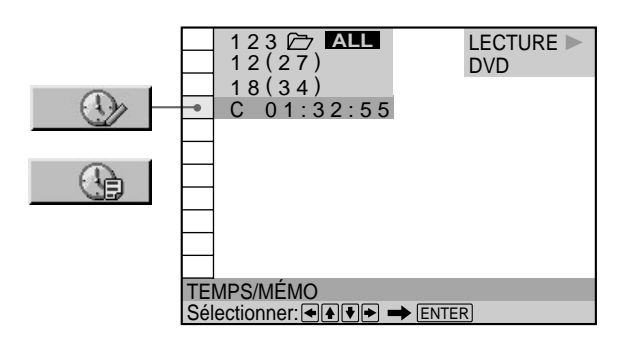

**1 Lorsque vous reproduisez un DVD, sélectionnez** "C \* \* : \* \* : \* \* " (temps de lecture du chapitre en **cours).**

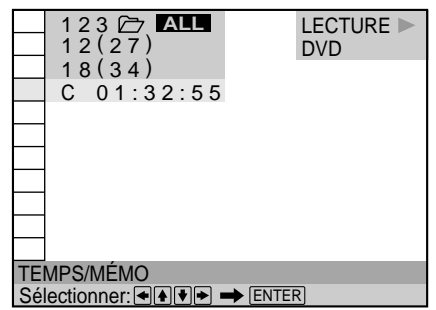

**2** Appuyez sur **→** ou ENTER.

Le code temporel devient "T  $-$  :  $-$  :  $-$  :  $-$  ".

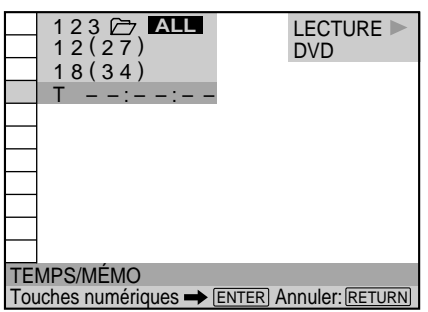

**3 Introduisez le code temporel à l'aide des touches numériques et appuyez ensuite sur ENTER.** Le lecteur commence la lecture au code temporel sélectionné.

Pour annuler le numéro, appuyez sur CLEAR avant d'appuyer sur ENTER.

#### **Pour annuler une sélection en cours** Appuyez sur & RETURN.

#### **Remarque**

Lorsque vous introduisez le code temporel, introduisez le temps de lecture du titre, et pas celui du chapitre ou de la plage.

### **Affichage des informations** de disque **OD CD**

Vous pouvez vérifier le texte d'un disque DVD TEXT, CD TEXT ou Disc Memo à l'écran du téléviseur et sur le panneau frontal.

Appuyez sur DISPLAY. Appuyez ensuite sur la touche TIME/TEXT jusqu'à ce que DVD/CD TEXT apparaisse. DVD TEXT et CD TEXT sont des informations enregistrées sur le disque et ne sont pas modifiables. Ces informations s'affichent au bas de l'affichage. Si vous avez entré des informations Disc Memo en mode d'édition de la fonction Disc Explorer (Explorateur de disques), les informations Disc Memo apparaîtront à la place au bas de l'affichage.

Si le disque ne comporte aucune étiquette, "NO TEXT" s'affiche.

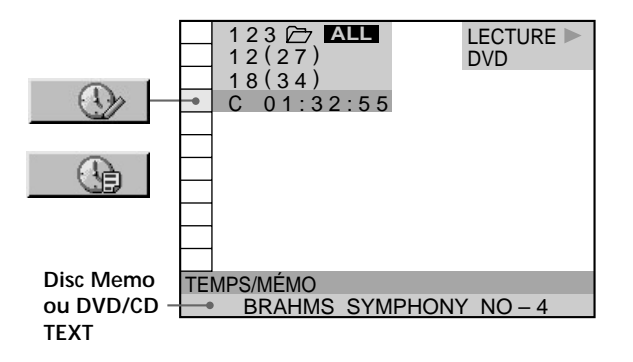

z**Vous pouvez directement sélectionner "TEMPS/MÉMO" ou "TEMPS/TEXTE"**

Appuyez sur TIME/TEXT sur la télécommande ou sur le lecteur. Pour afficher les informations DVD/CD TEXT ou Disc Memo, appuyez sur TIME/TEXT jusqu'à ce que DVD/CD TEXT ou Disc Memo s'affiche.

 $\check{Q}'$  Vous pouvez visualiser la totalité des informations DVD/CD **TEXT ou Disc Memo enregistrées sur le disque**

Les informations DVD/CD TEXT ou Disc Memo défilent sur l'écran du panneau frontal.

 $\ddot{Q}$ <sup>t</sup> Vous pouvez saisir des informations textuelles (Disc Memo) Vous pouvez saisir les informations Disc Memo dans l'explorateur de disques (see page 32).

#### **Remarques**

- L'indication "NO TEXT" s'affiche s'il n'y a pas de DVD/CD TEXT enregistré sur le disque.
- Ce lecteur peut uniquement afficher le premier niveau des informations DVD/CD TEXT.

# **Commutation du son**<br> **CD**<br> **CD**

Si le DVD a été enregistré avec des plages multilingues, vous pouvez sélectionner la langue de votre choix pendant la lecture du DVD. Si le DVD est enregistré en plusieurs formats audio (PCM, Dolby Digital format ou DTS), vous pouvez sélectionner le format audio de votre choix pendant la lecture du DVD.

Sur un CD ou un VIDEO CD multiplex, vous pouvez sélectionner le son du canal gauche ou du canal droit et écouter le son du canal sélectionné via les haut-parleurs gauche et droite en même temps. Dans ce cas, le son perd son effet stéréo. Par exemple, sur un disque comportant une chanson, le canal droit peut sortir la partie vocale et le canal gauche la partie instrumentale. Si vous souhaitez uniquement écouter la partie instrumentale, vous pouvez sélectionner le canal gauche et l'écouter via les deux hautparleurs.

Sélectionnez "AUDIO" après avoir appuyé sur DISPLAY.

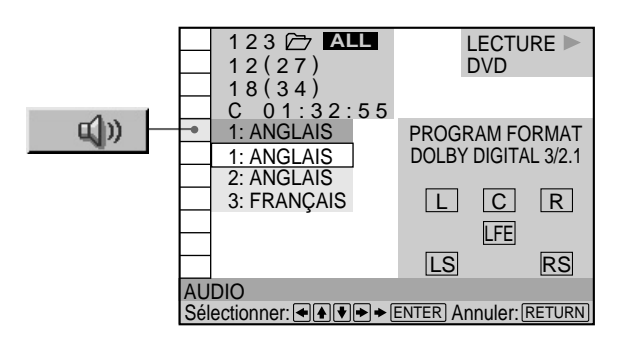

#### x **AUDIO**

#### **Lorsque vous reproduisez un DVD**

Sélectionnez la langue. Les langues que vous pouvez sélectionner sont différentes suivant les DVD. Si 4 chiffres sont affichés, ils représentent le code de langue. Sélectionnez le code de langue dans la liste de la page 89. Lorsque la même langue est affichée deux ou plusieurs fois, le DVD est enregistré dans des formats audio multiples. Le format audio actuel est illustré dans l'écran "PROGRAM FORMAT".

#### **Lorsque vous reproduisez un VIDEO CD ou un CD**

Le réglage par défaut est souligné.

- STEREO: Le son stéréo standard
- 1/G: Le son du canal gauche (monaural)
- 2/D: Le son du canal droit (monaural)

#### **Commutation du son**

#### $\ddot{Q}'$  Vous pouvez sélectionner "AUDIO" directement

Appuyez sur la touche AUDIO de la télécommande. Chaque fois que vous appuyez sur la touche, le paramètre change.

#### **Remarques**

- Suivant les DVD, il se peut que vous ne puissiez pas commuter la langue même si des plages multilingues sont enregistrées sur le DVD.
- Pendant la lecture d'un CD/VIDEO CD, le mode de lecture stéréo standard est restauré si:
- vous ouvrez le couvercle avant;
- vous mettez le lecteur en mode de veille en appuyant sur la touche  $\mathsf{I}/\mathsf{U}$  de la télécommande;
- vous mettez le lecteur hors tension en appuyant sur la touche  $\odot$  du lecteur.
- Pendant la lecture d'un DVD, le son peut changer si:
- vous ouvrez le couvercle avant;
- vous changez le titre.

#### **Affichage des informations audio relatives au disque**

Lorsque vous sélectionnez "AUDIO", les canaux de lecture sont affichés sur l'écran.

Par exemple, en format Dolby Digital, des signaux multiples partant de signaux monophoniques à des signaux de canal 5.1 peuvent être enregistrés sur un DVD. Suivant les DVD, le nombre de canaux enregistrés peut être différent.

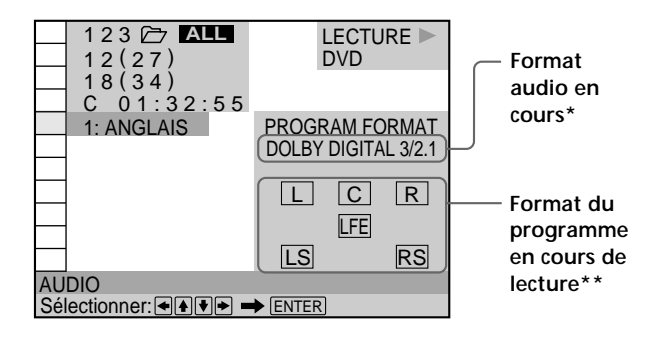

\* L'indication "PCM", "DTS" ou "DOLBY DIGITAL" s'affiche. Dans le cas de "DOLBY DIGITAL", les canaux de la plage de lecture sont affichés par des numéros comme suit:

**Pour canal Dolby Digital 5.1:**

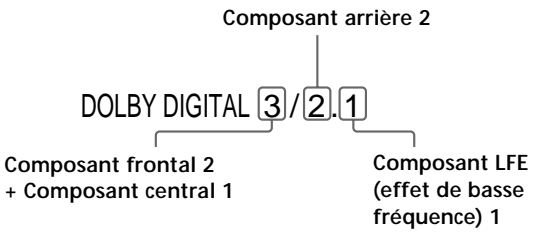

\*\* Les lettres dans l'écran de format de programme présentent la signification suivante:

- L: Frontal (gauche)
- R: Frontal (droite)
- C: Central (monaural)
- LS: Arrière (gauche)
- RS: Arrière (droite)
- S: Arrière (monaural) la composante arrière du signal stéréo traitée par Dolby Surround et le signal Dolby Digital.
- LFE: LFE (effets de basse fréquence)

Les exemples affichés sont les suivants: •PCM (stéréo)

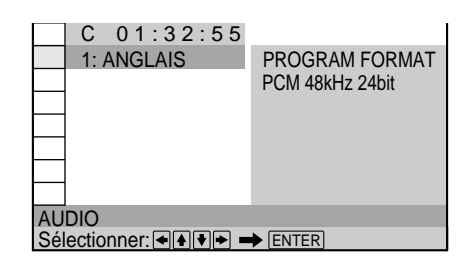

•Dolby Surround

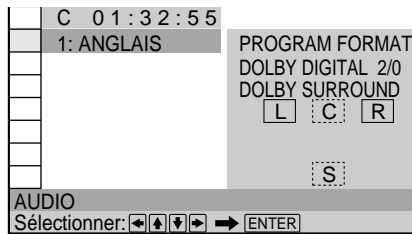

•Dolby Digital 5.1ca

Lorsqu'un composant de signal LFE est émis, "LFE" est renfermé dans une ligne solide. Lorsqu'un composant de signal LFE n'est pas émis, "LFE" est renfermé dans une ligne rompue.

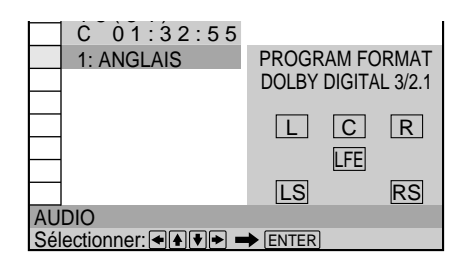

#### •DTS

Lorsqu'un composant de signal LFE est émis, "LFE" est renfermé dans une ligne solide. Lorsqu'un composant de signal LFE n'est pas émis, "LFE" est renfermé dans une ligne rompue.

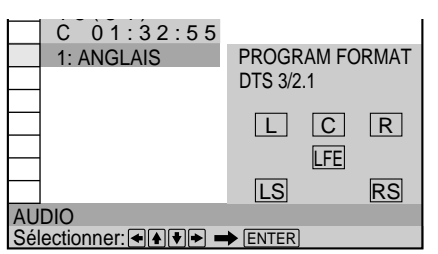

#### **Remarque**

Lorsque le signal contient des composants de signal arrière, tels que LS, RS ou S, l'effet surround 3D virtuel est amélioré (page 47).

# **Affichage des sous-titres OVD**

Sur un DVD sur lequel des sous-titres sont enregistrés, vous pouvez activer ou désactiver l'affichage des soustitres quand vous le voulez pendant la lecture du DVD. Sur un DVD sur lequel des sous-titres multilingues sont enregistrés, vous pouvez commuter la langue des soustitres quand vous le voulez pendant la lecture du DVD et activer ou désactiver l'affichage des sous-titres au moment que vous choisissez. Par exemple, vous pouvez sélectionner la langue dans laquelle vous voulez vous exercer et activer les sous-titres pour faciliter la compréhension.

Sélectionnez "SOUS-TITRE" après avoir appuyé sur DISPLAY.

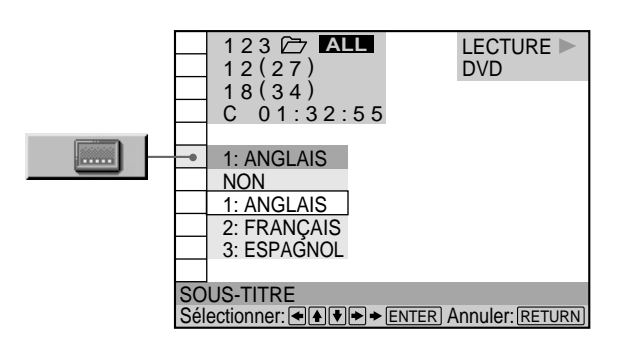

#### $\blacksquare$  **SOUS-TITRE**

Sélectionnez la langue. Les langues que vous pouvez sélectionner diffèrent suivant les DVD. Si 4 chiffres sont affichés, ils représentent le code de langue. Sélectionnez le code de langue dans la liste de la page 89.

 $\check{Q}'$  Vous pouvez sélectionner "SOUS-TITRE" directement Appuyez sur la touche SUBTITLE de la télécommande. Chaque fois que vous appuyez sur la touche, le paramètre change.

- Lorsque vous reproduisez un DVD sur lequel aucun sous-titre n'a été enregistré, aucun sous-titre ne s'affiche.
- Suivant les DVD, il se peut que vous ne puissiez pas activer les sous-titres même s'ils sont enregistrés sur le DVD.
- Suivant les DVD, il se peut que vous ne puissiez pas désactiver la fonction de sous-titres.
- Le type et le nombre de langues pour les sous-titres varient d'un disque à l'autre.
- Suivant les DVD, il se peut que vous ne puissiez pas changer les sous-titres même si des sous-titres multilingues sont enregistrés dessus.
- Pendant la lecture d'un DVD, les sous-titres peuvent changer si:
	- vous ouvrez le couvercle avant;
	- vous changez le titre.

# **Commutation des angles 1 00**

Sur les DVD sur lesquels plusieurs angles sont enregistrés pour une scène (multi-angle), vous pouvez commuter les angles. Par exemple, pendant la lecture d'une scène d'un train en mouvement, vous pouvez sélectionner l'angle de vue depuis l'avant du train, de la fenêtre de gauche du train ou de la fenêtre de droite sans que le mouvement du train soit interrompu.

Sélectionnez "ANGLE" après avoir appuyé sur DISPLAY. Lorsque les angles peuvent être commutés, l'indicateur "ANGLE" s'allume en vert.

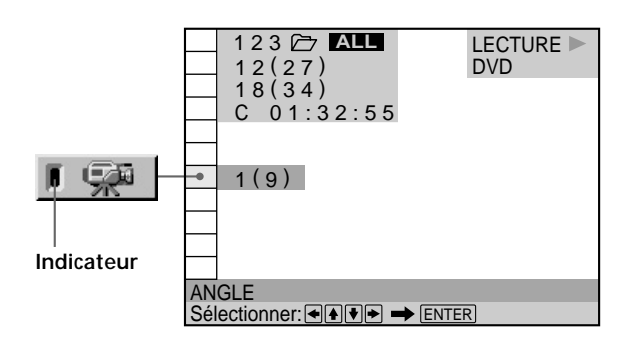

**1 Sélectionnez "ANGLE".**

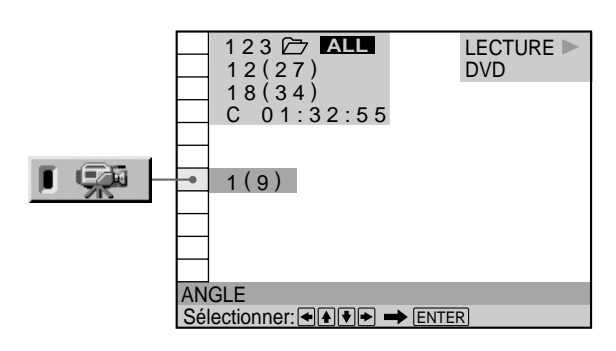

#### 2 Appuyez sur  $\rightarrow$ .

Le numéro de l'angle devient "–". Le numéro entre parenthèses indique le nombre total d'angles.

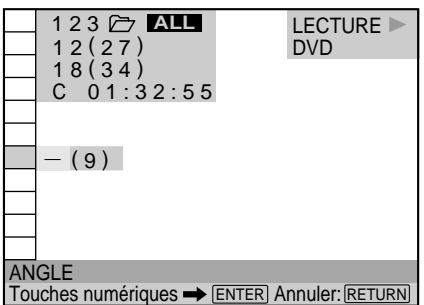

**3 Sélectionnez le numéro de l'angle à l'aide des** touches numériques ou **↑/↓**, et appuyez ensuite **sur ENTER.**

L'angle sélectionné est commuté.

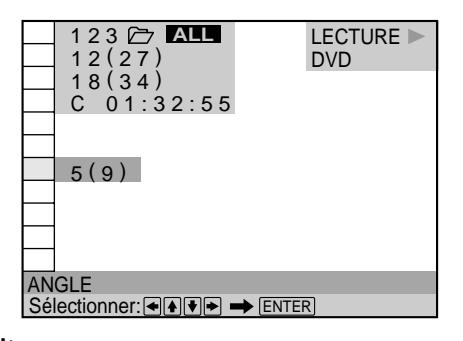

z **Vous pouvez sélectionner l'angle directement** Appuyez sur la touche ANGLE de la télécommande. Chaque fois que vous appuyez sur cette touche, l'angle change.

#### z **Vous pouvez afficher plusieurs angles simultanément (VISUALISER ANGLE)**

Vous pouvez afficher sur le même écran tous les angles enregistrés sur le disque, et démarrer directement la lecture en mode continu à partir de l'angle choisi. Les angles sont affichés sur un écran divisé en 9 sections. Pour plus de détails, voir page 61.

- Le nombre d'angles varie d'un disque à un autre ou encore d'une scène à une autre. Le nombre d'angles pouvant être commutés pour une scène correspond au nombre d'angles enregistrés pour cette scène.
- Suivant les DVD, il se peut que vous ne puissiez pas commuter les angles, même si plusieurs angles sont enregistrés sur le DVD.

# Réglages Digital Cimena Sound **OD CD**

Vous pouvez profiter de l'ambiophonie (sons d'ambiance 3D) lors de la lecture de disques, y compris des DVD DTS ou Dolby Digital, même si vous n'avez que 2 ou 4 hautparleurs. Sélectionnez le mode d'ambiophonie qui convient le mieux à l'installation de vos haut-parleurs.

Appuyez sur DISPLAY puis sélectionnez "VIRTUAL 3D SURROUND". Lorsque vous sélectionnez une option de menu à l'exception de "NON", l'indicateur "VIRTUAL 3D SURROUND" s'allume en vert.

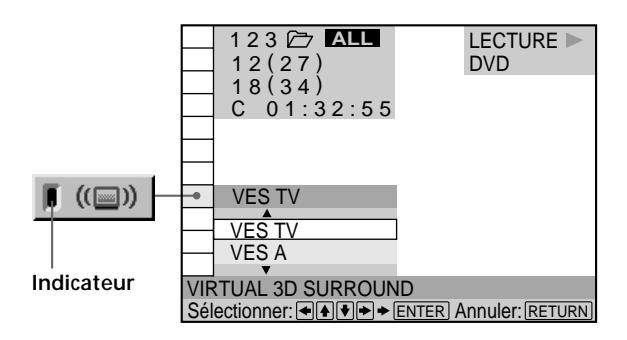

#### x **VIRTUAL 3D SURROUND (surround 3d virtuel)**

- Le paramètre par défaut est souligné.
- NON (désactivation)

*Pour une configuration à deux haut-parleurs*

- VES TV
- VES A
- VES B
- VIRTUAL SEMI MULTI DIMENSION

*Pour une configuration à quatre haut-parleurs (ou plus)* • NORMAL SURROUND

- ENHANCED SURROUND
- VIRTUAL REAR SHIFT
- VIRTUAL MULTI REAR
- VIRTUAL MULTI DIMENSION

Sélectionnez l'option de votre choix. Pour obtenir des détails sur chaque option, reportez-vous aux explications suivantes.

#### **Remarques**

- Si vous ne connectez que 2 haut-parleurs avant, vous ne pouvez utiliser que les options "VES TV," "VES A," "VES B" ou "VIRTUAL SEMI MULTI DIMENSION". Si vous connectez plus de deux haut-parleurs, nous vous recommandons de sélectionner une option autre que l'une des options ci-dessus.
- Pour profiter du son Dolby Digital original via les connecteurs 5.1 CH OUTPUT, positionnez correctement chaque hautparleur. Pour obtenir des détails sur le réglage de chaque hautparleur, reportez-vous à la page 75.

#### **Pour une configuration à deux hautparleurs**

Lorsque vous ne connectez que 2 haut-parleurs avant, la fonction de surround amélioré virtuel vous permet de profiter du son surround en utilisant la mise en image son 3D pour créer des haut-parleurs arrière virtuels à partir du son des haut-parleurs avant (L: gauche, R: droit) sans utiliser les haut-parleurs arrière réels. Sélectionnez l'un des modes suivants:

#### VES TV, VES A, VES B, VIRTUAL SEMI MULTI DIMENSION.

Si le lecteur est configuré pour émettre le signal du connecteur DIGITAL OUT (OPTICAL ou COAXIAL), l'effet d'ambiance n'a lieu que lorsque vous définissez "DOLBY DIGITAL" sur "D-PCM" et "DTS" sur "D-PCM" dans "RÉGLAGE AUDIO".

#### **NON**

Émet tous les signaux de canal enregistrés sur le disque. Émet, par exemple, des signaux à 2 canaux pour le son stéréo d'un CD ou les sons Dolby Digital et DTS d'un DVD. Lorsque vous connectez moins de 6 haut-parleurs, le lecteur distribue équitablement le signal de sortie destiné au haut-parleur manquant aux autres hautparleurs.

#### **VES (Virtual Enhanced Surround, surround amélioré virtuel) TV**

Utilise la mise en image son 3D pour créer des hautparleurs arrière virtuels à partir du son des haut-parleurs avant (L, R) sans utiliser les haut-parleurs arrière réels. Ce mode est efficace lorsque la distance séparant les hautparleurs avant et arrière est court, par exemple dans le cas de haut-parleurs intégrés à un téléviseur stéréo.

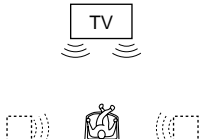

#### **VES (Virtual Enhanced Surround, surround amélioré virtuel) A**

Utilise la mise en image son 3D pour créer des hautparleurs arrière virtuels à partir du son des haut-parleurs avant (L, R) sans utiliser les haut-parleurs arrière réels. Les haut-parleurs virtuels sont reproduits comme l'indique l'illustration ci-dessous.

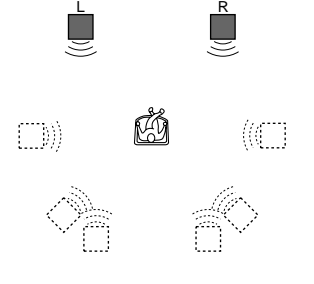

#### **VES (Virtual Enhanced Surround, surround amélioré virtuel) B**

Utilise la mise en image son 3D pour créer des hautparleurs arrière virtuels à partir du son des haut-parleurs avant (L, R) sans utiliser les haut-parleurs arrière réels. Les haut-parleurs virtuels sont reproduits comme l'indique l'illustration ci-dessous.

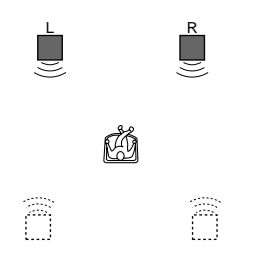

#### **VIRTUAL SEMI MULTI DIMENSION (dimension semi-multiple virtuelle)**

Utilise la mise en image son 3D pour créer des hautparleurs arrière virtuels à partir du son des haut-parleurs avant (L, R) sans utiliser les haut-parleurs arrière réels. Ce mode crée 5 groupes de haut-parleurs virtuels entourant l'auditeur à un angle d'élévation de 30 degrés.

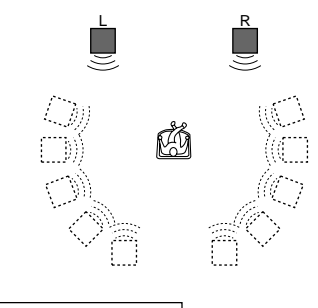

L: Haut-parleur avant (gauche) R: Haut-parleur avant (droite) : Haut-parleur virtuelle

#### **Pour une configuration à quatre hautparleurs (ou plus)**

Lorsque vous connectez 2 haut-parleurs avant et 2 hautparleurs arrière, vous pouvez profiter d'effets sonores Dolby Surround (Pro Logic), ou utiliser l'imagerie sonore 3D pour éloigner le son des haut-parleurs arrière ne paraisse pas provenir des haut-parleurs ou encore afin de créer des groupes de haut-parleurs arrière virtuels à partir d'un groupe de haut-parleurs arrière réels. Sélectionnez l'un des modes suivants: NORMAL SURROUND, ENHANCED SURROUND, VIRTUAL REAR SHIFT, VIRTUAL MULTI REAR, VIRTUAL MULTI DIMENSION.

#### **NON**

Émet tous les signaux de canal enregistrés sur le disque. Émet, par exemple, des signaux à 2 canaux pour le son stéréo d'un CD ou les sons Dolby Digital et DTS d'un DVD. Lorsque vous connectez moins de 6 haut-parleurs, le lecteur distribue équitablement le signal de sortie destiné au haut-parleur manquant aux autres hautparleurs.

#### **NORMAL SURROUND (son spatial normal)**

Les signaux logiciels audio à 2 canaux sont décodés à l'aide de la fonction Dolby Digital (Pro Logic) pour créer des effets de surround. Les haut-parleurs arrière émettent des sons monophoniques identiques.

Si vous utilisez un haut-parleur central, la fonction Dolby Digital (Pro Logic) crée également les sons appropriés pour ce haut-parleur.

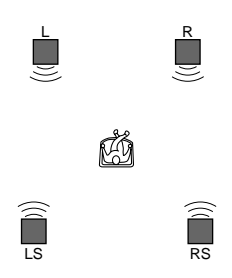

#### **ENHANCED SURROUND (son spatial renforcé)**

Offre un plus grand effet de présence à partir d'une source Dolby Digital (Pro Logic) avec un signal de canal arrière monophonique. Produit un effet stéréo au niveau des canaux arrière.

#### **VIRTUAL REAR SHIFT (déplacement arrière virtuel)**

Utilise la fonction de mise en image son 3D afin que le son des haut-parleurs arrière ne paraisse pas provenir des haut-parleurs. Les haut-parleurs virtuels sont reproduits comme l'indique l'illustration ci-dessous. La position de déplacement diffère en fonction de la position des hautparleurs arrière (page 75).

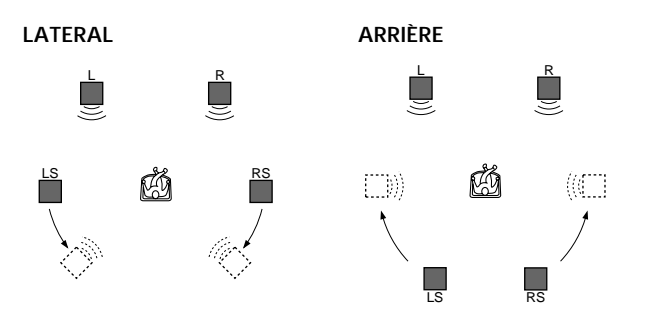

#### **VIRTUAL MULTI REAR (haut-parleurs arrière multiples virtuels)**

Utilise la fonction de mise en image son 3D pour créer un groupe de haut-parleurs arrière virtuels à partir d'une seule paire de haut-parleurs arrière réels. Les hautparleurs virtuels sont reproduits comme l'indique l'illustration ci-dessous. La position des haut-parleurs arrière virtuels diffère en fonction de la position des hautparleurs arrière (page 75).

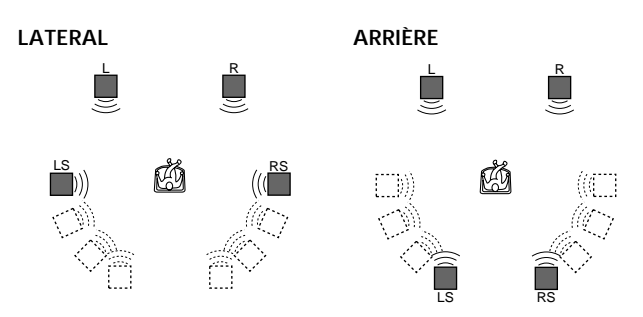

#### **VIRTUAL MULTI DIMENSION (multidimension virtuelle)**

Utilise la fonction de mise en image son 3D pour créer un groupe de haut-parleurs arrière virtuels situés à un emplacement plus élevé que celui de l'auditeur à partir d'une paire de haut-parleurs arrière réels. Ce mode crée 5 groupes de haut-parleurs virtuels entourant l'auditeur à un angle d'élévation d'environ 30 degrés. Les effets obtenus diffèrent en fonction de la position des hautparleurs arrière (page 75).

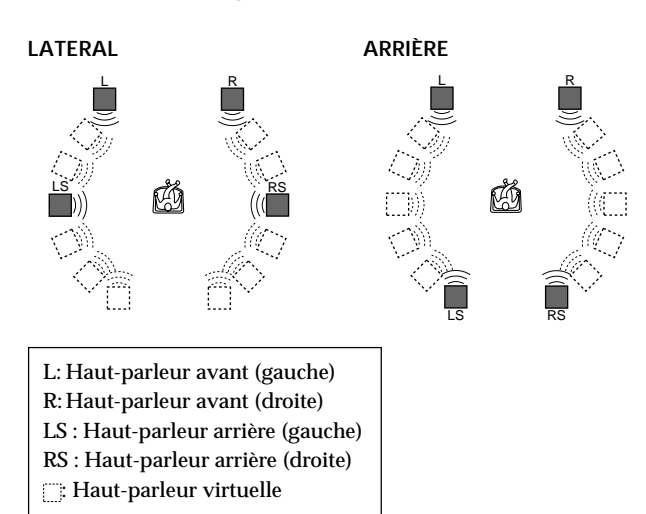

# **Vous pouvez sélectionner "VIRTUAL 3D SURROUND"**

#### **directement**

Appuyez sur la touche VIRTUAL 3D SURROUND du lecteur. Chaque fois que vous appuyez sur cette touche, le mode change.

- Lorsque vous sélectionnez une option de menu, le son est coupé pendant un moment.
- Si le signal de lecture ne contient aucun signal pour les hautparleurs arrière, il peut être difficile d'entendre les effets de surround 3D.
- Lorsque vous connectez un haut-parleur central et un hautparleur d'extrêmes graves, vous pouvez également entendre le son à partir du haut-parleur central et du haut-parleur d'extrêmes graves. Cependant, si vous sélectionnez "VES TV", "VES A", "VES B" ou "VIRTUAL SEMI MULTI DIMENSION", le lecteur n'émet pas le son à partir du haut-parleur central.
- Lorsque vous sélectionnez l'un des modes de VIRTUAL 3D SURROUND, désactivez le paramètre de surround des unités connectées (par exemple, l'amplificateur).
- La fréquence d'échantillonnage est convertie à 48 kHz lorsqu'un mode de VIRTUAL 3D SURROUND est sélectionné.
- Si le lecteur est configuré pour émettre le signal des connecteurs DIGITAL OUT (OPTICAL ou COAXIAL), les effets de surround ne sont pas dipsonibles lors de la lecture d'un CD.
- Installez les haut-parleurs avant de sorte à ce qu'ils forment un triangle équilatéral dans lequel le côté haut serait le point d'écoute. Sinon, vous risquez de ne pas entendre les effets, même si vous sélectionnez "VES A", "VES B" ou "VIRTUAL SEMI MULTI DIMENSION".
- Lorsque vous connectez 4 haut-parleurs, vous n'entendez pas l'effet d'ambiophonie si vous utilisez les connecteurs DIGITAL OUT (OPTICAL ou COAXIAL).

# **Vérification des informations de lecture**

Vous pouvez vérifier des informations telles que le débit binaire et la couche du disque en cours de lecture. Pendant la lecture d'un disque, le débit binaire approximatif de l'image de lecture est toujours affiché en Mbps (mégabites par seconde) et celui du signal audio en kbps (kilobites par seconde).

Sélectionnez "AVANCÉ" après avoir appuyé sur DISPLAY.

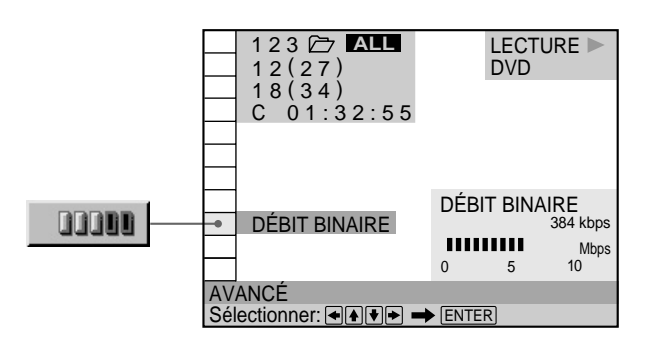

#### x **AVANCÉ**

Le réglage par défaut est souligné.

#### **Lorsque vous reproduisez un DVD**

- DÉBIT BINAIRE: Affichage du débit binaire
- COUCHE: Affiche la couche et le point d'emplacement de lecture
- NON: Désactivation du menu AVANCÉ

#### **Affichage des différents paramètres**

En appuyant plusieurs fois sur DISPLAY, vous pouvez afficher "DÉBIT BINAIRE" ou "COUCHE" qui est sélectionné dans "AVANCÉ".

#### **DÉBIT BINAIRE**

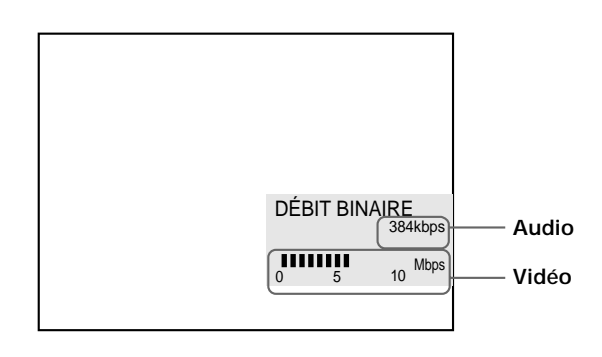

Le débit binaire indique la quantité de données audio/ vidéo par seconde contenues sur un disque. Plus le débit binaire est élevé, plus le volume de données est important. Cela ne signifie cependant pas toujours que vous puissiez obtenir des images et des sons de meilleure qualité.

#### **COUCHE**

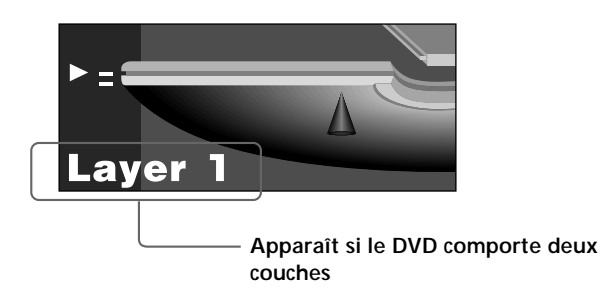

Indique le point de lecture actuel approximatif sur un disque.

Dans le cas d'un DVD double couche, le lecteur indique la couche en cours de lecture ("Layer 0" ou "Layer 1"). Pour plus de détails sur les couches, voir page 87 (DVD).

# **Blocage de disques (Verrouillage parental personnalisé) ficus** on the contract of the contract of the contract of the contract of the contract of the contract of the contract of the contract of the contract of the contract of the contract of the contract of the contract of the

A l'aide du mot de passe enregistré, vous pouvez définir des limitations de lecture pour le(s) disque(s) désiré(s). Vous pouvez définir le même mot de passe de contrôle parental personnalisé pour un maximum de 301 logements. Lorsque vous demandez au lecteur de stocker un nouveau disque en mémoire, les données de l'ancien disque sont effacées.

Le même mot de passe est utilisé pour les fonctions de contrôle parental (page 69) et de verrouillage parental personnalisé.

Sélectionnez "VERROUILLAGE PARENTAL PERSONNALISÉ" après avoir appuyé sur DISPLAY.

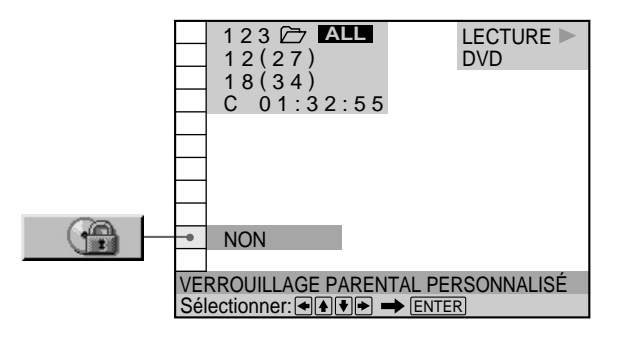

#### **Programmation du verrouillage parental personnalisé pour un disque**

- **1 Insérez et sélectionnez le disque que vous dont vous souhaitez verrouiller l'accès.** Si un disque est en cours de lecture, appuyez sur pour interrompre la lecture.
- **2 Sélectionnez "VERROUILLAGE PARENTAL PERSONNALISÉ" à l'aide des touches ↑/↓ et appuyez ensuite sur ENTER.**

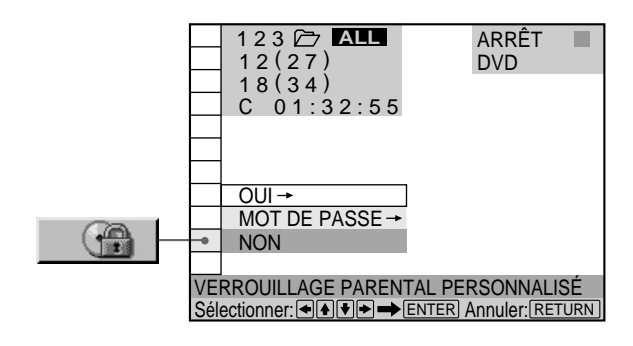

- **3** Sélectionnez "OUI→" à l'aide des touches  $\uparrow/\downarrow$  et **appuyez ensuite sur ENTER.**
	- Si vous n'avez pas introduit de mot de passe l'écran de saisie du mot de passe apparaît.

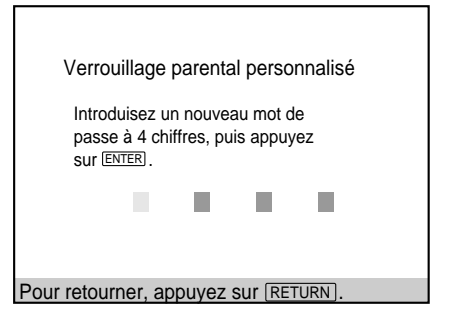

x **Si vous avez déjà enregistré un mot de passe** l'écran de confirmation du mot de passe apparaît. Sautez l'étape 4.

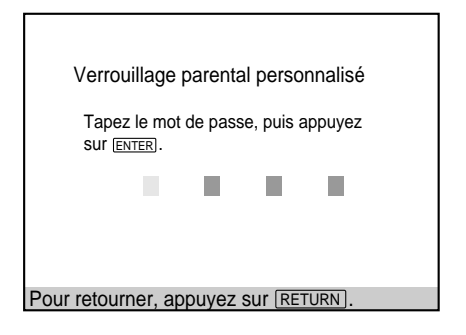

**4 Introduisez un mot de passe à 4 chiffres à l'aide des touches numériques et appuyez ensuite sur ENTER.** Les chiffres se changent en astérisques  $(\nless)$  et l'écran de confirmation du mot de passe apparaît.

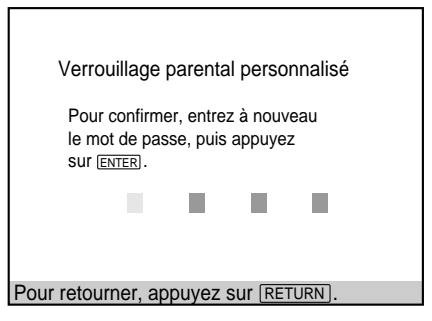

**5 Introduisez le même mot de passe à 4 chiffres à l'aide des touches numériques et appuyez ensuite sur ENTER.**

Le message "Le verrouillage parental personnalisé est activé." s'affiche et l'écran revient au menu d'installation.

#### **Pour revenir à l'écran normal**

Appuyez sur & RETURN.

#### **Pour désactiver la fonction de verrouillage parental personnalisé**

- **1** Sélectionnez le disque pour lequel vous souhaitez désactiver la fonction de contrôle parental personnalisé.
- **2** Sélectionnez "VERROUILLAGE PARENTAL PERSONNALISÉ" à l'aide des touches  $\uparrow/\downarrow$  et appuyez ensuite sur ENTER.
- **3** Sélectionnez "NON $\rightarrow$ " à l'aide des touches  $\uparrow/\downarrow$  et appuyez ensuite sur ENTER.
- **4** Introduisez le mot de passe à 4 chiffres à l'aide des touches numériques et appuyez ensuite sur ENTER.

#### **Pour changer de mot de passe**

- **1** Sélectionnez "VERROUILLAGE PARENTAL PERSONNALISÉ" à l'aide des touches  $\uparrow/\downarrow$  et appuyez ensuite sur ENTER.
- 2 Sélectionnez "MOT DE PASSE<sup>\*</sup>" à l'aide des touches  $\uparrow/\downarrow$  et appuyez ensuite sur ENTER.
- **3** Introduisez un mot de passe à 4 chiffres à l'aide des touches numériques et appuyez ensuite sur ENTER. L'écran de changement du mot de passe apparaît.
- **4** Introduisez un nouveau mot de passe à 4 chiffres à l'aide des touches numériques et appuyez ensuite sur ENTER.
- **5** Pour confirmer votre mot de passe, réintroduisez-le à l'aide des touches numériques et appuyez ensuite sur ENTER.

#### **Lecture d'un disque dont la lecture est restreinte par la fonction de contrôle parental personnalisé**

**1 Sélectionnez le disque.** Le message Verrouillage parental personnalisé s'affiche.

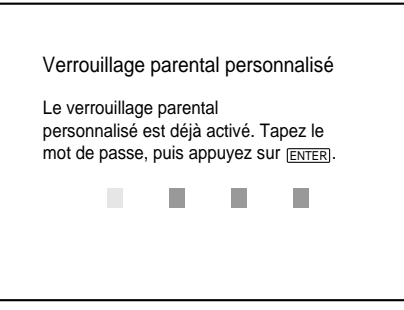

**2 Entrez votre mot de passe à 4 chiffres à l'aide des touches numériques et appuyez sur la touche ENTER.**

La lecture du disque commence.

 $\ddot{Q}$  si vous avez oublié votre mot passe.

Entrez le nombre à 6 chiffres "199703" lorsque le message Verrouillage parental personnalisé vous y invite et appuyez sur la touche ENTER. Un message s'affiche vous invitant à entrer un nouveau mot de passe à 4 chiffres.

#### **Remarque**

La lecture du disque dont la lecture est restreinte par la fonction de Verrouillage parental personnalisé n'est possible que si vous entrez votre mot de passe. Si vous ignorez le mot de passe, appuyez sur OPEN/CLOSE et retirez le disque.

# **Sélection du mode de disque (1 Disque ou Tous Disques) OVD (WB**) **CD**

Le lecteur peut lire un disque ou tous les disques qu'il contient.

Avant de définir un mode de lecture programmée, aléatoire ou répétée, vous devez indiquer si vous souhaitez appliquer ces modes à un seul disque ou à tous les disques.

Appuyez sur DISPLAY, puis sélectionnez "1/TOUS DISQUES".

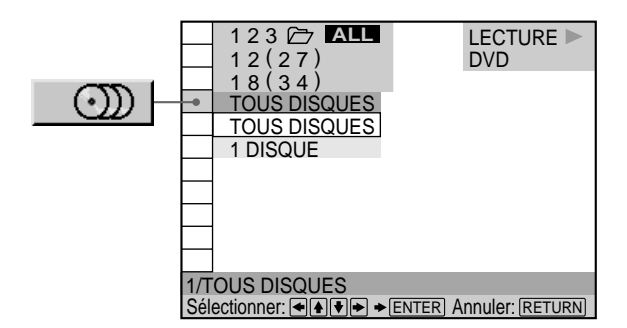

#### ■ 1/TOUS DISQUES

- TOUS DISQUES : tous les disques placés dans le lecteur seront lus selon un ordre consécutif. Cette option vous permet de définir un mode de lecture programmée, aléatoire ou répétée pour tous les disques chargés.
- 1 DISQUE : le disque sélectionné sera lu dans son intégralité. Cette option vous permet de définir un mode de lecture programmée, aléatoire ou répétée pour un seul disque.

 $\mathbf{C}^{\cdot}$  Vous pouvez sélectionner directement le mode requis Appuyez sur 1/ALL DISCS de la télécommande ou du lecteur. À chaque fois que vous appuyez sur cette touche, le mode 1 DISQUE ou TOUS DISQUES est sélectionné.

### **Création de programmes musicaux personnalisés (Lecture programmée)** T OVD VE CD

Vous pouvez lire le contenu du ou des disque(s) dans l'ordre que vous souhaitez en organisant l'ordre des titres, des chapitres ou des plages et créer ainsi votre propre programme. Un programme, contenant jusqu'à 99 titres, chapitres et plages, peut être enregistré dans le lecteur. En sélectionnant l'option "1/TOUS DISQUES", vous pouvez créer un programme pour un disque unique ou pour tous les disques placés dans le lecteur.

Sélectionnez "PROGRAMME" après avoir appuyé sur DISPLAY. Si vous sélectionnez "OUI", l'indicateur "PROGRAMME" s'allume en vert.

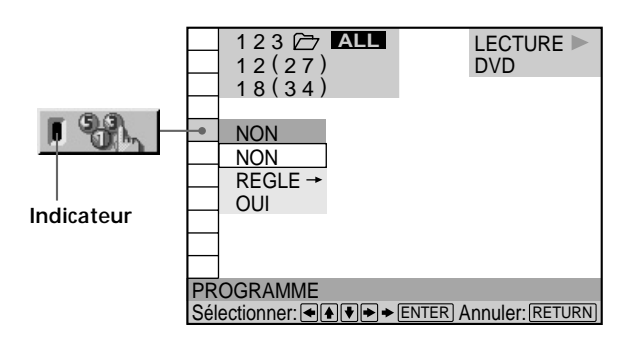

#### **E** PROGRAMME

Le réglage par défaut est souligné.

- NON: Lecture normale
- REGLE $\rightarrow$ : Pour créer votre propre programme
- OUI: Lecture programmée

#### **Remarque**

Si le programme contient un disque non inclus dans le dossier courant, le disque ne sera pas lu pendant la lecture programmée. Pour lire tous les disques du programme, sélectionnez le dossier ALL avant de lancer la lecture programmée.

**Dossier sélectionné**

#### **Création d'un programme de lecture**

**1 Sélectionnez "REGLE**,**" dans "PROGRAMME".** L'écran de programmation apparaît et la ligne "1" est mise en évidence.

 $\mathbb{Z}$  at + + SUPP. TOTALE  $2. - - - 3 - - - 4. - - - -$ <br>5.  $- - - -$ 5. – – – –  $6. - - -$ – – – : – – – PROGRAMME **ALL** Régler:l<u>▲ll◆l ➡ |ENTER|</u><br>Quitter: <u>[PROGRAM</u>] Démarrer: <mark>PLAY</mark>

#### **2 Appuyez sur ENTER.**

Le programme est prêt à définir le premier disque d'un titre ou d'une plage pour une lecture programmée.

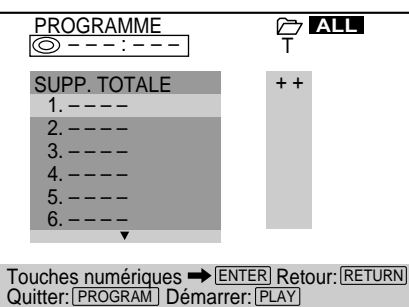

**3 Sélectionnez le disque à programmer à l'aide des** touches numérotées ou **↑/↓**, puis appuyez sur **ENTER.**

Pour sélectionner le disque EASY PLAY, appuyez sur 301. "EZ" apparaît à l'emplacement du numéro de disque.

#### **Numéro**

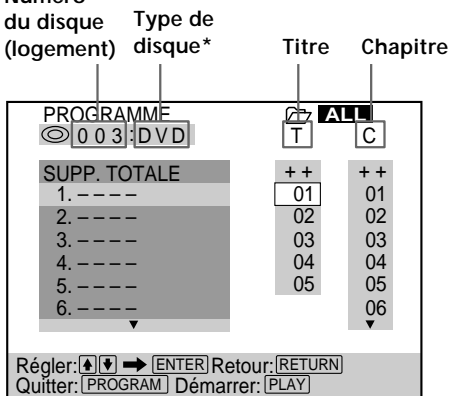

\* "?" apparaît lorsque le lecteur n'a pas chargé en mémoire les informations relatives au disque. Si un logement vide est chargé, le type de disque n'est pas indiqué.

**4 Sélectionnez le titre, le chapitre ou la plage que vous voulez programmer à l'aide des touches**  $\uparrow/\downarrow$ **et appuyez ensuite sur ENTER.** Vous pouvez également utiliser les touches numériques et la touche ENTER pour opérer votre sélection. Dans ce cas, le numéro sélectionné s'affiche à l'écran.

#### $\blacksquare$  Lorsque vous reproduisez un DVD

Sélectionnez par exemple le titre 1, chapitre 1 du disque 3.

Lorsque le titre et le chapitre sont tous deux enregistrés sur le disque, sélectionnez le titre puis le chapitre.

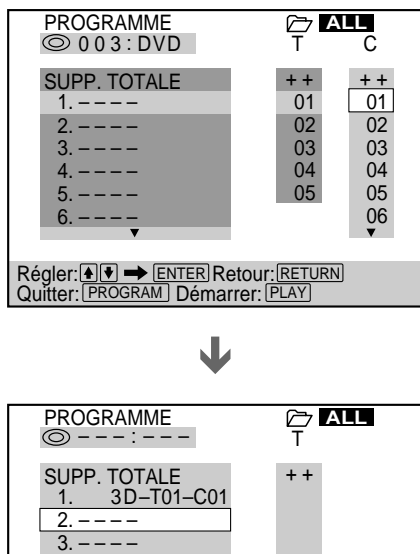

 $\mathbf 4$ 5  $6.$  $Régler: \blacksquare \blacktriangleright \blacktriangleright \square$ Quitter: PROGRAM Démarrer: PLAY

■ Lorsque vous reproduisez un VIDEO CD ou un CD Sélectionnez par exemple la plage 1 du disque 2.

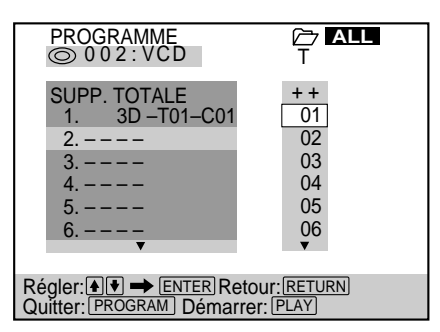

**5 Pour programmer d'autres disques, titres, chapitres ou plages, accomplissez à nouveau les étapes 3 et 4.**

Les disques, titres, chapitres ou plages programmé(e)s sont affichés dans l'ordre sélectionné.

**6** Appuyez sur  $\triangleright$  pour démarrer la lecture **programmée.**

#### **Pour arrêter la lecture programmée**

Appuyez sur la touche CLEAR de la télécommande.

#### **Pour annuler la programmation**

Appuyez sur PROGRAM de la télécommande.

#### **Pour modifier le programme**

- **1** À l'étape 3, sélectionnez le disque dont vous voulez modifier le programme en utilisant les touches  $\hat{\mathbf{T}}/\hat{\mathbf{V}}$ .
- **2** Reportez-vous à l'étape 4 pour la programmation des nouveaux titres, chapitres ou plages.

#### **Pour annuler l'ordre programmé**

Pour annuler tous les titres, chapitres ou plages de la séquence de programmation, sélectionnez "SUPP. TOTALE".

Pour annuler le programme sélectionné, sélectionnez le programme à l'aide des touches  $\uparrow/\downarrow$  et appuyez ensuite sur CLEAR.

z**Le programme reste en mémoire même après la fin de la lecture programmée**

Appuyez sur  $\triangleright$  pour reproduire à nouveau le même programme.

z**Vous pouvez activer la lecture répétée ou aléatoire des titres, chapitres ou plages programmés**

Pendant la lecture programmée, appuyez sur REPEAT ou SHUFFLE.

Ou mettez "RÉPÉTER" ou "ALEATOIRE" sur "OUI" dans l'écran du menu de contrôle.

**V** Vous pouvez sélectionner "PROGRAMME" directement Appuyez sur PROGRAM de la télécommande.

 $\ddot{Q}$  Pour une programmation plus simple, chargez les **informations de disque**

Appuyez sur la touche de chargement (LOAD) lorsque le lecteur est en mode d'arrêt ou de veille afin qu'il lise et charge les informations appropriées.

z**Les types de disques sont abrégés comme suit à l'écran.** DVD: D VCD: V CD: C

#### z**Vous pouvez sélectionner des disques, des titres, des chapitres et des plages pour votre programme en regardant dans l'affichage du panneau frontal**

Il vous est possible d'effectuer votre programme en regardant dans l'affichage du panneau frontal au lieu d'utiliser l'affichage de programmation de l'écran de votre téléviseur.

Lorsque vous sélectionnez Track 3 (Plage 3) sur un CD dans le logement de disque 2 du dossier CD pour Program 1, l'affichage du panneau frontal apparaîtra comme suit:

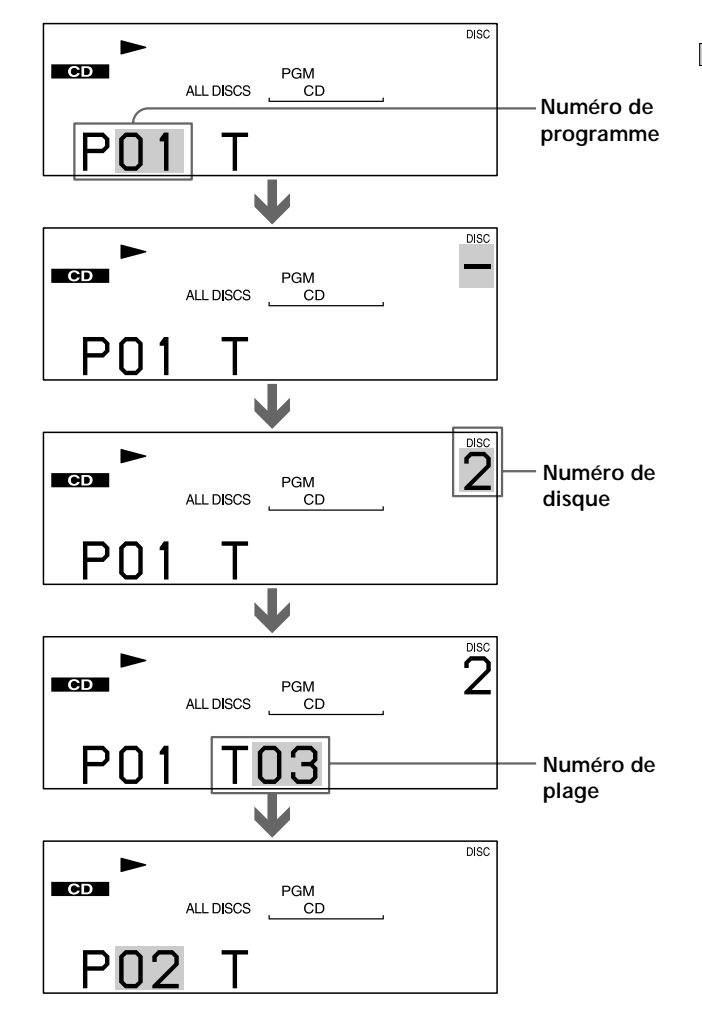

- Le nombre de titres, chapitres ou plages affiché est le nombre de titres, chapitres ou plages enregistrés sur un disque.
- •Le programme est annulé si:
- vous ouvrez le couvercle avant;
- vous mettez le lecteur en mode de veille en appuyant sur la touche  $\mathbb{I}/\dot{\mathbb{O}}$  de la télécommande;
- vous mettez le lecteur hors tension en appuyant sur la touche <sup>1</sup> du lecteur.
- Vous ne pouvez pas sélectionner le contenu de la face B pour une lecture programmée.
- Suivant les DVD, il se peut que vous ne puissiez pas activer la lecture programmée.
- Lorsque vous utilisez la fonction de lecture PBC, vous devez d'abord arrêter le disque avant de définir un programme.

### **Lecture dans un ordre quelconque (Lecture aléatoire)**

Vous pouvez programmer le lecteur pour qu'il "mélange" les disques, les titres, les chapitres ou les plages et les reproduise dans un ordre aléatoire. L'ordre de lecture peut différer par rapport à la dernière lecture aléatoire. L'option "1/TOUS DISQUES", vous permet de programmer le lecteur pour qu'il mélange le contenu d'un seul disque ou de tous les disques du dossier sélectionné.

Sélectionnez "ALEATOIRE" après avoir appuyé sur DISPLAY. Si vous sélectionnez un mode aléatoire autre que "NON", l'indicateur "ALEATOIRE" s'allume en vert.

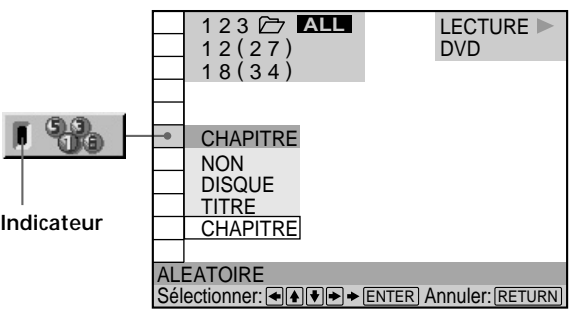

#### **ALEATOIRE**

Sélection de la lecture aléatoire. Les réglages par défaut sont soulignés.

#### **Pendant la lecture d'un DVD et lorsque la lecture programmée est désactivée (NON)**

- NON: le ou les disques ne sont pas lus dans un ordre aléatoire.
- DISQUE\*: fait en sorte que le lecteur "mélange de manière aléatoire" les disques du dossier et les lise dans un ordre aléatoire.
- TITRE: fait en sorte que le lecteur "mélange de manière aléatoire" les titres du dossier et les lise dans un ordre aléatoire.
- CHAPITRE: fait en sorte que le lecteur "mélange de manière aléatoire" les chapitres du dossier et les lise dans un ordre aléatoire.

#### **Pendant la lecture d'un CD VIDEO ou d'un CD (lorsque la lecture programmée est désactivée) (NON)**

- NON: le ou les disques ne sont pas lus dans un ordre aléatoire.
- DISQUE\*: fait en sorte que le lecteur "mélange de manière aléatoire" les disques du dossier et les lise dans un ordre aléatoire.
- PLAGE: fait en sorte que le lecteur "mélange de manière aléatoire" les plages du dossier et les lise dans un ordre aléatoire.
- \* N'apparaît que si vous sélectionnez l'option "TOUS DISQUES" dans "1/TOUS DISQUES".

#### **Pendant la lecture d'un CD VIDEO, d'un CD ou d'un DVD (lorsque la lecture programmée est activée) (OUI)**

- NON: le ou les disques ne sont pas lus dans un ordre aléatoire.
- OUI: le lecteur "mélange" les titres ou les plages sélectionnés dans Lecture programmée et les lit dans un ordre aléatoire.

#### **Pour arrêter la lecture aléatoire**

Appuyez sur la touche CLEAR de la télécommande.

z **Vous pouvez activer la lecture aléatoire alors que le disque se trouve en mode d'arrêt**

Après avoir sélectionné l'option "ALEATOIRE", appuyez sur  $\triangleright$ . Le lecteur démarre en mode de lecture aléatoire.

z **Vous pouvez sélectionner "ALEATOIRE" directement** Appuyez sur SHUFFLE du lecteur ou de la télécommande. Chaque fois que vous appuyez sur la touche, l'option change.

- La lecture aléatoire est désactivée si:
- vous ouvrez le couvercle avant;
- vous mettez le lecteur en mode de veille en appuyant sur la touche  $\mathsf{I}/\mathsf{U}$  de la télécommande;
- vous mettez le lecteur hors tension en appuyant sur la touche  $\mathbb O$  du lecteur.
- Suivant les DVD, il se peut que vous ne puissiez pas activer la fonction de lecture aléatoire.
- Lorsque "CHAPITRE" est sélectionné, le lecteur peut reproduire en mode aléatoire jusqu'à 96 chapitres sur un disque.
- Vous ne pouvez pas effectuer de lectures aléatoires au cours d'une lecture PBC de VIDEO CD (page 25).
- Vous ne pouvez pas définir de lecture aléatoire pour le contenu de la face B.

# **Répétition de lecture (Lecture répétée)**

Vous pouvez lire tous les disques, tous les titres/toutes les plages d'un disque ou un titre, un chapitre ou une plage unique à plusieurs reprises.

En mode de lecture programmée ou aléatoire, le lecteur répète les titres ou les plages dans l'ordre aléatoire ou programmé. L'option "1/TOUS DISQUES", vous permet de programmer le lecteur pour qu'il répète le contenu d'un seul disque ou de tous les disques du dossier sélectionné.

Vous ne pouvez pas activer de lecture répétée pendant la lecture PBC d'un VIDEO CD (page 25).

Sélectionnez "RÉPÉTER" après avoir appuyé sur DISPLAY. Si vous sélectionnez un mode de répétition autre que "NON", l'indicateur "RÉPÉTER" s'allume en vert.

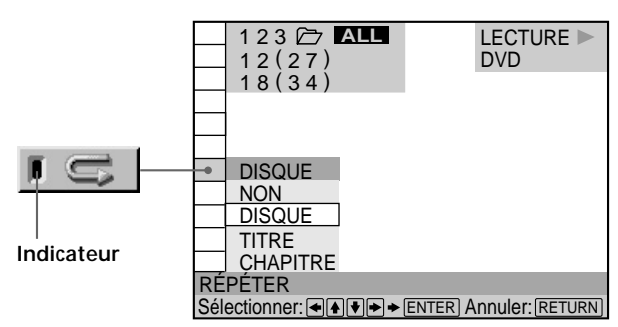

#### x **RÉPÉTER**

Sélection de la lecture répétée. Le réglage par défaut est souligné.

#### **Lorsque vous reproduisez un DVD et que les modes de lecture programmée et aléatoire sont désactivés (NON)**

- NON: Pas de lecture répétée
- DISQUE: Permet de lire de manière répétée tous les titres du disque sélectionné si vous choisissez l'option "1 DISQUE" dans "1/TOUS DISQUES" ou tous les titres de tous les disques du dossier si vous sélectionnez "TOUS DISQUES"
- TITRE: Répétition du titre en cours
- CHAPITRE: Répétition du chapitre en cours

#### **Lorsque vous reproduisez un VIDEO CD/CD et que les modes de lecture programmée et aléatoire sont désactivés (NON)**

- NON: Pas de lecture répétée
- DISQUE: Permet de lire de manière répétée toutes les plages du disque sélectionné si vous choisissez l'option "1 DISQUE" dans "1/TOUS DISQUES" ou toutes les plages de tous les disques du dossier si vous sélectionnez "TOUS DISQUES".
- PLAGE: Répétition de la plage en cours

#### **Si le mode de lecture programmée ou aléatoire est activé**

- NON: Pas de lecture répétée
- OUI: Répétition de la lecture programmée ou aléatoire

#### **Pour arrêter la lecture répétée**

Appuyez sur la touche CLEAR de la télécommande.

z **Vous pouvez activer la lecture répétée alors que le disque se trouve en mode d'arrêt**

Après avoir sélectionné "RÉPÉTER", appuyez sur  $\triangleright$ . Le lecteur démarre la lecture répétée.

z **Vous pouvez sélectionner "RÉPÉTER" directement** Appuyez sur REPEAT du lecteur ou de la télécommande. Chaque fois que vous appuyez sur la touche, l'option change.

- La lecture répétée est désactivée lorsque :
	- vous ouvrez le couvercle avant;
	- vous mettez le lecteur en mode de veille en appuyant sur la touche  $\mathbf{I} / \langle \cdot \rangle$  de la télécommande:
	- vous mettez le lecteur hors tension en appuyant sur la touche  $\mathbb O$  du lecteur.
- Suivant les DVD, il se peut que vous ne puissiez pas activer la fonction de lecture répétée.
- Vous ne pouvez pas définir de lecture répétée pour le contenu de la face B.

# **Répétition d'un passage déterminé (A-B répéter)** OVD VEO CD

Vous pouvez répéter la lecture d'un passage déterminé d'un titre, d'un chapitre ou d'une plage. Cette fonction s'avère bien pratique pour mémoriser les paroles d'une chanson.

En cours de lecture PBC d'un VIDEO CD (page 25), cette fonction n'est accessible que pendant la lecture d'images animées.

Sélectionnez "A-B RÉPÉTER" après avoir appuyé sur DISPLAY. En cours de répétition de lecture A-B, l'indicateur "A-B RÉPÉTER" s'allume en vert.

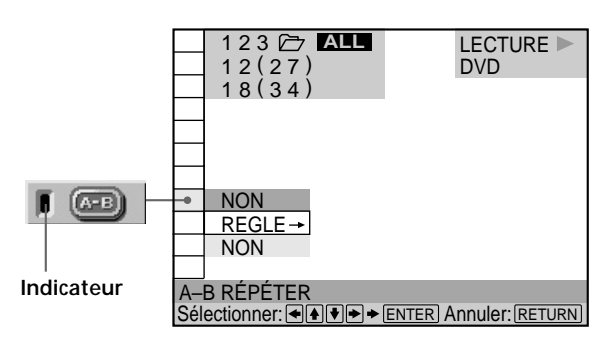

#### x **A-B RÉPÉTER**

Le réglage par défaut est souligné.

- REGLE $\rightarrow$ : Définition des points A et B
- NON: Pas de lecture répétée d'un passage spécifique d'un titre/chapitre/plage

#### **Définition d'un passage pour la lecture A-B répéter**

**1 Sélectionnez "A-B RÉPÉTER" et appuyez sur ENTER.**

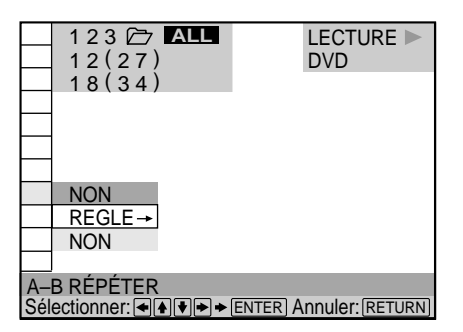

**2 Sélectionnez "REGLE**,**" puis appuyez sur ENTER.** L'écran de réglage A-B RÉPÉTER apparaît.

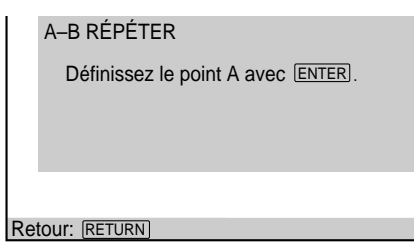

oint de d  $10110101$ uenr Le point de début (point A) est défini. **3 En cours de lecture, lorsque vous avez trouvé le point de début (point A) du passage à reproduire de manière répétée, appuyez sur ENTER.**

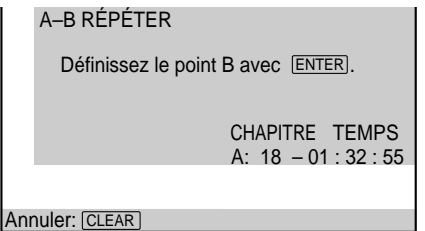

**4 Lorsque vous arrivez au point de fin (point B), appuyez à nouveau sur ENTER.**

Les points définis sont affichés et le lecteur démarre la lecture répétée de ce passage spécifique. L'indication "A-B" est affichée dans la fenêtre d'affichage du panneau frontal pendant la lecture A-B répéter.

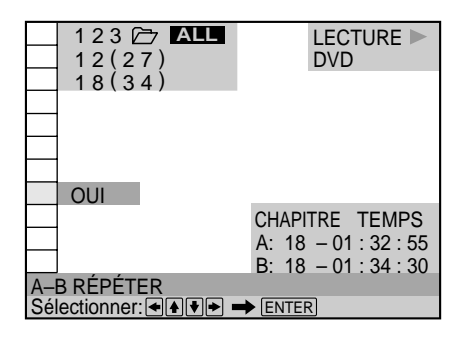

#### **Pour arrêter la lecture A-B répéter**

Appuyez sur la touche CLEAR de la télécommande.

- Vous ne pouvez programmer la répétition de lecture A-B que pour un seul passage spécifique.
- La répétition A-B est désactivée si:
	- vous ouvrez le couvercle avant;
	- vous mettez le lecteur en mode de veille en appuyant sur la touche  $\mathsf{I}/\mathsf{U}$  de la télécommande;
	- vous mettez le lecteur hors tension en appuyant sur la touche (D du lecteur.
- Lorsque vous activez la répétition A-B, les réglages de lecture aléatoire, répétée et programmée sont annulés.
- Suivant les scènes d'un DVD ou d'un VIDEO CD, il se peut que vous ne puissiez pas activer la fonction de répétition A-B.
- Votre point de départ (point A) et votre point de fin (point B) doivent se trouver sur le même disque.

# **Réglage de l'image de lecture (Réglage d'image)**

Pour obtenir la qualité d'image souhaitée, vous pouvez régler la sortie vidéo du disque DVD ou du CD vidéo à partir du lecteur et non pas du téléviseur. Choisissez le mode vidéo correspondant au programme que vous regardez.

Lorsque vous sélectionnez "MÉMOIRE<sup>+</sup>", vous pouvez effectuer des réglages supplémentaires pour chaque élément de l'image (couleur, luminosité, etc.).

Appuyez sur DISPLAY puis sélectionnez "RÉGLAGE D'IMAGE". Lorsque vous sélectionnez un réglage autre que "STANDARD", l'indicateur "RÉGLAGE D'IMAGE" s'allume en vert.

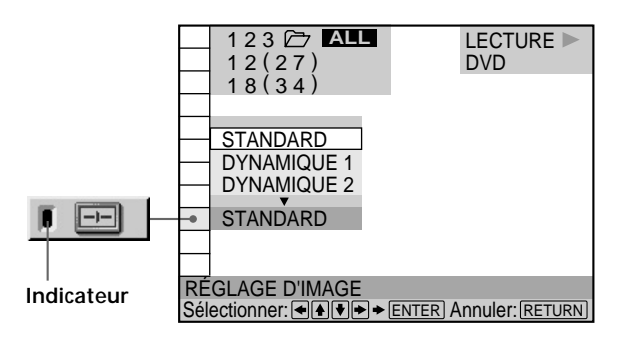

#### x **RÉGLAGE D'IMAGE**

Permet la sélection du paramètre de contrôle vidéo. Le paramètre par défaut est souligné.

- STANDARD: Affiche une image standard.
- DYNAMIQUE 1: Produit une image dynamique intense en augmentant le contraste de l'image et l'intensité des couleurs.
- DYNAMIQUE 2: Produit une image plus dynamique qu'avec l'option DYNAMIQUE 1 en augmentant davantage le contraste de l'image et l'intensité des couleurs.
- CINEMA 1: Améliore les détails des zones sombres en augmentant le niveau de noir.
- CINEMA 2: Les couleurs blanches deviennent plus claires, les couleurs noires plus riches, et le contraste entre les couleurs est augmenté.
- MÉMOIRE  $\rightarrow$ : Ajuste les détails de l'image.

**Z** Lorsque vous regardez un film L'option CINEMA 1 ou CINEMA 2 est recommandée.

#### **Pour régler les éléments de l'image dans MEMOIRE**

Vous pouvez régler individuellement chaque élément de l'image.

- IMAGE : modifie le contraste.
- LUMINOSITE : modifie la luminosité générale.
- COULEUR : rend les couleurs plus foncées ou plus claires.
- TEINTE : modifie l'équilibre des couleurs.
- **1 Sélectionnez "RÉGLAGE D'IMAGE" et appuyez sur ENTER.**

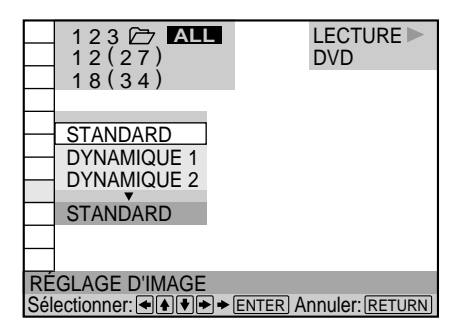

**2 Sélectionnez "MÉMOIRE**,**" et appuyez sur ENTER.** L'écran du réglage d'image s'affiche.

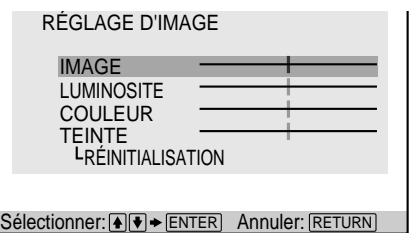

**3 Sélectionnez l'élément de l'image à ajuster à l'aide du bouton ↑/↓, puis appuyez sur ENTER.** La barre de réglage de l'élément sélectionné s'affiche. Pour annuler le réglage de l'image, appuyez sur ORETURN.

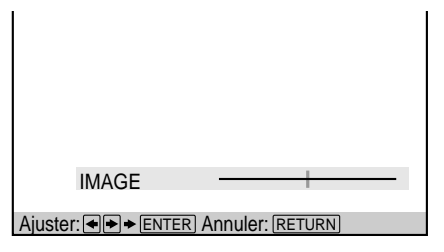

#### **Réglage de l'image de lecture (Réglage d'image)**

**4 Réglez l'élément de l'image sélectionnée à l'aide du bouton** <**/**,**, puis appuyez sur ENTER.** Le réglage est enregistré dans la mémoire.

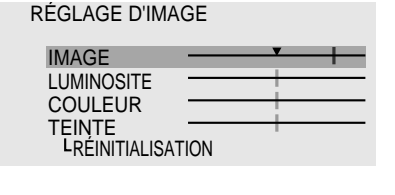

#### Sélectionner: [▲] ★ | ENTER | Annuler: [RETURN

**5 Pour régler les autres éléments, répétez les étapes 3 et 4.**

#### **Pour quitter l'égalisateur vidéo** Appuyez sur & RETURN.

z**Pour réinitialiser les éléments de l'image** Sélectionnez "RÉINITIALISATION" dans "MÉMOIRE-'.

#### **Remarques**

- Il est uniquement possible d'enregistrer un ensemble de réglages "MÉMOIRE $\rightarrow$ ". Lorsque vous réglez les éléments une nouvelle fois, les nouveaux réglages écrasent les réglages précédents.
- Le réglage de l'égalisateur vidéo peut s'effectuer sur la face B, mais les réglages ne seront pas stockés dans la mémoire de lecture.

## **Réglage de l'image de lecture (Optimiseur vidéo numérique)**

La fonction d'optimiseur vidéo numérique permet de rendre l'image claire et nette via l'amélioration des contours des images affichées à l'écran du téléviseur.

Appuyez sur DISPLAY puis sélectionnez "OPTIMISEUR VIDÉO NUMÉRIQUE". Lorsque vous sélectionnez une option de menu autre que "NON", l'indicateur d'optimiseur vidéo numérique s'allume en vert.

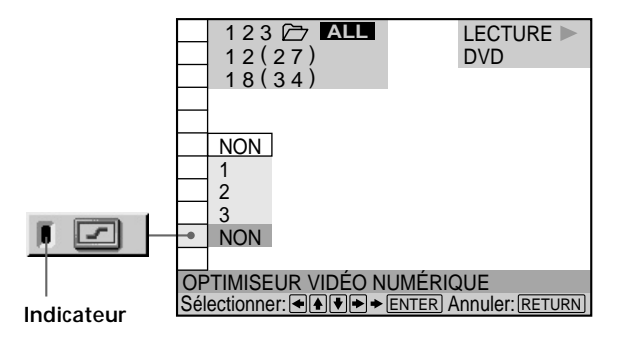

#### $\blacksquare$  **OPTIMISEUR VIDÉO NUMÉRIQUE**

Permet de sélectionner le niveau d'amélioration. À mesure que la valeur augmente, le contour des images affichées à l'écran devient plus net et précis. Sélectionnez le niveau correspondant le mieux aux images apparaissant à l'écran de votre téléviseur. Le paramètre par défaut est souligné.

- NON: Désactive la fonction d'optimiseur vidéo numérique.
- 1: Améliore le contour des images.
- 2: Améliore le contour des images plus que le niveau 1.
- 3: Améliore le contour des images plus que le niveau 2.

z**Vous pouvez sélectionner "OPTIMISEUR VIDÉO NUMÉRIQUE"** Appuyez sur la touche DVE du lecteur ou de la télécommande. Chaque fois que vous appuyez sur cette touche, le niveau d'optimiseur change.

- En fonction du disque DVD ou CD vidéo ou de la scène en cours de lecture, il est possible que le bruit du disque devienne plus perceptible. Si ceci se produit, réduisez le niveau d'optimiseur vidéo numérique.
- Le réglage de l'amélioration vidéo numérique peut s'effectuer sur la face B, mais les réglages ne seront pas stockés dans la mémoire de lecture.

# **Utilisation de l'écran de référence rapide (VISUALISER) OVD** WHO

Il est possible de diviser l'écran en 9 sections (écran de référence rapide) et d'utiliser les fonctions suivantes. • LECT. DÉCOMP.

- VISUALISER TITRE (DVD uniquement)
- VISUALISER CHAPITRE (DVD uniquement)
- VISUALISER PLAGE (VIDEO CD uniquement)
- VISUALISER ANGLE (DVD uniquement)
- SIGNET

Appuyez sur DISPLAY, puis sélectionnez "VISUALISER".

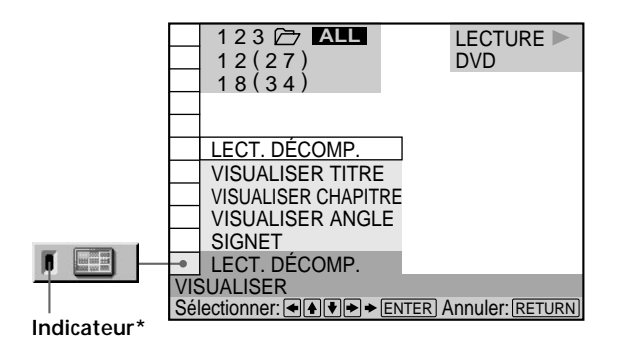

\* L'indicateur s'allume lorsqu'il existe un signet dans la mémoire.

#### **Division d'une piste en 9 sections (LECT. DÉCOMP.) DVD**  $\left(\begin{array}{c} \text{WDD} \\ \text{CD} \end{array}\right)$

Vous pouvez afficher 9 sections consécutives du disque sur l'écran. En cours de lecture d'un disque, il est possible de modifier la vitesse des images à l'écran en tournant le cadran de réglage. Lorsque vous appuyez sur II, 9 images fixes s'affichent.

Sélectionnez "LECT. DÉCOMP." dans "VISUALISER" et appuyez sur ENTER. Neuf scènes consécutives s'affichent sur l'écran.

#### **Pour annuler la lecture en mode d'échantillonnage**

Appuyez sur & RETURN.

#### **Remarques**

- En fonction du disque, vous risquez de ne pas pouvoir regarder certaines scènes à l'aide de la fonction d'échantillonnage.
- Le son est désactivé lors de l'utilisation de cette fonction.

#### **Recherche d'un titre, d'un chapitre ou d'une piste**

Vous pouvez consulter la première image des titres, chapitres ou pistes du disque, puis lancer la lecture à partir du titre, du chapitre ou de la piste choisi(e).

Pour la lecture d'un DVD, sélectionnez "VISUALISER TITRE" ou "VISUALISER CHAPITRE" dans "VISUALISER" et appuyez sur ENTER.

Pour la lecture d'un VIDEO CD, sélectionnez "VISUALISER PLAGE" dans "VISUALISER" et appuyez sur ENTER.

L'écran se divise en 9 sections et affiche la première image de chaque titre, chapitre ou piste.

#### **Pour démarrer la lecture à partir de l'image sélectionnée**

Sélectionnez l'image à l'aide du bouton  $\leftarrow$ / $\leftarrow$ / $\leftarrow$ / $\leftarrow$ , puis appuyez sur ENTER. La lecture démarre à partir de l'image sélectionnée.

z**Lorsqu'il existe plus de 9 titres, chapitres ou pistes** V apparaît dans l'angle inférieur droit de l'écran. Sélectionnez la scène située dans l'angle inférieur droit (position 9) et utilisez le bouton  $\bigtriangledown$  pour afficher les titres, pistes ou chapitres suivants. Pour revenir à la scène précédente, sélectionnez la scène située dans l'angle supérieur gauche (position 1) et appuyez sur  $\uparrow$ .

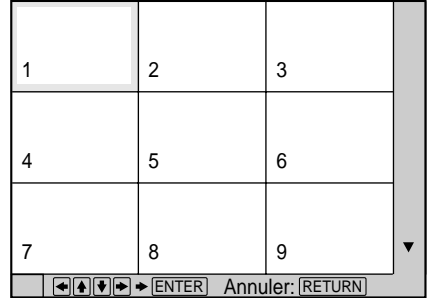

z**Vous pouvez vérifier le numéro sur l'écran du panneau frontal**

Le numéro du titre, du chapitre ou de la piste sélectionné(e) s'affiche sur l'écran du panneau frontal.

#### **Pour annuler la recherche d'un titre, d'un chapitre ou d'une piste** Appuyez sur & RETURN.

- En fonction du disque, il est possible que vous ne puissiez pas rechercher un titre, un chapitre ou une piste.
- Le son est désactivé lors de l'utilisation de cette fonction.

#### **Affichage de différents angles simultanément**

Pour les DVD sur lesquels plusieurs angles sont enregistrés pour une scène, vous pouvez afficher tous les angles enregistrés sur le disque sur le même écran et lancer la lecture en mode continu selon l'angle choisi. Les angles s'affichent sur un écran divisé en 9 sections.

Sélectionnez "VISUALISER ANGLE" dans "VISUALISER". Les angles disponibles s'affichent sur l'écran.

#### **Pour sélectionner un angle**

Sélectionnez l'angle à l'aide du bouton  $\leftarrow$ / $\uparrow$ / $\downarrow$ / $\rightarrow$ , puis appuyez sur ENTER. L'angle sélectionné s'affiche.

#### **Pour annuler l'affichage de plusieurs angles** Appuyez sur & RETURN.

**V<sup>o</sup> Vous pouvez vérifier le numéro de l'angle sur l'écran du panneau frontal**

Le numéro de l'angle sélectionné s'affiche sur l'écran du panneau frontal.

#### **Remarques**

- Lorsqu'un seul angle est enregistré sur le disque, vous ne pouvez pas utiliser cette fonction.
- En fonction du DVD, vous risquez de ne pas pouvoir modifier les angles même si plusieurs angles sont enregistrés.
- Lorsqu'une scène pour laquelle il n'existe pas plusieurs angles enregistrés s'affiche lors de l'utilisation de cette fonction, le lecteur revient à une lecture normale.
- Le son est désactivé lors de l'utilisation de cette fonction.

#### **Réglage et sélection d'une scène favorite (signet)** *I OVD VIDEO*

Vous pouvez enregistrer des parties spécifiques du disque dans la mémoire du lecteur et les lire instantanément lorsque vous le souhaitez (signet). Il est possible d'enregistrer dans la mémoire jusqu'à 9 repères par disque pour un maximum de 301 logements.

Sélectionnez "SIGNET" dans "VISUALISER". Les signets s'affichent sur l'écran.

#### **Pour démarrer la lecture à partir de l'image sélectionnée**

Sélectionnez l'image à l'aide du bouton  $\leftarrow$ / $\uparrow$ / $\downarrow$ / $\rightarrow$ , puis appuyez sur ENTER. La lecture démarre à partir de l'image sélectionnée.

#### **Pour annuler la recherche des images dotées de signets**

Appuyez sur & RETURN.

#### **Pour réinitialiser un signet**

Sélectionnez le repère à réinitialiser à l'aide du bouton  $\leftarrow$ / $\uparrow$ / $\downarrow$ / $\rightarrow$ , puis appuyez sur CLEAR.

#### **Pour réinitialiser tous les signets du lecteur**

Sélectionnez "EFFACER LES SIGNETS<sup>-</sup>" sous "RÉGLAGE PERSONNALISÉ" dans le menu d'installation. Pour obtenir des détails sur la réinitialisation de tous les signets du lecteur, reportezvous à la page 68.

#### **Définition d'un signet**

Pendant la lecture, lorsque vous atteignez une scène à laquelle vous souhaitez attribuer un signet, appuyez sur BOOKMARK sur la télécommande.

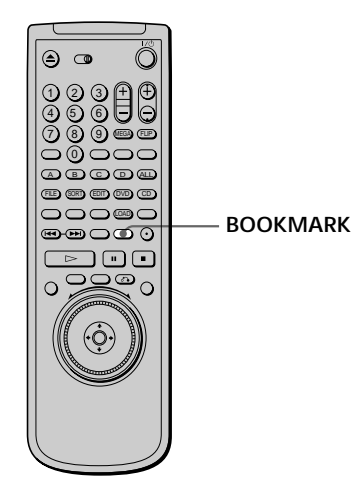

 $\ddot{Q}'$  Vous pouvez vérifier le numéro du signet sur l'écran du **panneau frontal**

Le numéro du signet sélectionné s'affiche sur l'écran du panneau frontal.

- Le lecteur peut enregistrer en mémoire les repères d'un maximum de 301 logements. Lorsque vous demandez au lecteur de stocker un nouveau disque en mémoire, les données de l'ancien disque sont effacées.
- En fonction des DVD, il se peut que vous ne puissiez pas définir de signet.
- Ne mettez pas le lecteur hors tension en appuyant sur  $\odot$ . Cela risque d'annuler les réglages. Pour mettre le lecteur hors tension, appuyez d'abord sur  $\blacksquare$  pour arrêter la lecture, puis sur l/ $\bigcup$  à l'aide de la télécommande. Une fois que l'indicateur de tension s'allume en rouge et que le lecteur passe en mode veille, appuyez sur  $\odot$  sur le lecteur.
- Le son est désactivé lors de l'utilisation de cette fonction.

# **Sélections et réglages**

Ce chapitre décrit comment effectuer les sélections et les réglages à l'aide du menu d'installation. La plupart des sélections et des réglages doivent être exécutés avant de pouvoir mettre le lecteur en service. Ce chapitre indique également comment régler la télécommande afin de contrôler le téléviseur, le récepteur

AV (amplificateur) ou le changeur CD.

# **Utilisation du menu d'installation**

Le menu d'installation vous permet de réaliser la configuration initiale du lecteur, de régler la qualité du son et de l'image et de sélectionner les différentes sorties. Vous pouvez également spécifier une langue pour l'affichage des sous-titres et du menu d'installation, activer la limitation de lecture pour les enfants, etc. Pour plus de détails sur les différents paramètres du menu d'installation, voir pages 66 à 77.

#### **Remarque**

Vous ne pouvez afficher le menu d'installation que lorsque le lecteur se trouve en mode d'arrêt.

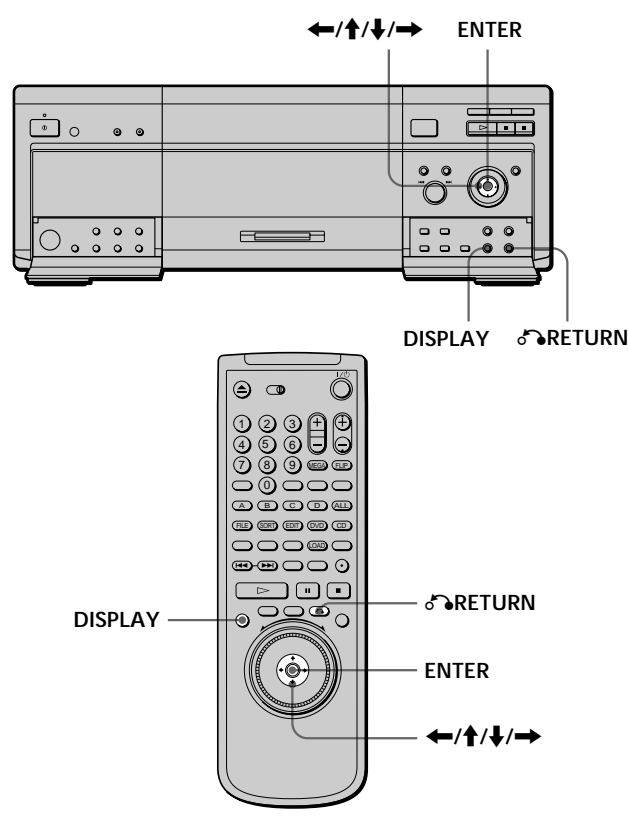

**1 Appuyez sur DISPLAY et sélectionnez "RÉGLAGE" à l'aide des touches ↑/↓.** 

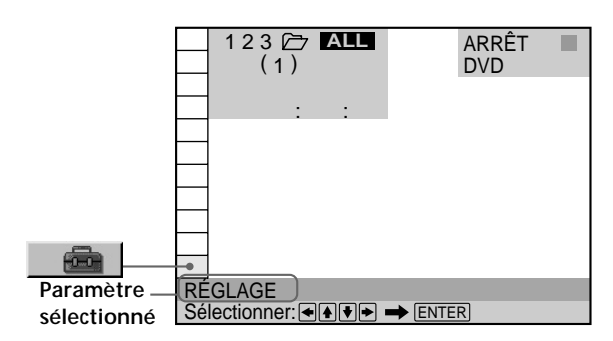

**2 Appuyez sur ENTER.**

Le menu d'installation apparaît.

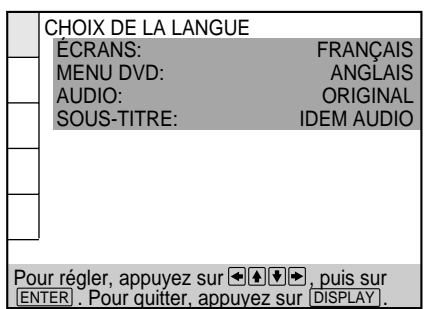

**3 Sélectionnez le paramètre principal voulu à l'aide** des touches **↑/↓**.

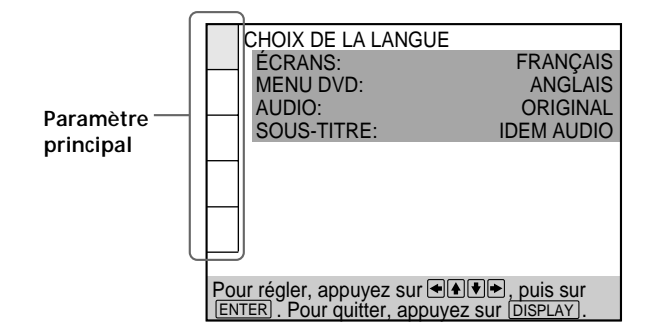

#### **4 Appuyez sur ENTER.**

Le paramètre principal sélectionné est mis en évidence.

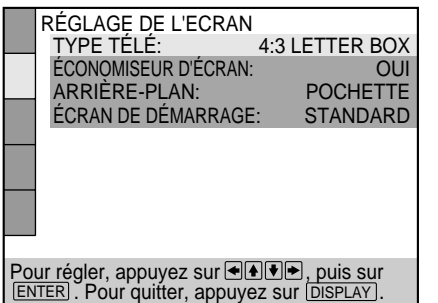

**5 Sélectionnez le paramètre voulu à l'aide des touches ↑/↓.** 

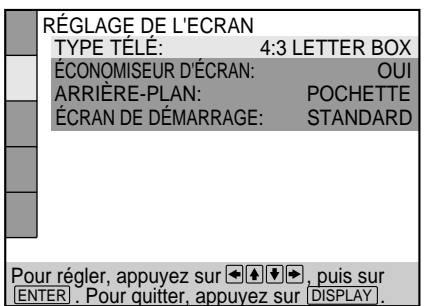

**6 Appuyez sur ENTER.**

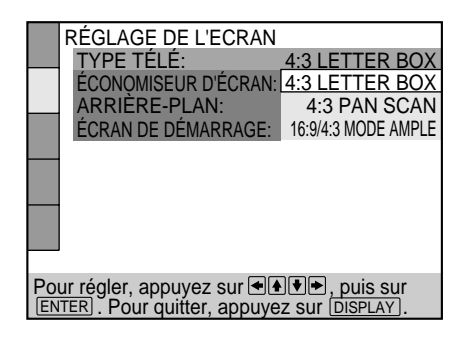

**7 Sélectionnez le réglage voulu à l'aide des touches ←/↑/↓/→**.

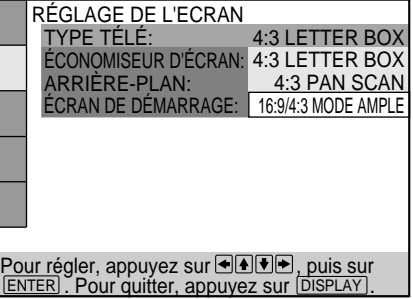

**8 Appuyez sur ENTER.**

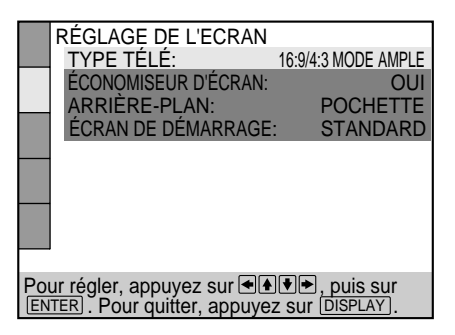

- **9 Appuyez sur DISPLAY.** L'écran d'installation disparaît.
- **10 Appuyez plusieurs fois sur DISPLAY pour désactiver l'écran de menu.**

**Pour revenir à l'écran précédent** Appuyez sur & RETURN.

**Pour annuler une sélection en cours** Appuyez sur DISPLAY.

#### **Remarque**

Certains paramètres du menu d'installation nécessitent des opérations autres que la sélection d'une valeur de réglage. Pour plus de détails sur ces paramètres, reportez-vous aux pages correspondantes.

# **Liste des paramètres du menu d'installation**

Les réglages par défaut sont soulignés.

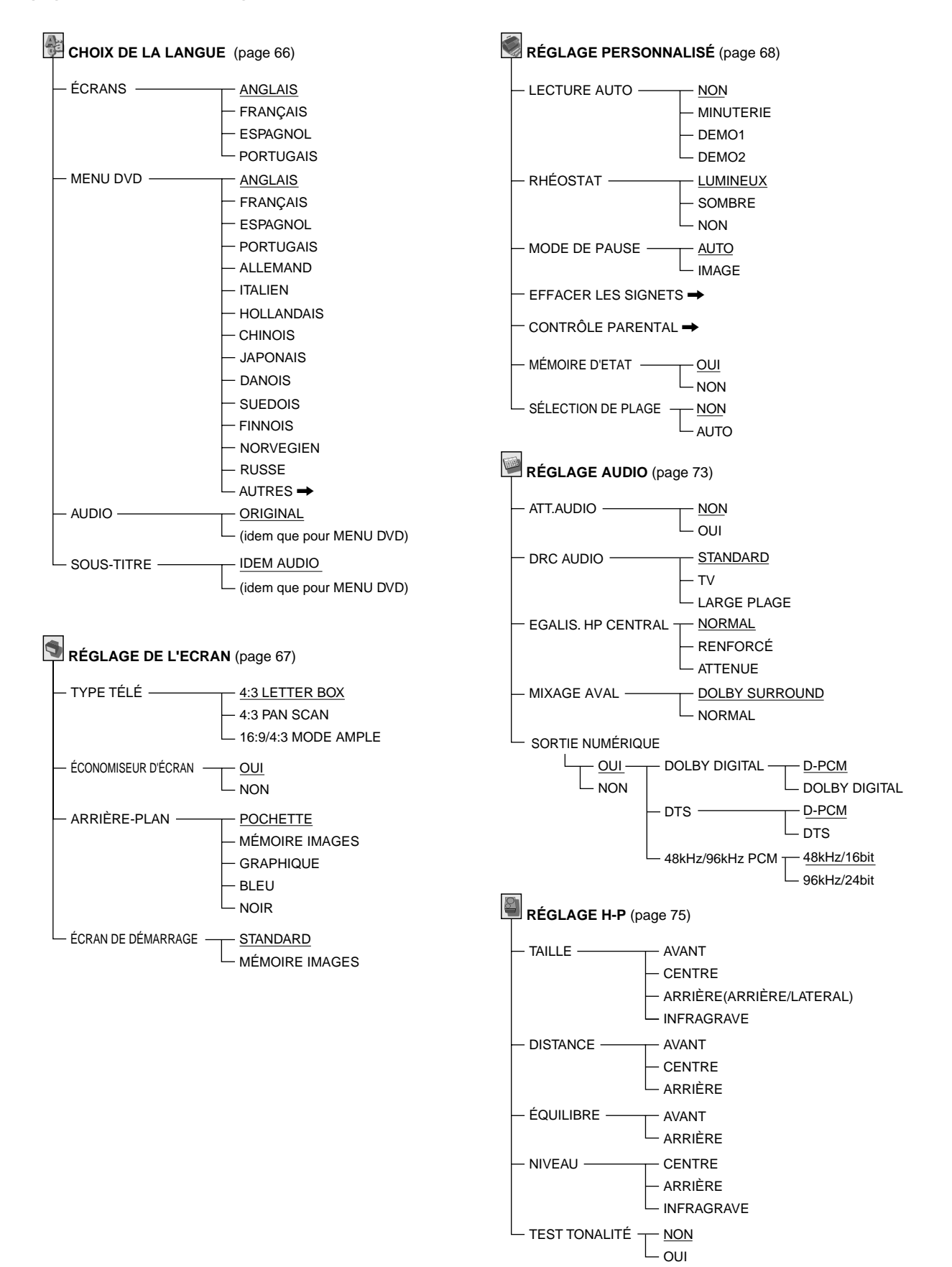

# **Sélection de la langue des menus et du son (CHOIX DE LA LANGUE)**

Le menu "CHOIX DE LA LANGUE" vous permet de sélectionner différentes langues pour les menus ou le son. Le réglage par défaut est souligné.

Sélectionnez "CHOIX DE LA LANGUE" dans le menu d'installation.

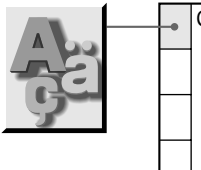

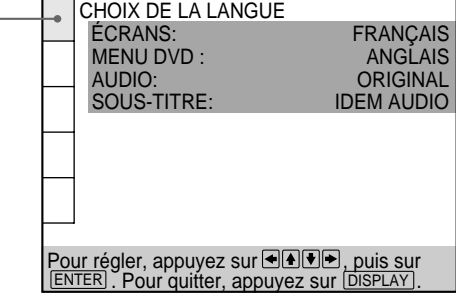

#### **Remarques**

- Si vous sélectionnez une langue qui n'est pas enregistrée sur le DVD, l'une des langues enregistrées est automatiquement sélectionnée pour le "MENU DVD", "AUDIO" et les réglages "SOUS-TITRE".
- En fonction du disque DVD, la lecture avec la langue sélectionnée peut ne pas avoir lieu, même si vous sélectionnez une langue dans les menus "MENU DVD", "AUDIO" ou "SOUS-TITRE".

#### x **ÉCRANS**

Sélection de la langue d'affichage des menus.

- ANGLAIS
- FRANÇAIS
- ESPAGNOL
- PORTUGAIS

#### **MENU DVD**

Sélection de la langue d'affichage du menu DVD.

- ANGLAIS
- FRANÇAIS
- ESPAGNOL
- PORTUGAIS
- ALLEMAND
- ITALIEN
- HOLLANDAIS
- CHINOIS
- JAPONAIS
- DANOIS
- SUEDOIS
- FINNOIS
- NORVEGIEN
- RUSSE
- $\cdot$  AUTRES $\rightarrow$

Si vous sélectionnez "AUTRES-', sélectionnez et introduisez le code de langue voulu indiqué dans la liste à l'aide des touches numériques (page 89).

Après avoir opéré votre sélection, le code de langue (4 chiffres) s'affiche.

#### x **AUDIO**

Sélection de la langue pour le son.

- ORIGINAL: La langue prioritaire du disque
- ANGLAIS
- FRANÇAIS
- ESPAGNOL
- PORTUGAIS
- ALLEMAND
- ITALIEN
- HOLLANDAIS
- CHINOIS
- JAPONAIS
- DANOIS
- SUEDOIS
- FINNOIS
- NORVEGIEN
- RUSSE
- $\cdot$  AUTRES $\rightarrow$

Si vous sélectionnez "AUTRES $\rightarrow$ ", sélectionnez et introduisez le code de langue voulu indiqué dans la liste à l'aide des touches numériques (page 89).

Après avoir opéré une sélection, le code de langue (4 chiffres) s'affiche.

#### x **SOUS-TITRE**

Sélection de la langue pour les sous-titres.

- IDEM AUDIO\*
- ANGLAIS
- FRANÇAIS
- ESPAGNOL
- PORTUGAIS
- ALLEMAND
- ITALIEN
- HOLLANDAIS
- CHINOIS
- JAPONAIS
- DANOIS
- SUEDOIS
- FINNOIS
- NORVEGIEN
- RUSSE
- $\triangle$  AUTRES $\rightarrow$

Si vous sélectionnez "AUTRES-", sélectionnez et introduisez le code de langue voulu indiqué dans la liste à l'aide des touches numériques (page 89).

Après avoir opéré une sélection, le code de langue (4 chiffres) s'affiche.

Si vous sélectionnez "IDEM AUDIO", la langue des sous-titres change en fonction de la langue sélectionnée pour la piste audio.

- 
- -
	-
	-
	-
	-
- 
- 

# **Réglages de l'affichage (RÉGLAGE DE L'ECRAN)** OVD OF CD

Le menu "RÉGLAGE DE L'ECRAN" vous permet de régler l'affichage en fonction des conditions de lecture. Le réglage par défaut est souligné.

Sélectionnez "RÉGLAGE DE L'ECRAN" dans le menu d'installation.

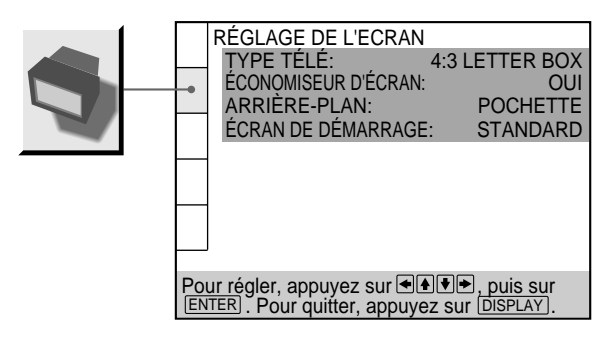

#### **TYPE TÉLÉ**

Sélection du format du téléviseur à raccorder.

- 4:3 LETTER BOX: sélectionnez ce paramètre si vous raccordez au lecteur un téléviseur normal. Affiche les images élargies avec des bandes dans le haut et dans le bas de l'écran.
- 4:3 PAN SCAN: sélectionnez ce paramètre si vous raccordez au lecteur un téléviseur normal. Affiche les images élargies sur la totalité de l'écran, les parties qui ne s'adaptent pas au format étant automatiquement coupées.
- 16:9/4:3 MODE AMPLE: si vous raccordez un téléviseur à grand écran au lecteur ou si vous raccordez un téléviseur doté de la fonction MODE AMPLE au lecteur (affiche une image élargie avec des bandes dans le haut et dans le bas de l'écran).

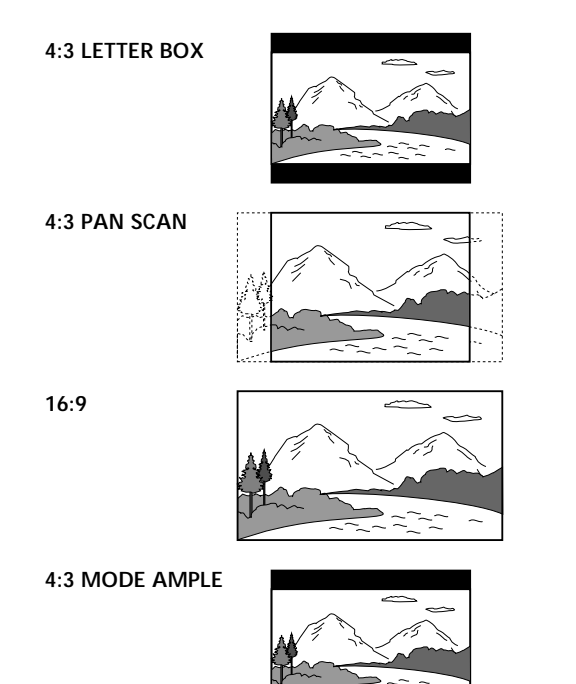

#### **Remarque**

Suivant les DVD, il se peut que "4:3 LETTER BOX" soit automatiquement sélectionné au lieu de "4:3 PAN SCAN" et vice versa.

#### **ECONOMISEUR D'ÉCRAN**

Active et désactive l'économiseur d'écran. Si vous activez l'économiseur d'écran, l'image de l'économiseur d'écran apparaît lorsque vous laissez le lecteur ou la télécommande en mode de pause ou d'arrêt pendant 15 minutes ou lorsque vous reproduisez un CD pendant plus de 15 minutes. L'économiseur d'écran est utile pour empêcher toute altération de votre écran d'affichage.

- OUI: Active l'économiseur d'écran.
- NON: Désactive l'économiseur d'écran.

#### x **ARRIÈRE-PLAN**

Sélection de la couleur ou de l'image de fond de l'écran du téléviseur en mode d'arrêt ou pendant la lecture d'un CD.

- POCHETTE: La pochette apparaît en arrière-plan, mais uniquement si la pochette est déjà enregistrée sur le disque.
- MÉMOIRE IMAGES: Votre image favorite apparaît en arrière-plan si vous avez mémorisé votre scène favorite sur le lecteur comme image d'arrière-plan. Pour la mémorisation de l'image, voir "Enregistrement d'une image dans la mémoire".
- GRAPHIQUE: Une image présélectionnée sauvegardée dans le lecteur apparaît en arrière-plan.
- BLEU: Le fond est de couleur bleue.
- NOIR: Le fond est de couleur noire.

#### **Remarque**

Si un disque qui ne contient pas de pochette est reproduit alors que "ARRIÈRE-PLAN" est réglé sur "POCHETTE", l'image enregistrée sur le lecteur apparaît automatiquement en arrièreplan.

#### **ECRAN DE DÉMARRAGE**

Sélection de l'écran de démarrage. L'écran de démarrage que vous avez sélectionné apparaît lorsque vous mettez le lecteur sous tension.

- STANDARD: L'écran de démarrage standard enregistré au préalable dans la mémoire du lecteur apparaît.
- MÉMOIRE IMAGES : Votre image favorite s'affiche sur l'écran de démarrage. Pour obtenir une explication sur le stockage d'une scène favorite enregistrée sur le disque pour l'écran de démarrage, reportez-vous à la section suivante "Enregistrement d'une image dans la mémoire".

Si vous sélectionnez MÉMOIRE IMAGES avant de définir une image dans la mémoire, l'écran de démarrage standard s'affiche.

#### **Réglages de l'affichage (RÉGLAGE DE L'ECRAN)**

#### **Enregistrement d'une image dans la mémoire**

**En cours de lecture, appuyez sur la touche PICTURE MEMORY de la télécommande lorsque vous avez trouvé la scène à enregistrer dans la mémoire.** L'image est enregistrée dans la mémoire.

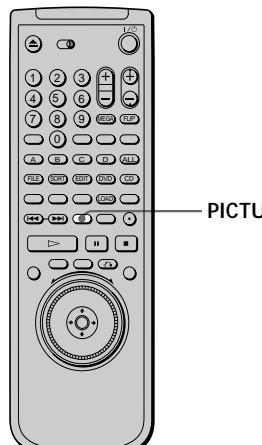

**PICTURE MEMORY**

#### **Remarques**

- Vous ne pouvez enregistrer qu'une seule scène dans la mémoire du lecteur. L'image enregistrée apparaît comme image d'arrière-plan et d'écran de démarrage.
- En fonction du DVD, certaines scènes ne peuvent pas être stockées en mémoire à l'aide de la télécommande.
- Si vous avez enregistré l'image en appuyant sur la touche PICTURE MEMORY, l'image précédemment enregistrée est supprimée de la mémoire.
- Si vous utilisez ce lecteur pendant que l'image est en cours de stockage en mémoire, le stockage de l'image par le lecteur échouera.

### **Réglages personnalisés (RÉGLAGE PERSONNALISÉ)** DVD (MBEO CD)

Le menu "RÉGLAGE PERSONNALISÉ" vous permet de sélectionner les conditions de lecture. Le réglage par défaut est souligné.

Sélectionnez "RÉGLAGE PERSONNALISÉ" dans le menu d'installation.

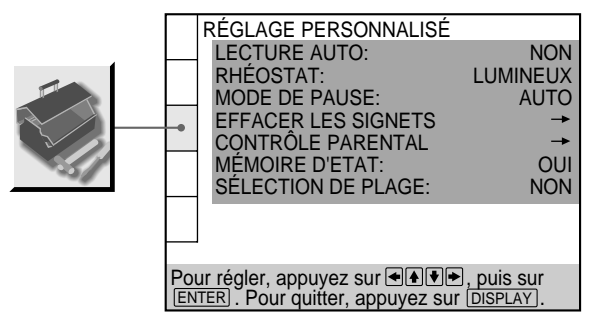

#### **LECTURE AUTO**

Sélection des réglages de lecture automatique lorsque vous branchez le cordon d'alimentation sur une prise murale (secteur).

- NON: N'utilise pas "MINUTERIE", "DEMO1" ou "DEMO2" pour démarrer la lecture.
- MINUTERIE: démarre la lecture lorsque le lecteur est sous tension ou à n'importe quelle heure de votre choix si vous raccordez un programmateur (non fourni). Réglez la minuterie lorsque le lecteur est en mode de veille (l'indicateur d'alimentation s'allume en rouge).
- DEMO1: Démarrage automatique de la première démonstration.
- DEMO2: Démarrage automatique de la seconde démonstration.

#### **RHÉOSTAT**

Réglage de l'intensité de l'éclairage de la fenêtre d'affichage du panneau frontal.

- LUMINEUX: Rend la fenêtre d'affichage du panneau frontal plus lumineuse.
- SOMBRE: Rend la fenêtre d'affichage du panneau frontal plus sombre.
- NON: Désactive l'éclairage de la fenêtre d'affichage du panneau frontal.

#### $\blacksquare$  **MODE DE PAUSE (DVD uniquement)**

Sélection de l'image en mode de pause.

- AUTO: Une image comportant des sujets animés de mouvements énergiques est sortie sans sautillements. En principe, sélectionnez cette position.
- IMAGE: Une image comportant des sujets sans mouvements dynamiques est sortie avec une haute résolution.

#### **EFFACER LES SIGNETS**

Sélectionnez "EFFACER LES SIGNETS<sup>-</sup>". L'écran d'effacement SIGNET apparaît. Appuyez ensuite sur ENTER pour effacer tous les signets.

#### ■ CONTRÔLE PARENTAL→

Programmation d'un mot de passe et d'un niveau de limitation de lecture pour la reproduction d'un DVD doté de la fonction de limitation de lecture pour enfants. Le même mot de passe est utilisé pour les fonctions de contrôle parental et de verrouillage parental personnalisé (page 51).

Pour plus de détails, voir "Limitations de lecture pour les enfants (Contrôle parental)".

#### **Limitations de lecture pour les enfants (Contrôle parental)**

La lecture de certains DVD peut être limitée en fonction de l'âge des utilisateurs. La fonction de "Contrôle parental" vous permet de programmer un niveau de limitation de lecture.

Sélectionnez "RÉGLAGE PERSONNALISÉ" dans le menu d'installation.

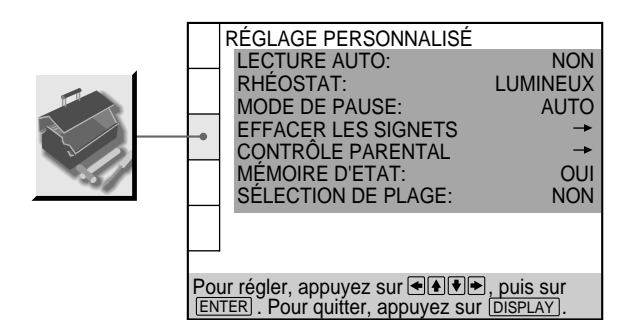

**1 Sélectionnez "CONTRÔLE PARENTAL" à l'aide des** touches **↑/↓** et appuyez ensuite sur ENTER.

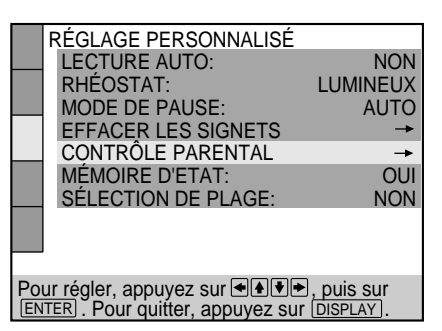

x**Si vous n'avez pas encore introduit de mot de passe**

L'écran de saisie du mot de passe apparaît.

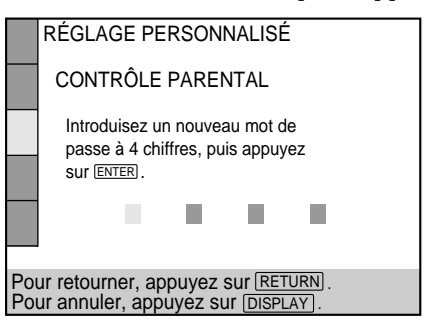

x**Si vous avez déjà enregistré un mot de passe** L'écran de confirmation du mot de passe apparaît. Sautez l'étape 2.

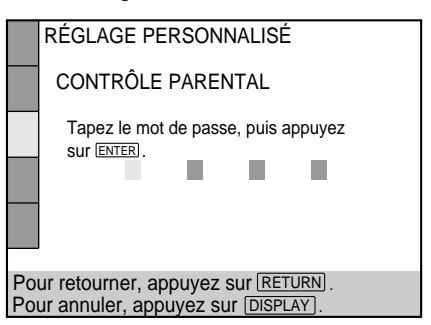

**2 Introduisez un mot de passe à 4 chiffres à l'aide des touches numériques et appuyez ensuite sur ENTER.** Les chiffres se changent en astérisques  $(\nparallel)$  et l'écran de confirmation du mot de passe apparaît.

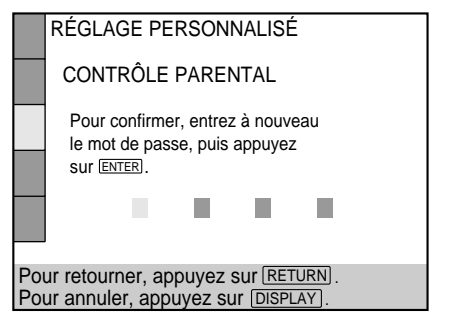

**3 Pour confirmer votre mot de passe, réintroduisez-le à l'aide des touches numériques et appuyez ensuite sur ENTER.**

L'écran de réglage du niveau de limitation de lecture et de modification du mot de passe apparaît.

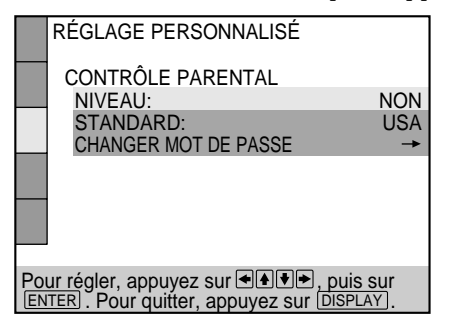

**4** Sélectionnez "STANDARD" à l'aide des touches ↑/↓ **et appuyez ensuite sur**  $\rightarrow$ **.** 

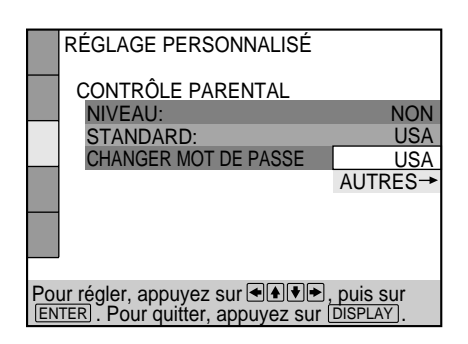

**5 Sélectionnez une zone comme niveau de limitation de lecture standard à l'aide des touches ♦/**↓ et **appuyez ensuite sur ENTER.**

Si vous sélectionnez "AUTRES-", sélectionnez et introduisez le code standard du tableau de la page suivante à l'aide des touches numériques.

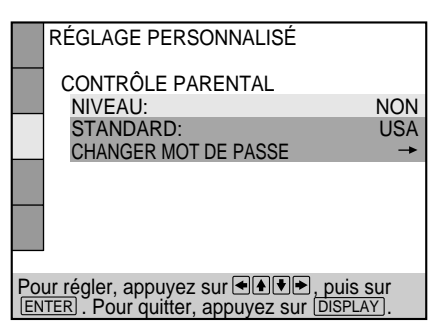

**6** Sélectionnez "NIVEAU" à l'aide des touches ♦/♦ et **appuyez ensuite sur** ,**.**

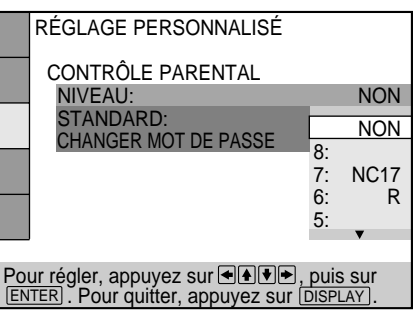

**7 Sélectionnez le niveau voulu à l'aide des touches** M**/**m **et appuyez ensuite sur ENTER.**

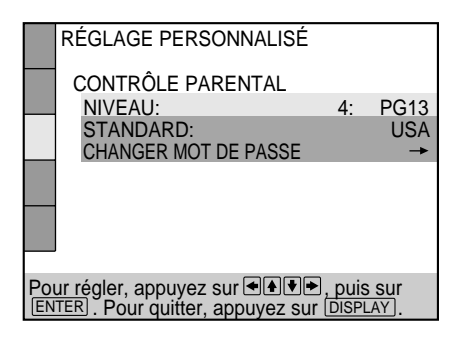

Plus la valeur est faible, plus la limitation de lecture est stricte.

**Pour revenir à l'écran normal** Appuyez sur DISPLAY.

#### **Pour désactiver la fonction de contrôle parental et reproduire le DVD après avoir introduit votre mot de passe**

Réglez "NIVEAU" sur "NON" à l'étape 7 et appuyez ensuite sur  $\triangleright$ .

#### **Pour changer le mot de passe**

- **1** Après l'étape 3, sélectionnez "CHANGER MOT DE PASSE $\rightarrow$ " à l'aide des touches  $\uparrow/\downarrow$  et appuyez ensuite  $sur \rightarrow ou ENTER.$
- L'écran de modification du mot de passe apparaît.
- **2** Exécutez les étapes 2 et 3 pour introduire un nouveau mot de passe.

#### **Lecture d'un disque bloqué par le niveau de limitation de lecture**

- **1** Introduisez le disque et appuyez sur  $\triangleright$ . Le menu CONTRÔLE PARENTAL apparaît.
- **2** Introduisez votre mot de passe à 4 chiffres à l'aide des touches numériques et appuyez ensuite sur ENTER. Le lecteur démarre la lecture.

Lorsque vous arrêtez la lecture du DVD, le niveau de contrôle parental original est restauré.

z **Si vous avez oublié votre mot passe.**

Entrez le nombre à 6 chiffres "199703" lorsque le message CONTRÔLE PARENTAL vous demande votre mot de passe et appuyez sur la touche ENTER. Un message s'affiche vous invitant à entrer un nouveau mot de passe à 4 chiffres.

- Lorsque vous reproduisez un DVD qui n'est pas doté de la fonction de contrôle parental, ce lecteur ne vous permet pas d'en limiter la lecture.
- Si vous ne programmez pas de mot de passe, vous ne pouvez pas changer les réglages de limitation de lecture.
- Suivant les DVD, il se peut que vous soyez invité à changer le niveau de contrôle parental pendant la lecture du disque. Dans ce cas, introduisez votre mot de passe et changez le niveau. Lorsque vous arrêtez la lecture du DVD, le niveau de contrôle parental original est restauré.
- Le même mot de passe est utilisé pour les fonctions de contrôle parental et de verrouillage parental personnalisé (page 51).

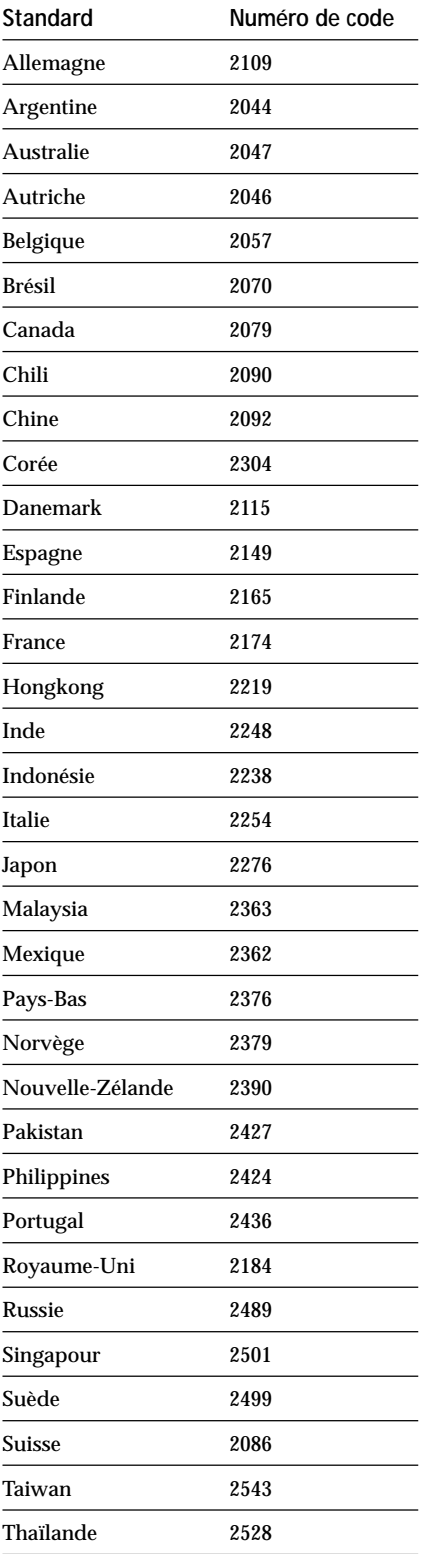

#### $\blacksquare$  **MÉMOIRE D'ETAT**

Le lecteur peut mémoriser les paramètres SOUS-TITRE, RÉGLAGE D'IMAGE et autres paramètres de chaque disque, et ce jusqu'à 301 logements (fonction de mémoire de lecture).

Activez ou désactivez la fonction de mémoire de lecture.

- OUI: Enregistre les paramètres en mémoire lorsque vous éjectez le disque.
- NON: N'enregistre pas les paramètres en mémoire.

Les paramètres suivants peuvent être mémorisés par la fonction de mémoire de lecture :

- AUDIO (page 43)\*
- SOUS-TITRE (page 45)\*
- ANGLE (page 46)\*
- VIRTUAL 3D SURROUND (page 47)
- RÉGLAGE D'IMAGE (page 59)
- OPTIMISEUR VIDÉO NUMÉRIQUE (page 60)
- \* DVD uniquement

#### **Remarques**

- Le lecteur peut mémoriser les paramètres de 301 logements au maximum. Lorsque vous demandez au lecteur de stocker un nouveau disque en mémoire, les données de l'ancien disque sont effacées.
- Les paramètres de mémoire de lecture ne fonctionnent pas pour la face B.
- En fonction du disque DVD, les informations mémorisées sur le disque ont priorité sur les paramètres de mémoire de lecture et la fonction n'est alors pas utilisable.
- Ne mettez pas le lecteur hors tension en appuyant sur la touche !. Vous risqueriez alors d'annuler les paramètres. Lorsque vous mettez le lecteur hors tension, appuyez d'abord sur x pour arrêter la lecture puis appuyez sur la touche  $\mathsf{I}/\mathsf{U}$  de la télécommande. Une fois que le témoin d'alimentation s'est allumé en rouge et que le lecteur passe en mode de veille, appuyez sur  $\mathbb O$  du lecteur.

#### $\blacksquare$  **SÉLECTION DE PLAGE**

Donne la priorité à la plage audio qui contient le plus grand nombre de canaux lorsque vous reproduisez un DVD sur lequel plusieurs formats audio (PCM, DTS ou Dolby Digital) sont enregistrés.

- NON: Aucune priorité n'est accordée.
- AUTO: La priorité est accordée.

- Si vous réglez ce paramètre sur "AUTO", il se peut que la langue change suivant les réglages "AUDIO" dans "CHOIX DE LA LANGUE". Le réglage "SÉLECTION DE PLAGE" bénéficie d'une priorité supérieure à celle des réglages "AUDIO" dans "CHOIX DE LA LANGUE" (page 66).
- Si vous réglez "DTS" dans "RÉGLAGE AUDIO" sur "D-PCM", la plage audio DTS n'est pas reproduite même si vous réglez ce paramètre sur "AUTO" et le canal audio portant le numéro le plus élevé est enregistré en format DTS.
- Si des plages audio PCM, DTS et Dolby Digital comportent le même nombre de canaux, le lecteur sélectionne, dans l'ordre, les plages audio PCM, DTS et Dolby Digital.
- Suivant les DVD, il se peut que le canal audio prioritaire soit prédéterminé. Dans ce cas, vous ne pouvez pas donner la priorité au format DTS ou Dolby Digital en sélectionnant "AUTO".
# **Réglages du son (RÉGLAGE AUDIO)**

Le menu "RÉGLAGE AUDIO" vous permet de régler le son en fonction des conditions de lecture. Les réglages par défaut sont soulignés.

Sélectionnez "RÉGLAGE AUDIO" dans le menu d'installation.

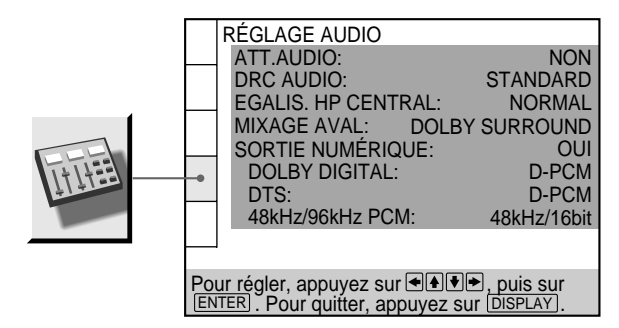

#### **ATT.AUDIO (atténuation)**

Si le son de lecture est déformé, mettez cette option sur "OUI".

Le lecteur réduit le niveau de sortie audio.

Sélectionnez le réglage de la sortie via les connecteurs AUDIO OUT (1, 2) en fonction du composant audio à raccorder.

- NON: désactive l'atténuation audio. En principe, sélectionnez cette position.
- OUI: réduit le niveau de sortie audio de façon à ce qu'aucune distorsion sonore ne se produise. Sélectionnez ce paramètre lorsque le son de lecture via les haut-parleurs intégrés du téléviseur est distordu.

#### **Remarque**

Le réglage n'affecte pas la sortie des connecteurs DIGITAL OUT OPTICAL et COAXIAL.

#### ■ DRC AUDIO (commande de plage dynamique) **(DVD uniquement)**

Rend le son plus clair lorsque vous reproduisez un DVD à faible volume. Cette fonction est uniquement opérante lorsque vous reproduisez un DVD doté de la fonction DRC AUDIO.

Ceci n'affecte la sortie des connecteurs DIGITAL OUT que lorsque l'option "DOLBY DIGITAL" est réglée sur "D-PCM" dans le menu "SORTIE NUMÉRIQUE".

- STANDARD: En principe, sélectionnez cette position.
- TV: Rend les graves plus claires même à faible volume. Ce réglage est plus particulièrement recommandé lorsque vous écoutez le son via les haut-parleurs du téléviseur.
- LARGE PLAGE: Cette fonction n'est disponible que lorsque vous lisez un disque Dolby Digital et est plus efficace lorsque vous connectez 6 haut-parleurs à l'aide des connecteurs de canaux 5.1. Cette fonction est particulièrement efficace avec des haut-parleurs de très bonne qualité.

#### **Remarque**

Lorsque vous reproduisez un DVD sans fonction DRC AUDIO, il se peut qu'il n'y ait aucun effet sur le son.

#### **EGALIS. HP CENTRAL**

Rend la piste parlée claire en modifiant la réponse en fréquence lorsque la parole est difficilement audible. Un haut-parleur central doit être connecté au connecteur CENTER de la prise 5.1 CH OUTPUT afin que cette fonction soit disponible.

- NORMAL: Restitue la piste parlée telle qu'elle a été enregistrée.
- RENFORCÉ: Améliore la piste parlée uniquement.
- ATTENUE: Diminue le son en arrondissant la fréquence au-dessus de 8 kHz. Sélectionnez cette option lorsque la plage parlé est trop aiguë.

#### **MIXAGE AVAL**

Passe d'une méthode de mixage à une autre lorsque vous effectuez la lecture d'un disque DVD dont les composants de signal arrière par exemple, LS, RS ou S sont enregistrés au format Dolby Digital ou DTS. Pour plus de détails sur les composants de signal arrière, reportez-vous à "Affichage des informations audio relatives au disque"

(page 44).

Ceci n'affecte la sortie des connecteurs DIGITAL OUT que lorsque l'option "DOLBY DIGITAL" est réglée sur "D-PCM" et "DTS" sur "D-PCM" dans le menu "SORTIE NUMÉRIQUE".

- DOLBY SURROUND: Lorsque le lecteur est connecté à un composant audio compatible au système Dolby Surround (Pro Logic). Les signaux de sortie qui reproduisent les effets Dolby Surround (Pro Logic) sont mélangés et réduits à 2 canaux.
- NORMAL: Lorsque le lecteur est connecté à un composant audio non compatible au système Dolby Surround (Pro Logic). Les signaux sans effet Dolby Surround (Pro Logic) sont émis.

#### **SORTIE NUMÉRIQUE**

Commute les signaux de sortie via les connecteurs DIGITAL OUT OPTICAL et COAXIAL.

- OUI: En principe, sélectionnez cette position. Si vous sélectionnez "OUI", réglez "DOLBY DIGITAL", "DTS" et "48kHz/96kHz PCM". Pour plus de détails sur le réglage de ces paramètres, voir "Réglage du signal de sortie numérique".
- NON: Lorsque le lecteur ne sort pas les signaux audio via les connecteurs DIGITAL OUT OPTICAL et COAXIAL, l'influence du circuit numérique sur le circuit analogique est minime.

#### **Remarque**

Si vous sélectionnez "NON", vous ne pouvez pas régler "DOLBY DIGITAL", "DTS" et "48kHz/96kHz PCM".

#### **Réglage du signal de sortie numérique**

Commute les méthodes de sortie des signaux audio lorsque vous raccordez (1) un composant numérique comme un récepteur (amplificateur) doté d'un connecteur numérique, (2) un composant audio équipé d'un décodeur (Dolby Digital ou DTS) intégré, (3) une platine DAT ou MD via le connecteur DIGITAL OUT OPTICAL ou COAXIAL à l'aide d'un câble de connexion numérique optique ou coaxial. Pour plus de détails sur le raccordement, voir page 11.

Vous ne pouvez pas régler les paramètres "DOLBY DIGITAL", "DTS" et "48kHz/96kHz PCM" si vous définissez "SORTIE NUMÉRIQUE" sur "NON".

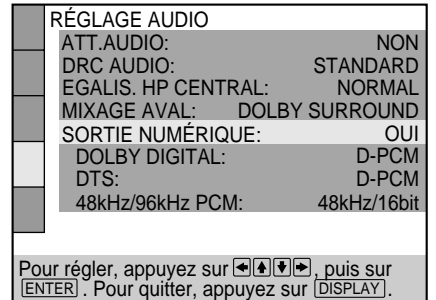

#### $\blacksquare$  **DOLBY DIGITAL**

Sélection des signaux Dolby Digital sortis via les connecteurs DIGITAL OUT OPTICAL et COAXIAL.

- D-PCM (mixage aval PCM): Si le lecteur est raccordé à un composant audio non équipé d'un décodeur Dolby Digital intégré, lorsque vous reproduisez des plages audio Dolby Digital, les signaux de sortie audio sont mixés en aval en 2 canaux. Les réglages du paramètre "MIXAGE AVAL" dans "RÉGLAGE AUDIO" vous permettent de sélectionner si les signaux sont conformes au système Dolby Surround (Pro Logic) ou pas.
- DOLBY DIGITAL: Si le lecteur est raccordé à un composant audio équipé d'un décodeur Dolby Digital intégré.

Sinon, les haut-parleurs produisent un bruit sourd ou pas de son du tout lorsque vous reproduirez une plage audio Dolby Digital, risquant d'affecter votre confort auditif ou d'endommager les haut-parleurs.

#### $\blacksquare$  DTS

Sélection des signaux DTS sortis via les connecteurs DIGITAL OUT OPTICAL et COAXIAL.

- D-PCM: Si le lecteur est raccordé à un composant audio sans décodeur DTS intégré. Si vous reproduisez des plages audio DTS, le lecteur sort les signaux stéréo via les connecteurs DIGITAL OUT OPTICAL et COAXIAL.
- DTS: Si le lecteur est raccordé à un composant audio équipé d'un décodeur DTS intégré. Si le lecteur est raccordé à un composant audio sans décodeur DTS intégré, ne sélectionnez pas ce réglage. Sinon, les haut-parleurs produisent un bruit sourd ou pas de son du tout lorsque vous reproduirez une plage audio DTS, risquant d'affecter votre confort auditif ou d'endommager les haut-parleurs.

#### ■ 48kHz/96kHz PCM (DVD uniquement)

Permet de sélectionner la fréquence d'échantillonnage du signal audio à émettre via les connecteurs DIGITAL OUT OPTICAL et COAXIAL.

- 48kHz/16bit: Les signaux audio des disques DVD sont toujours convertis à 48 kHz/16 bits.
- 96kHz/24bit: Tous les types de signal, y compris les signaux 96 kHz/24 bits, sont émis dans leur format d'origine. Cependant, si le signal est codé à des fins de protection de copyright, il n'est émis qu'à 48 kHz/16 bits.

#### **Remarques**

- Si vous sélectionnez "96kHz/24bit" lorsqu'un récepteur (amplificateur) n'acceptant pas 96 kHz est connecté au lecteur, aucun son ou un bruit sourd sera diffusé par les haut-parleurs.
- Même si vous définissez "48kHz/96kHz PCM" dans le menu "RÉGLAGE AUDIO" sur "96kHz/24bit", la fréquence d'échantillonnage est convertie à 48 kHz/16 bits lorsqu'un mode de VIRTUAL 3D SURROUND est sélectionné.
- Les signaux audio analogues issus des connecteurs AUDIO OUT ne sont pas affectés par ce réglage et conservent leur niveau de fréquence d'échantillonnage d'origine.

# **Paramétrage des haut-parleurs (RÉGLAGE H-P)**

Pour obtenir le meilleur son spatial possible lors de l'utilisation des connecteurs 5.1 CH OUTPUT, utilisez l'affichage REGLAGE H-P pour spécifier d'abord la taille des haut-parleurs connectés et leur distance par rapport à la position d'écoute. Effectuez ensuite les réglages d'équilibre et de niveau. Utilisez la tonalité d'essai pour régler le volume des haut-parleurs au même niveau. Pour obtenir des instructions sur la connexion des hautparleurs, reportez-vous à la page 12. Les paramètres par défaut sont soulignés.

Sélectionnez "RÉGLAGE H-P" dans l'affichage de la configuration.

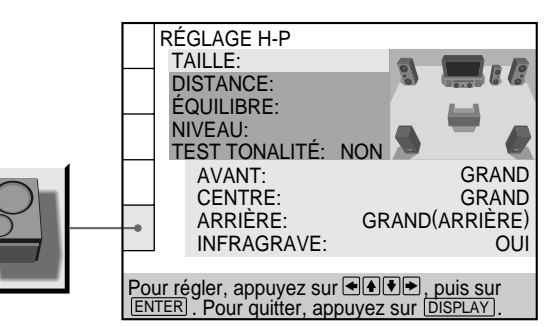

#### **TAILLE**

Permet de sélectionner la taille des haut-parleurs à connecter.

- AVANT
	- GRAND: En règle générale, sélectionnez cette option.
	- PETIT: Sélectionnez cette option lorsque le son "crépite" ou qu'il est difficile d'entendre les effets de son surround. Cette option active le circuit de redirection des graves Dolby Digital et émet les fréquences de graves du haut-parleur à partir du haut-parleur d'extrêmes graves.
- CENTRE
	- NEANT: Sélectionnez cette option si vous ne connectez pas un haut-parleur central.
	- GRAND: En règle générale, sélectionnez cette option.
	- PETIT: Sélectionnez cette option lorsque le son "crépite". Cette option active le circuit de redirection des graves Dolby Digital et émet les fréquences de graves du haut-parleur central à partir d'autres hautparleurs.
- ARRIÈRE
	- NEANT: Sélectionnez cette option si vous ne connectez pas un haut-parleur arrière.
	- GRAND (ARRIÈRE/LATERAL): En règle générale, sélectionnez l'une de ces options en fonction de la position du haut-parleur arrière\*.
	- PETIT (ARRIÈRE/LATERAL): Sélectionnez l'une de ces options en fonction de la position du hautparleur arrière\* lorsque le son « crépite » ou qu'il est difficile d'entendre les effets de son surround. Cette option active le circuit de redirection des graves Dolby Digital et émet les fréquences de graves du haut-parleur arrière à partir d'autres haut-parleurs.
- INFRAGRAVE
	- NEANT: Sélectionnez cette option si vous ne connectez pas un haut-parleur d'extrêmes graves. Cette option active le circuit de redirection des graves Dolby Digital et émet les signaux LFE (Low Frequency Effect) à partir des haut-parleurs avant tant que le haut-parleur avant est réglé sur "GRAND".
	- OUI: Si vous connectez un haut-parleur d'extrêmes graves, sélectionnez cette option pour émettre le canal LFE à partir du haut-parleur d'extrêmes graves.

#### **\* Position du haut-parleur arrière**

Spécifiez l'emplacement des haut-parleurs arrière pour obtenir des effets de déplacement arrière virtuel (VIRTUAL REAR SHIFT), de haut-parleurs arrière multiples virtuels (VIRTUAL MULTI REAR) et de multidimension virtuelle (VIRTUAL MULTI DIMENSION) corrects. Ces options sont accessibles dans le menu "VIRTUAL 3D SURROUND" des menus de commandes.

- LATERAL: Si l'emplacement des haut-parleurs arrière correspond à la section  $\bullet$  de l'illustration ci-dessous.
- ARRIÈRE: Si l'emplacement des haut-parleurs arrière correspond à la section  $\Theta$  de l'illustration ci-dessous.

Cette option n'affecte que les modes de déplacement arrière virtuel (VIRTUAL REAR SHIFT), de haut-parleurs arrière multiples virtuels (VIRTUAL MULTI REAR) et de multidimension virtuelle (VIRTUAL MULTI DIMENSION).

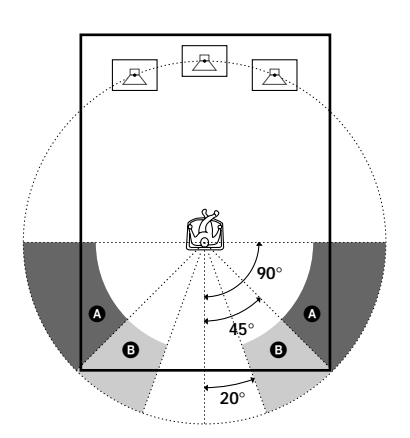

#### **Remarques**

- La fréquence d'interruption du haut-parleur d'extrêmes graves est définie à 120 Hz.
- Si vos haut-parleurs sont trop petits pour reproduire les fréquences de graves inférieures, définissez tous les paramètres de haut-parleur sur "PETIT" et utilisez un haut-parleur d'extrêmes graves pour les sons à basse fréquence.

#### $\blacksquare$  **DISTANCE**

Le paramètre de distance par défaut des haut-parleurs par rapport à la position d'écoute est indiqué ci-après.

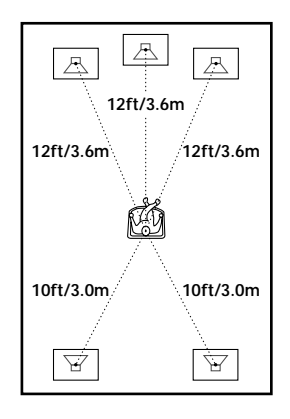

Vous pouvez varier la distance de chaque haut-parleur comme suit. Les réglages par défaut apparaissent entre parenthèses. Assurez-vous de changer la valeur dans l'affichage de la configuration lorsque vous déplacez les haut-parleurs.

• AVANT  $(12pi/3,6m)$ 

La distance des haut-parleurs avant peut être définie par incréments de 30 centimètres de 1,2 à 15,2 mètres. La distance est mesurée du haut-parleur avant à la position d'écoute.

• CENTRE (12pi/3,6m)

La distance du haut-parleur central peut être définie par incréments de 30 centimètres. Placez le haut-parleur central directement entre les haut-parleurs avant. Vous pouvez le déplacer vers l'arrière sur une distance de 60 centimètres au maximum ou vers l'avant sur une distance de 1,5 mètres au maximum.

• ARRIÈRE (10pi/3,0m)

La distance des haut-parleurs arrière peut être définie par incréments de 30 centimètres. Placez les hautparleurs derrière la position d'écoute à une distance égale à la distance des haut-parleurs avant. Si nécessaire, vous pouvez rapprocher les haut-parleurs arrière de la position d'écoute de 5 mètres au maximum.

#### **Pour retourner à la configuration par défaut**

Sélectionnez l'option de menu et appuyez sur la touche CLEAR.

#### **Remarques**

- Si aucun des haut-parleurs avant ou arrière n'est placé à une distance égale de la position d'écoute, définissez la distance en fonction du haut-parleur le plus proche.
- Ne placez pas les haut-parleurs arrière plus loin de la position d'écoute que les haut-parleurs avant.

#### **E** ÉQUILIBRE

Vous pouvez varier la distance des haut-parleurs gauche et droit comme suit. Assurez-vous de définir "TEST TONALITÉ" sur "OUI" afin de faciliter les réglages (reportez-vous à la section  $\blacksquare$  TEST TONALITÉ cidessous). Les réglages par défaut apparaissent entre parenthèses.

• AVANT (0dB)

Effectuez les réglages de balance entre les haut-parleurs avant gauche et droit (de –6dB [L] à +6dB [R], par incréments de 0,5dB).

• ARRIÈRE (0dB)

Effectuez les réglages de balance entre les haut-parleurs arrière gauche et droit (de –6dB [L] à +6dB [R], par incréments de 0,5dB).

#### **Pour retourner à la configuration par défaut**

Sélectionnez l'option de menu et appuyez sur la touche CLEAR.

### **NIVEAU**

Vous pouvez varier le niveau de chaque haut-parleur comme suit. Le niveau du haut-parleur avant constitue le critère d'ajustement des autres haut-parleurs. Assurezvous de définir "TEST TONALITÉ" sur "OUI" afin de faciliter les réglages (reportez-vous à la section TEST TONALITÉ ci-dessous). Les réglages par défaut apparaissent entre parenthèses.

- CENTRE (0dB) Effectuez les réglages de niveau du haut-parleur central (de –6dB à +6dB, par incréments de 0,5dB). • ARRIÈRE (0dB)
- Effectuez les réglages de niveau des haut-parleurs arrière (de –6dB à +6dB, par incréments de 0,5dB).
- INFRAGRAVE (0dB) Effectuez les réglages de niveau du haut-parleur d'extrêmes graves (de –10dB à +10dB, par incréments de 0,5dB).

#### **Pour retourner à la configuration par défaut**

Sélectionnez l'option de menu et appuyez sur la touche CLEAR.

### $\blacksquare$  **TEST TONALITÉ**

Les haut-parleurs émettent une tonalité d'essai. Utilisez cette fonction lorsque vous utilisez des connecteurs 5.1 CH OUTPUT et effectuez des réglages de ÉQUILIBRE et de NIVEAU.

- NON: La tonalité d'essai n'est pas émise par les hautparleurs.
- OUI: La tonalité d'essai est émise par chaque hautparleur en séquence. Lorsque vous sélectionnez l'une des options de menu "RÉGLAGE H-P", la tonalité d'essai est émise par les haut-parleurs gauche et droit simultanément.

#### **Remarque**

Lorsque vous réglez le paramétrage des haut-parleurs, le son est coupé pendant un instant.

#### **Réglage du volume des haut-parleurs**

- **1 Une fois la lecture arrêtée, sélectionnez "RÉGLAGE H-P" dans l'affichage de la configuration.**
- **2 Sélectionnez "TEST TONALITÉ" et définissez cette option sur "OUI".** La tonalité d'essai est émise par chaque haut-parleur en séquence.
- **3 À partir de votre position d'écoute, sélectionnez "ÉQUILIBRE" ou "NIVEAU" et réglez la valeur de** "ÉQUILIBRE" à l'aide de ←/→ et "NIVEAU" à l'aide des touches **↑/↓**.

La tonalité d'essai est émise par les haut-parleurs gauche et droit simultanément.

**4 Sélectionnez "TEST TONALITÉ" et définissez cette option sur "NON" pour désactiver la tonalité d'essai.**

### **Pour régler le volume de tous les haut-parleurs en une seule fois**

Utilisez la commande de volume du récepteur (amplificateur).

# **Contrôle de votre téléviseur ou récepteur AV (amplificateur) à l'aide de la télécommande**

En ajustant le signal distant, vous pouvez contrôler le récepteur (amplificateur) TV ou AV avec la télécommande fournie.

#### **Contrôle des fonctions du téléviseur à l'aide de la télécommande**

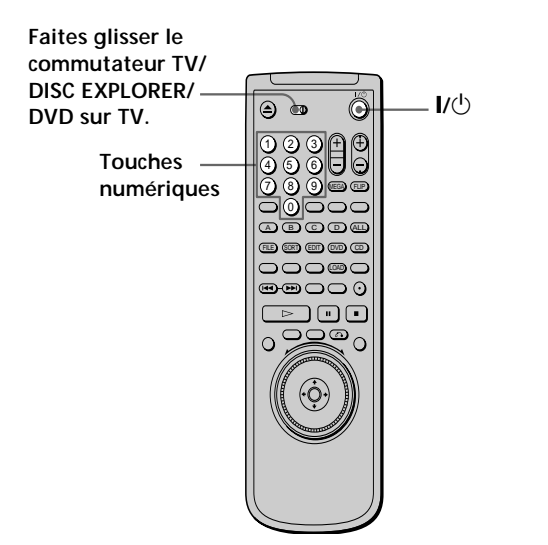

- **1 Faites glisser le commutateur TV/DISC EXPLORER/ DVD sur TV.**
- **2** Maintenez la touche  $I/(1)$  enfoncée et entrez le **code du fabricant de votre téléviseur (reportezvous au tableau) à l'aide des touches numériques.**
- **3** Relâchez ensuite la touche  $I/(1)$ .

**Numéros de code des commandes du téléviseur** Si plusieurs numéros de code sont affichés, essayez de les entrer un à la fois jusqu'à ce que vous trouviez le numéro de code fonctionnant avec votre téléviseur.

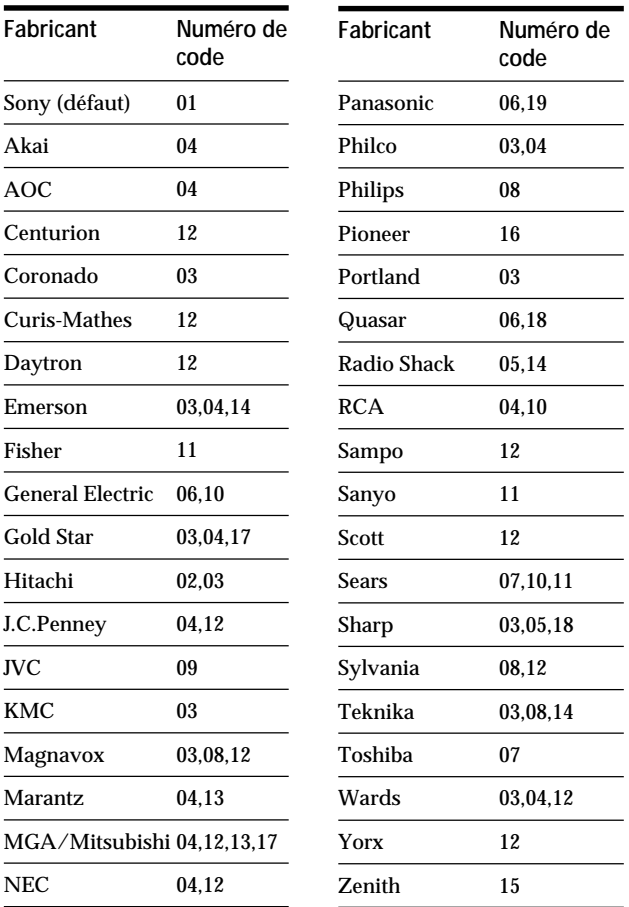

#### **Remarques**

- Si vous entrez un nouveau numéro de code, le numéro de code entré auparavant est supprimé.
- Lorsque vous remplacez les piles de la télécommande, le numéro de code peut être réinitialisé à sa valeur par défaut. Réinitialisez le numéro de code approprié.

#### **Contrôle du téléviseur**

Lorsque vous réglez le commutateur TV/DISC EXPLORER/DVD sur TV, vous pouvez contrôler votre téléviseur à l'aide des touches suivantes.

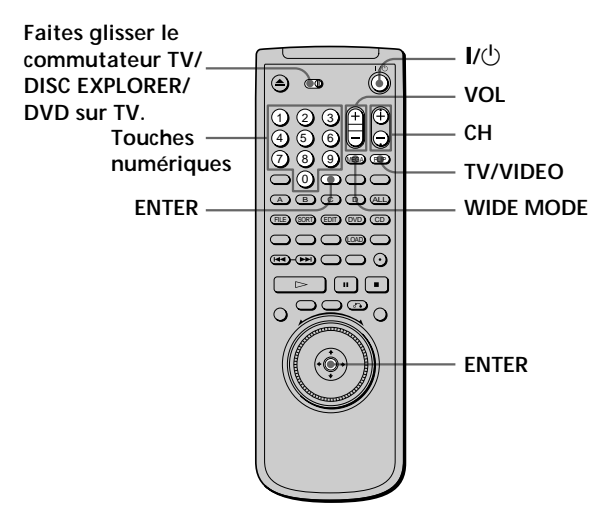

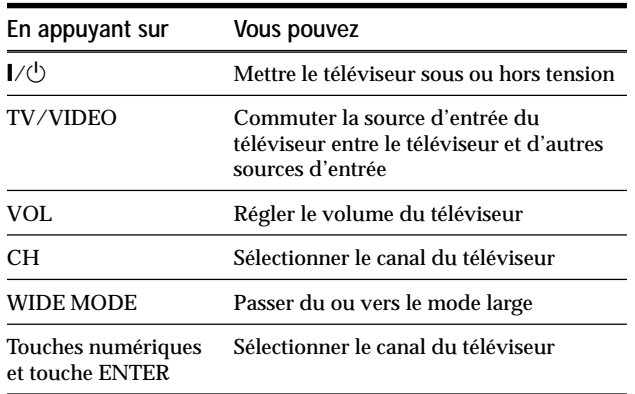

#### **Remarque**

Suivant les téléviseurs, il se peut que vous ne puissiez pas commander votre téléviseur ou utiliser certaines des touches cidessus.

#### **Commander un récepteur AV (amplificateur) avec la télécommande**

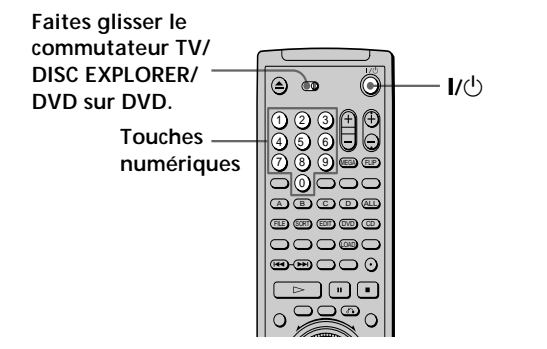

**1 Faites glisser le commutateur TV/DISC EXPLORER/ DVD sur DVD.**

- **2** Maintenez la touche  $1/(1)$  enfoncée et entrez le **code du fabricant de votre récepteur AV (reportezvous au tableau) à l'aide des touches numériques.**
- **3** Relâchez ensuite la touche  $I/(1)$ .

#### **Touches numériques des récepteurs AV contrôlables (amplificateur)**

Si plusieurs numéros de code sont affichés, essayez de les entrer un à la fois jusqu'à ce que vous trouviez le numéro de code fonctionnant avec votre récepteur AV (amplificateur).

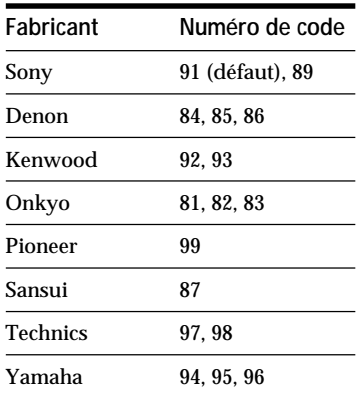

#### **Remarques**

- Si vous entrez un nouveau numéro de code, le numéro de code entré auparavant est supprimé.
- Lorsque vous remplacez les piles de la télécommande, le numéro de code peut être réinitialisé à sa valeur par défaut. Réinitialisez le numéro de code approprié.

#### **Contrôle des récepteurs AV (amplificateurs)**

Lorsque vous réglez le commutateur TV/DISC EXPLORER/DVD sur DVD, vous pouvez changer le volume du récepteur AV (amplificateur) à l'aide de la touche VOL.

**Faites glisser le commutateur TV/ DISC EXPLORER/ DVD sur DVD.**

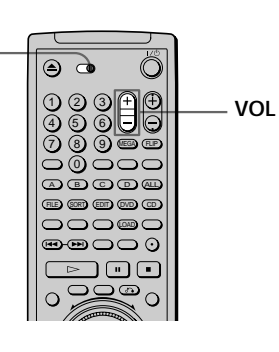

#### **Remarque**

Suivant les récepteurs AV (amplificateurs), il se peut que vous ne puissiez pas commander votre récepteur AV (amplificateur).

# **Contrôle du changeur CD (fonction Mega Control)**

Vous pouvez contrôler un changeur CD Sony de 5/50/ 200/300 disques raccordé à la prise MEGA CONTROL du lecteur.

#### **Branchement du changeur CD**

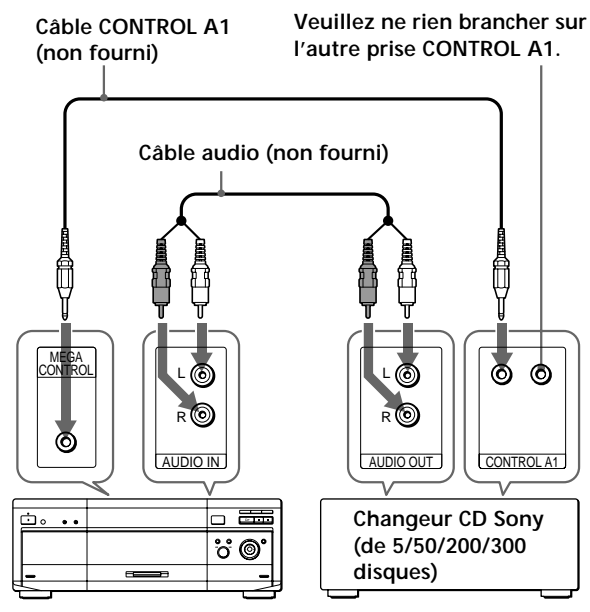

**Ce lecteur**

#### **Contrôle du changeur CD**

Les commandes indiquées ci-dessous sont disponibles lorsque la touche MEGA CONTROL est allumée.

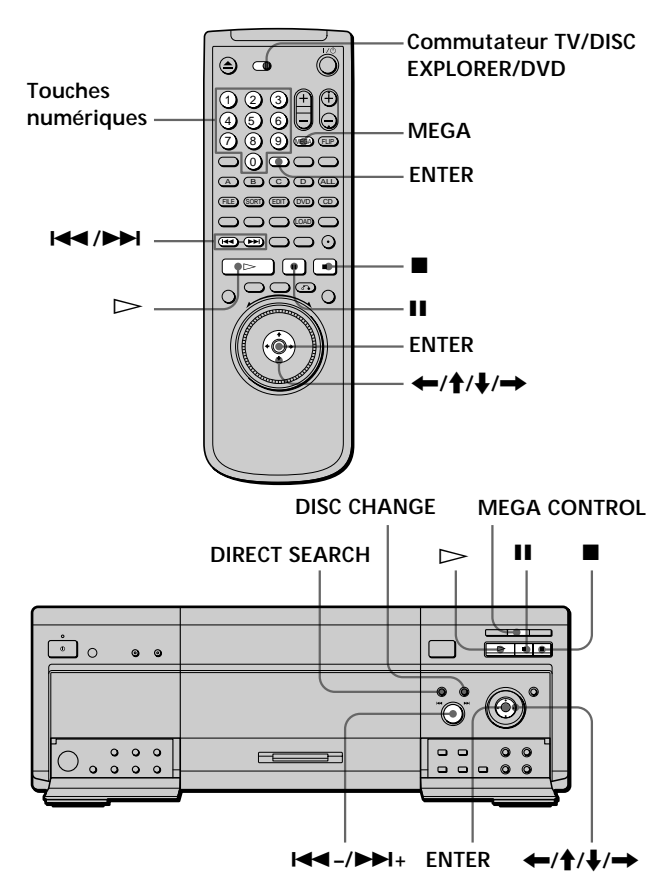

- **1 Réglez le sélecteur de mode de commande du changeur CD sur "CD 3".**
- **2 Réglez le commutateur TV/DISC EXPLORER/DVD sur DISC EXPLORER ou sur DVD.**
- **3 Mettez le lecteur et le changeur CD sous tension.**
- **4 Appuyez sur la touche MEGA CONTROL du lecteur ou MEGA de la télécommande.** La touche MEGA CONTROL située sur le panneau avant s'allume et l'affichage indique le numéro du disque en cours dans le changeur CD.
- **5 Sélectionnez le mode de lecture désiré sur le changeur CD.**
- **6** Appuyez sur la touche  $\triangleright$  du lecteur pour **commencer la lecture.**

La lecture commence et l'affichage indique le disque, les numéros de plages et le temps de lecture de la plage en cours.

Lorsque la touche MEGA CONTROL est allumée sur le panneau avant, vous pouvez contrôler le changeur CD en utilisant les touches du lecteur, comme indiqué ci-dessous :

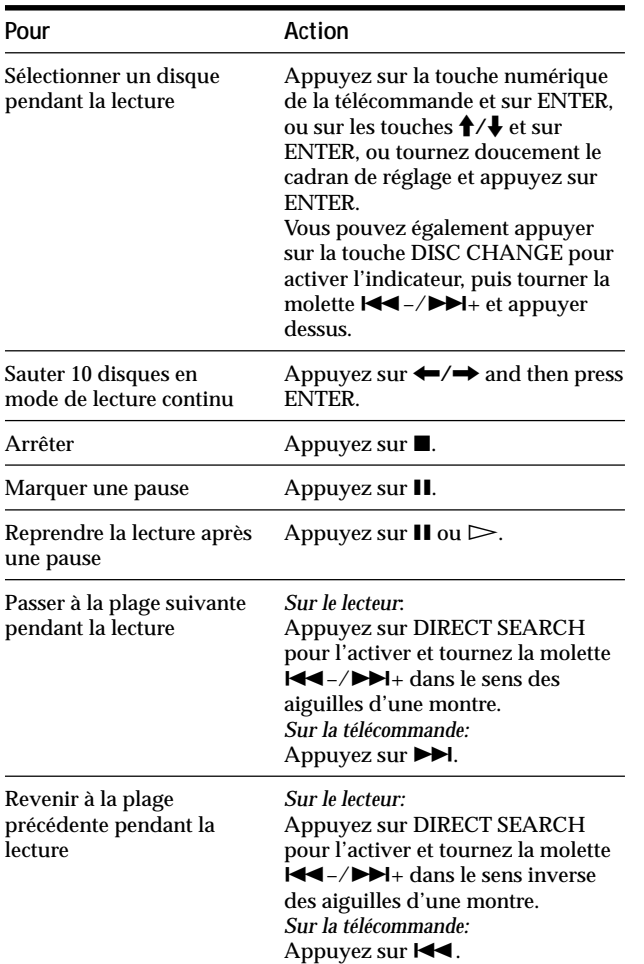

#### **Pour contrôler à nouveau le lecteur**

pouvez contrôler le lecteur.

Appuyez sur la touche MEGA CONTROL du lecteur ou MEGA de la télécommande. La touche MEGA CONTROL du lecteur s'éteint et vous

#### **Remarques**

- Connectez uniquement un changeur CD Sony de 5/50/200/ 300 disques sur la prise MEGA CONTROL.
- Les touches du lecteur ne vous permettent pas de rechercher un point précis sur une plage de CD.
- Selon le changeur CD utilisé, certaines touches du lecteur risquent de ne pas avoir le même effet sur le changeur CD que sur le lecteur.
- Vous ne pouvez pas contrôler le lecteur lorsque la touche MEGA CONTROL du panneau avant est allumée.
- Le lecteur n'entrera pas en mode de reprise de la lecture lorsque la touche MEGA CONTROL du panneau avant a été activée puis désactivée.
- Vous ne pouvez pas contrôler le changeur de CD immédiatement après avoir mis le lecteur sous tension ou branché le changeur CD. Patientez quelques secondes jusqu'à ce que le lecteur reconnaisse les CD.
- Vous ne pouvez pas utiliser le menu de contrôle et Disc Explorer lorsque la touche MEGA CONTROL est allumée.

# **Informations complémentaires**

# **Dépannage**

Si vous rencontrez l'une des difficultés suivantes lors de l'utilisation du lecteur, consultez ce guide de dépannage pour tenter de remédier au problème survenu. Si le problème persiste, consultez votre revendeur Sony.

#### **Alimentation**

#### **Le lecteur ne se met pas sous tension.**

**→** Vérifiez si le câble d'alimentation est correctement raccordé.

#### **Image**

#### **Il n'y a pas d'image.**

- , Vérifiez si le lecteur est correctement raccordé.
- $\rightarrow$  Le câble de connexion vidéo est endommagé. Remplacez-le.
- $\rightarrow$  Assurez-vous que le lecteur est bien raccordé au connecteur d'entrée vidéo du téléviseur (page 8).
- $\rightarrow$  Assurez-vous que le téléviseur est sous tension.
- , Assurez-vous que l'entrée vidéo a été sélectionnée sur le téléviseur de façon à pouvoir visionner les images du lecteur.

#### **L'image comporte des parasites.**

- **→** Nettoyez le disque.
- → Si les signaux vidéo de votre lecteur DVD doivent passer par votre magnétoscope pour atteindre votre téléviseur, les signaux de protection contre la copie enregistrés sur certains DVD peuvent affecter la qualité de l'image. Si ces problèmes se répètent après avoir vérifié les connexions, raccordez directement votre lecteur DVD à l'entrée S VIDEO de votre téléviseur, si votre téléviseur en est équipé (page 8).

**Même si vous réglez le format dans "TYPE TÉLÉ" sous "RÉGLAGE DE L'ECRAN" du menu d'installation, l'image ne remplit pas l'écran.**

**→** Le format de l'écran est fixe sur votre DVD.

#### **Son**

- , Vérifiez si le lecteur est correctement raccordé.
- **→** Le câble de connexion audio est endommagé. Remplacez-le.
- , Assurez-vous que le lecteur est bien raccordé aux connecteurs d'entrée audio du récepteur (amplificateur) (page 10).
- , Assurez-vous que le téléviseur et le récepteur (amplificateur) sont sous tension.
- , Assurez-vous que vous avez sélectionné l'entrée appropriée sur le récepteur (amplificateur) de façon à pouvoir écouter le son du lecteur.
- $\rightarrow$  Le lecteur se trouve en mode de pause ou de lecture au ralenti. Appuyez sur  $\triangleright$  pour revenir au mode de lecture normale.
- $\rightarrow$  Le lecteur se trouve en mode d'avance rapide ou de rembobinage. Appuyez sur  $\triangleright$  pour revenir en mode de lecture normale.
- , Vérifiez les connexions et les réglages des hautparleurs (pages 12 et 75). Reportez-vous au manuel d'utilisation de votre récepteur (amplificateur).
- $\rightarrow$  Si vous utilisez les connecteurs DIGITAL OUT, définissez "SORTIE NUMÉRIQUE" sur "OUI" dans l'affichage de la configuration. Sinon aucun son ne sera émis de la sortie des connecteurs DIGITAL OUT (page 73).

#### **Le son comporte des parasites.**

- $\rightarrow$  Nettoyez le disque.
- → Lorsque vous reproduisez un CD avec des plages audio DTS, des parasites sont diffusés par tous connecteurs autres que les connecteurs DIGITAL OUT OPTICAL ou COAXIAL (page 20).

#### **Le son comporte des distorsions.**

, Dans le menu d'installation, réglez "ATT.AUDIO" dans "RÉGLAGE AUDIO" sur "OUI" (page 73).

#### **Le son perd son effet stéréo lorsque vous reproduisez un VIDEO CD ou un CD.**

- , Réglez "AUDIO" sur "STEREO" dans le menu de commande (page 43).
- , Assurez-vous que le lecteur est correctement raccordé (pages 8, 10, 12).

#### **L'effet d'ambiophonie est difficile à entendre lorsque vous lisez une piste audio Dolby Digital ou DTS.**

- , Vérifiez les connexions et les réglages des hautparleurs (pages 12 et 75). Reportez-vous au manuel d'utilisation de votre récepteur (amplificateur).
- $\rightarrow$  En fonction du DVD, le signal de sortie peut ne pas couvrir les canaux 5.1. Il peut être mono au stéréo même si la piste est enregistrée au format Dolby Digital ou DTS.

#### **Le son provient du haut-parleur central uniquement.**

- , En fonction du disque, le son peut provenir du haut-parleur central uniquement.
- → Définissez "VIRTUAL 3D SURROUND" sur "NON" dans les menus de commandes (page 47).

#### **Fonctionnement**

#### **La télécommande ne fonctionne pas.**

- **→ Ecartez les obstacles situés entre la télécommande** et le lecteur.
- , Rapprochez la télécommande du lecteur.
- , Dirigez la télécommande vers le capteur de télécommande **a** du lecteur.
- **→ Remplacez les piles de la télécommande si elles** sont épuisées.
- **→ Le commutateur TV/DISC EXPLORER/DVD n'est** pas dans la bonne position.

#### **La lecture du disque ne démarre pas.**

- $\rightarrow$  Il n'y a pas de disque à l'intérieur (le message "Introduisez le disque." apparaît sur l'écran du téléviseur). Introduisez un disque.
- $\rightarrow$  Insérez correctement les disques, face de lecture tournée vers la gauche dans le logement de disque.
- $\rightarrow$  Nettoyez le disque.
- **→** Le lecteur ne peut reproduire les CD-ROM, etc. (page 5).
	- Introduisez un DVD, un VIDEO CD ou un CD.
- , Vérifiez le code local du DVD (page 4).
- **→** De l'humidité s'est condensée à l'intérieur du lecteur. Retirez le disque et laissez le lecteur sous tension pendant environ une demi-heure (voir page 6).
- → Le disque sélectionné ne fait pas partie du dossier courant.

#### **Dépannage**

#### **Le lecteur ne démarre pas la lecture d'un disque à partir du début.**

- **→** Le mode de lecture programmée, aléatoire, répétée ou A-B répétée a été sélectionné. Appuyez sur CLEAR (page 53 à 58).
- → La fonction de reprise de lecture a été sélectionnée. Appuyez sur la touche  $\blacksquare$  du panneau frontal ou de la télécommande avant de démarrer la lecture (page 23).
- $\rightarrow$  Un menu de titres ou un menu DVD apparaît automatiquement sur l'écran du téléviseur lorsque vous reproduisez votre DVD, ou un écran de configuration apparaît automatiquement sur l'écran du téléviseur lorsque vous reproduisez un VIDEO CD doté de fonctions PBC.

#### **Le lecteur démarre automatiquement la lecture du disque.**

- **→** Le DVD intègre la fonction de lecture automatique.
- → La fonction "LECTURE AUTO" du "RÉGLAGE PERSONNALISÉ" est réglée sur "MINIUTERIE" (page 68).

#### **La lecture s'arrête automatiquement.**

 $\rightarrow$  Le disque comprend peut-être un signal de pause automatique. Pendant la lecture d'un disque de ce type, le lecteur interrompt la lecture au signal.

#### **Impossible d'exécuter certaines fonctions telles qu'un arrêt de lecture, une recherche, une lecture au ralenti, une lecture répétée, aléatoire ou programmée, etc.**

 $\rightarrow$  Suivant les disques, il se peut que vous ne puissiez activer l'une des opérations mentionnées ci-dessus.

#### **Les messages n'apparaissent pas sur l'écran du téléviseur dans la langue voulue.**

 $\rightarrow$  Dans le menu d'installation, sélectionnez la langue d'affichage dans "ÉCRANS" sous "CHOIX DE LA LANGUE" (page 66).

#### **Impossible de changer la langue du son pendant la lecture d'un DVD.**

- $\rightarrow$  Il n'y a pas de plages multilingues enregistrées sur le DVD.
- **→** La commutation de la langue pour le son est impossible sur ce DVD.

#### **Impossible de changer la langue des sous-titres pendant la lecture d'un DVD.**

- $\rightarrow$  Il n'y a pas de sous-titres multilingues enregistrés sur le DVD.
- $\rightarrow$  La commutation de la langue pour les sous-titres est impossible sur ce DVD.

#### **Les sous-titres ne peuvent être désactivés lorsque vous reproduisez un DVD.**

 $\rightarrow$  Suivant les DVD, il se peut que vous ne puissiez pas désactiver les sous-titres.

#### **Impossible de commuter les angles pendant la reproduction d'un DVD.**

- $\rightarrow$  Il n'y a pas de fonction d'angles multiples enregistrée sur ce DVD.
- **→ Changez les angles quand l'indication "ANGLE"** apparaît dans la fenêtre d'affichage du panneau frontal (pages 26, 46).
- $\rightarrow$  La commutation des angles est impossible sur ce DVD.

#### **Le lecteur ne fonctionne pas correctement.**

 $\rightarrow$  De l'électricité statique, etc. peut affecter le bon fonctionnement du lecteur. Appuyez sur  $\mathbb O$  sur le lecteur pour le mettre hors tension puis de nouveau sous tension.

#### **Rien n'apparaît dans la fenêtre d'affichage du panneau frontal.**

, Dans le menu d'installation, "RHÉOSTAT" est réglé sur "NON" dans "RÉGLAGE PERSONNALISÉ". Réglez "RHÉOSTAT" sur "LUMINEUX" ou "SOMBRE" (page 68).

#### **Aucun son ne provient du changeur CD raccordé en utilisant le câble CONTROL A1**

- $\rightarrow$  Mettez le lecteur sous tension.
- **→** Appuyez sur la touche MEGA CONTROL située sur le panneau avant (page 80).

#### **5 chiffres ou lettres s'affichent sur l'écran et dans la fenêtre d'affichage du panneau frontal.**

 $\rightarrow$  La fonction d'autodiagnostic était activée. Voir le tableau de la page 85.

#### **Le couvercle avant ne s'ouvre pas et "LOCKED" (Verrouillé) apparaît sur l'affichage du panneau frontal.**

, Consultez votre revendeur Sony ou un centre de service après-vente Sony agréé.

#### **La touche FLIP ne fonctionne pas.**

**→** Le disque que vous tentez de retourner ne comporte pas de face B.

# **Fonction d'autodiagnostic**

Lorsque la fonction d'auto-diagnostic s'enclenche pour éviter tout dysfonctionnement du lecteur, un numéro de service à cinq caractères (combinaison de lettres et de chiffres) clignote à l'écran et dans la fenêtre d'affichage du panneau frontal. Dans ce cas, consultez le tableau suivant.

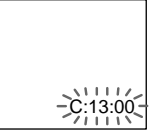

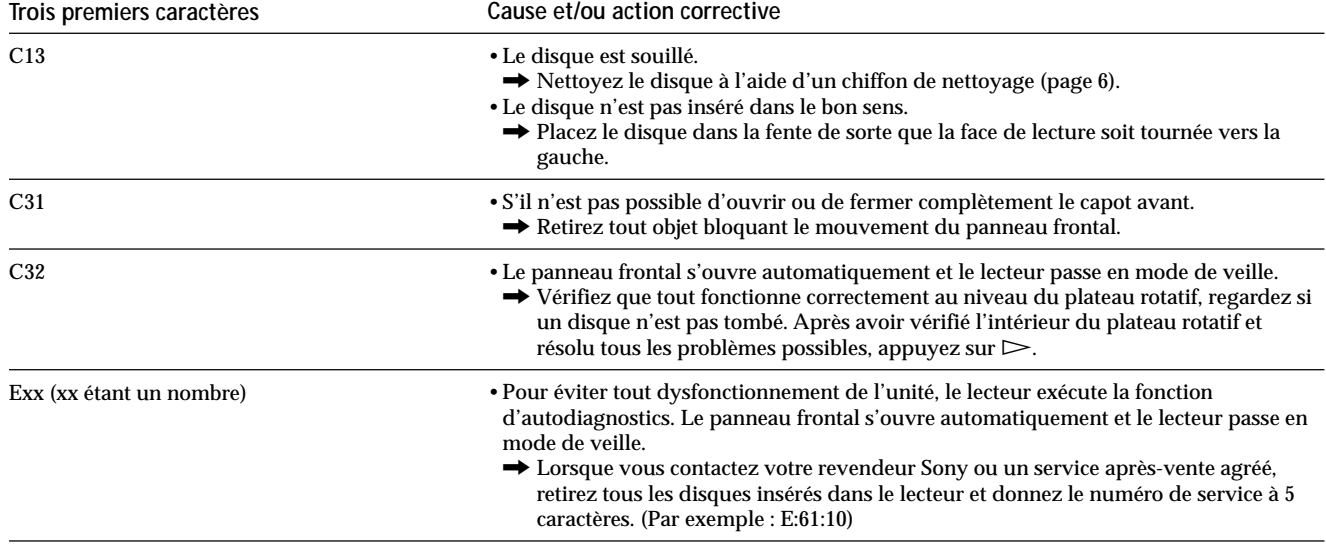

# **Spécifications**

#### **Lecteur CD/DVD**

**Laser** Semi-conducteur à laser **Format du signal NTSC** 

#### **Caractéristiques audio**

#### **Réponse en fréquence**

DVD (PCM 96 kHz): 2 Hz à 44 kHz (±0,5 dB) DVD (PCM 48 kHz): 2 Hz à 22 kHz (±0,5 dB) CD: 2 Hz à 20 kHz (±0,5 dB)

**Rapport signal/bruit**

Plus de 115 dB (connecteurs AUDIO OUT uniquement)

**Distorsion harmonique**

Moins de 0,0025 %

**Plage dynamique**

Plus de 100 dB (DVD)

Plus de 98 dB (CD)

**Pleurage et scintillement**

Moins que la valeur détectée (±0,001 % W PEAK)

#### **Sorties/Entrées**

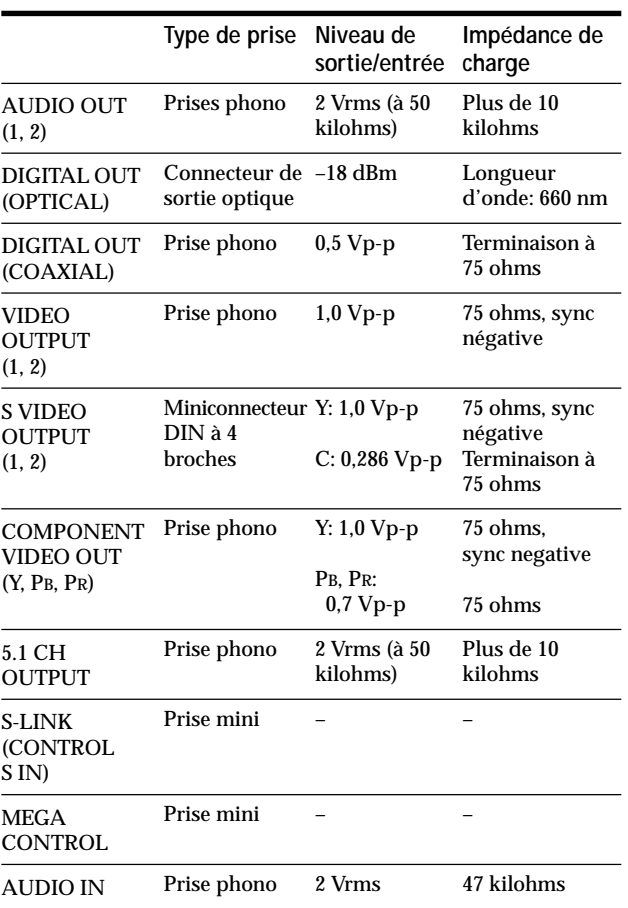

#### **Caractéristiques générales**

**Puissance de raccordement** 120 V CA, 60 Hz **Consommation électrique** 20 W **Dimensions (approx.)** 430 x 158 x 415 mm (l/h/p) parties saillantes comprises **Masse (approx.)** 7,0 kg **Température d'utilisation** 5 à 35 °C **Humidité d'utilisation** 25 à 80 %

#### **Accessoires fournis**

Voir page 7.

La conception et les spécifications sont sujettes à modifications sans préavis.

ENERGY STAR<sup>®</sup> est une marque déposée aux Etats-Unis. En sa qualité de partenaire ENERGY STAR<sup>®</sup>, Sony Corporation a déterminé que ce produit répond aux directives ENERGY  $\text{STAR}^{\circledR}$  relatives à la consommation d'élctricité.

# **Glossaire**

#### **Chapitre (page 5)**

Section d'une image ou d'une pièce musicale d'un DVD plus petite qu'un titre. Un titre est composé de plusieurs chapitres. Chaque chapitre est doté d'un numéro de chapitre qui permet de le localiser aisément.

#### **Commande de lecture (PBC) (page 25)**

Signaux de commande de lecture encodés sur les VIDEO CD (Version 2.0).

Les écrans de menu enregistrés sur les VIDEO CD dotés de fonctions PBC, vous permettent d'exploiter des logiciels interactifs simples, des logiciels dotés de fonctions de recherche, etc.

#### **Contrôle parental (page 69)**

Fonction dotant les DVD qui consiste à limiter la lecture des disques suivant l'âge des utilisateurs et qui repose sur un niveau de limitation propre à chaque pays. La limitation varie d'un disque à l'autre; lorsqu'elle est activée, la lecture est totalement impossible, les scènes de violence sont omises ou remplacées par d'autres scènes, etc.

#### **Débit binaire (page 50)**

Valeur indiquant le nombre de données vidéo comprimées par seconde sur un DVD. La valeur est exprimée en Mbps (mégabites par seconde). 1 Mbps indique qu'il y a 1.000.000 bites de données par seconde. Plus le débit binaire est élevé, plus la quantité de données est importante. Cela ne signifie cependant pas toujours que vous pouvez obtenir des images de meilleure qualité.

#### **Dolby Digital (pages 11, 73)**

Technologie de compression audio numérique développée par Dolby Laboratories. Cette technologie est compatible avec le son surround canal 5.1. Le canal arrière est un canal stéréo couplé à un haut-parleur d'extrêmes graves discret au même format. Le son Dolby Digital offre les mêmes canaux 5.1 discrets audio numériques haute qualité existant dans les systèmes cinéma audio Dolby Digital. Les canaux sont bien séparés car toutes les données de canal sont enregistrées discrètement et traitées au format numérique.

#### **Dolby Pro Logic (pages 48, 73)**

Technologie de traitement du signal audio développée par Dolby Laboratories pour le son spatial. Si le signal d'entrée comprend une composante, le processus Pro Logic sort les signaux avant, central et arrière. Le canal arrière est monaural.

### **DTS (pages 11, 74)**

Technologie de compression audio numérique développée par Digital Theater Systems, Inc. Cette technologie est compatible avec le son spatial à 5.1 canaux. Le canal arrière est de type stéréo; ce format intègre également un canal d'extrêmes-graves discret. Le DTS fournit les mêmes 5.1 canaux discrets de haute qualité audio numérique. Une séparation efficace des canaux est possible parce toutes les données de canal sont enregistrées de façon discrète et traitées numériquement.

#### **DVD (page 4)**

Disque contenant jusqu'à 8 heures d'images animées pour un format identique à celui d'un CD ordinaire. La capacité de données d'un DVD simple couche et simple face, à 4,7 Go (Giga-octets), est 7 fois supérieure à celle d'un CD ordinaire. La capacité de données d'un DVD double couche et simple face est quant à elle de 8,5 Go, celle d'un DVD simple couche et double face de 9,4 Go et celle d'un DVD double couche et double face de 17 Go.

Les données vidéo sont enregistrées suivant le format MPEG 2, l'une des normes internationales appliquées pour la technologie de compression numérique. Les données vidéo sont comprimées environ 40 fois. Le DVD utilise également la technologie de codage à débit variable qui modifie les données à assigner en fonction du statut de l'image.

Les données audio sont enregistrées en Dolby Digital ainsi qu'en PCM, ce qui vous permet d'écouter des sons d'une présence accrue.

Diverses fonctions avancées telles que les angles multiples, le multilinguisme et le contrôle parental sont également accessibles sur les DVD.

### **Fonction d'angles multiples (page 46)**

Plusieurs angles pour la scène (points de vue de la caméra vidéo) sont enregistrés sur certains DVD.

#### **Fonction de multilinguisme (pages 14, 45, 66)**

Plusieurs langues de diffusion sonore ou d'affichage des sous-titres accompagnant les images sont enregistrées sur certains DVD.

#### **Plage (page 5)**

Section d'une image ou d'une pièce musicale d'un CD ou d'un VIDEO CD. Chaque plage est dotée d'un numéro de plage qui permet de la localiser aisément.

#### **Glossaire**

#### **Son DCS (Digital Cinema Sound, son cinéma numérique) (page 47)**

Il s'agit de l'appellation générale de la technologie du son surround développée par Sony. Cette technologie simule le son produit dans un studio d'édition de film et non pas dans une salle de concert ordinaire, ce qui vous permet de profiter, chez vous, du son surround d'une salle de cinéma. Le système VES (Virtual Enhanced Surround) intégré dans les programmes DCS peut créer le champ sonore de haut-parleurs arrière virtuels avec le son diffusé par les haut-parleurs frontaux (L, R) sans utiliser de véritables haut-parleurs arrière.

#### **Titre (page 5)**

La plus longue section d'images ou musicale d'un DVD; un film, etc., pour une séquence d'images d'un logiciel vidéo; ou un album, etc., pour une pièce musicale d'un logiciel audio. Chaque titre est doté d'un numéro de titre qui permet de le localiser.

#### **VIDEO CD (page 4)**

Disque compact contenant des images animées. Les données vidéo sont enregistrées suivant le format MPEG 1, l'une des normes internationales appliquées par la technologie de compression numérique. Les données vidéo sont comprimées environ 140 fois. Un VIDEO CD de 12 cm peut ainsi contenir jusqu'à 74 minutes d'images animées.

Un VIDEO CD contient également des données audio compactes. Les sons en dehors de la plage auditive humaine sont comprimés tandis que les sons perçus par notre ouïe ne le sont pas. Un VIDEO CD peut contenir jusqu'à 6 fois plus de données audio qu'un CD audio ordinaire.

Les VIDEO CD existent en deux versions:

- Version 1.1: Vous pouvez uniquement reproduire des images animées et des sons.
- Version 2.0: Vous pouvez reproduire des images fixes à haute définition et exploiter les fonctions PBC.

Ce lecteur est compatible avec les deux versions.

# **Liste des codes de langue**

Pour plus de détails, voir pages 45, 66.

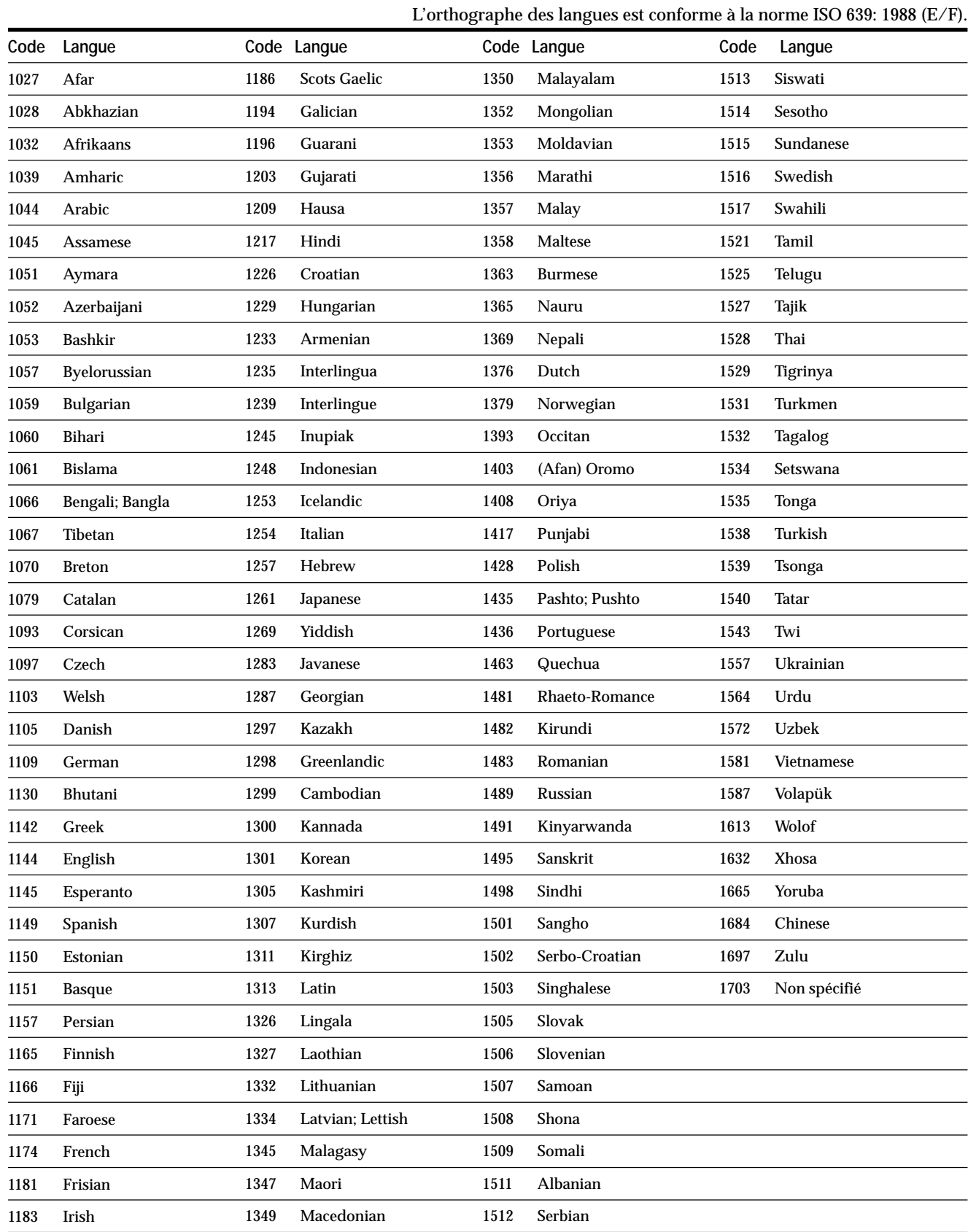

Г

# **Index des composants et des commandes**

Pour plus de détails, reportez-vous aux pages entre parenthèses.

#### **Panneau frontal**

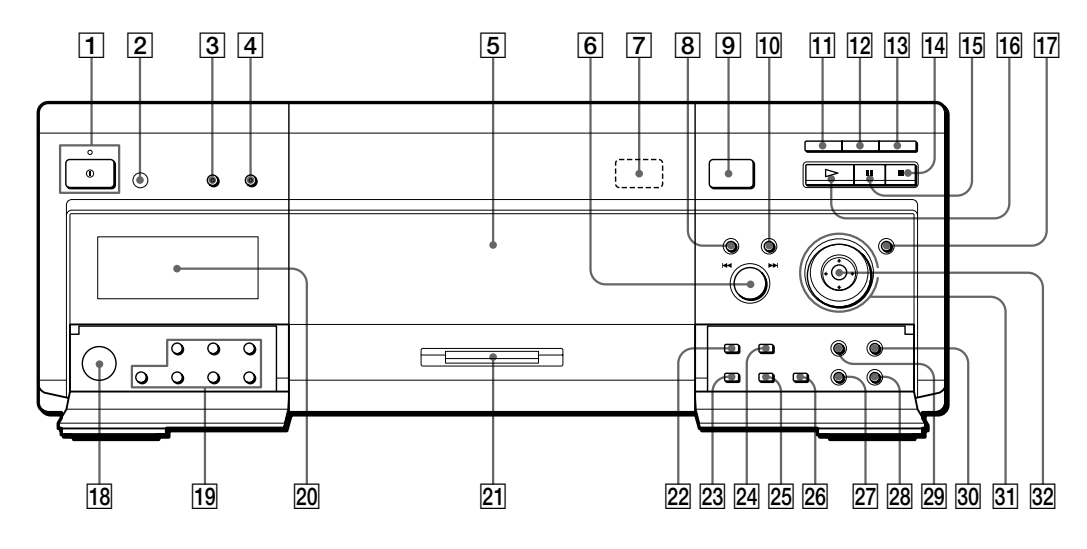

- 1 **Bouton et indicateur** ! **(alimentation) (19)** Débranche l'alimentation du lecteur ou met le lecteur en mode d'attente.
- 2 **(capteur de télécommande) (7)** Accepte les signaux de la télécommande.
- 3 **Touche et indicateur DVE (Digital Video Enhancer, optimiseur vidéo numérique) (60)** Appuyez sur cette touche pour sélectionner un niveau d'optimiseur vidéo numérique.

L'indicateur s'allume pour chaque élément sélectionné à l'exception de "NON".

- 4 **Touche et indicateur VIRTUAL 3D SURROUND (surround 3D virtuel) (49)** Appuyez sur cette touche pour sélectionner l'option de "VIRTUAL 3D SURROUND" de votre choix. L'indicateur s'allume pour chaque élément sélectionné à l'exception de "NON".
- 5 **Compartiment à disques (16)** Insérez les disques dans les logements de disques.
- 6 **Molette** .**–/**>**+ (16, 19, 20)** Lorsque l'indicateur DIRECT SEARCH est allumé, tournez pour vous rendre au chapitre ou à la plage suivant(e) ou encore pour revenir au chapitre ou à la plage précédent(e). Lorsque l'indicateur DISC CHANGE est allumé,

tournez pour faire pivoter les logements de disques ou sélectionner un disque.

- 7 **Touche** A**EJECT (éjecter) (18)** Appuyez sur cette touche pour retirer le disque du logement de disque.
- 8 **Touche et indicateur DIRECT SEARCH (recherche directe) (20)**

Permettent d'utiliser la molette  $\leftarrow$  -/ $\rightarrow$  + afin de rechercher le chapitre ou la plage.

- 9 **Touche OPEN/CLOSE (ouverture/fermeture) (16)** Commande l'ouverture et la fermeture du couvercle avant.
- **10** Touche et indicateur DISC CHANGE (changement de **disque) (16, 19)**

Permettent d'utiliser la molette  $\leftarrow$  -/ $\rightarrow$  + afin de faire pivoter les logements de disque ou de sélectionner le disque.

- **T1** Touche et indicateur EASY PLAY (lecture facile) (17) Permettent de lire le disque EASY PLAY ou d'amener le logement EASY PLAY en position de chargement.
- **12** Touche et indicateur MEGA CONTROL (Mega **Control) (80)** Appuyez sur cette touche pour contrôler le changeur CD connecté.
- **T3** Touche et indicateur FLIP (tourner) (21) Appuyez sur ce commutateur pour retourner le disque.
- qf **Touche** x **(arrêt) (20, 23)** Arrêt de la lecture d'un disque.
- qg **Touche** X **(pause) (20)** Activation d'une pause pendant la lecture d'un disque.
- $\overline{16}$  Touche  $\triangleright$  (lecture) (19) Lecture d'un disque.
- **Touche et indicateur JOG (22)** Appuyez sur cette touche pour lire un disque image par image.
- **18 Prise KEYBOARD (clavier) (34)** Raccordez un clavier pour étiqueter les disques.
- ql **Touche FOLDER (dossier) (29)** Permet de sélectionner un dossier contenant des disques.
- **20 Fenêtre d'affichage du panneau frontal (26)** Indication du temps de lecture, etc.
- lecture d'une bande sonore multicanaux, au format Dolby Digital ou DTS par exemple
- aucun disque inséré. **22 Touche REPEAT (répétition) (57)**
- Chaque fois que vous appuyez sur cette touche, le paramètre de répétition change.
- 23 Touche LOAD (charger) (28) Permet de lire dans ordre les informations des disques chargés.
- **Z4 Touche SHUFFLE (aléatoire) (56)** Chaque fois que vous appuyez sur cette touche, le paramètre de mélange aléatoire change.
- wg **Touche TIME/TEXT (durée/texte) (26, 41, 43)** Affiche dans l'affichage du panneau frontal la durée de lecture du disque et d'autres informations.
- **Panneau arrière**
- **Z6** Touche 1/ALL DISCS (tous disques) (page 53) Permet de sélectionner le mode de lecture 1 DISQUE ou TOUS DISQUES.
- **Z7** Touche DISPLAY (affichage) (37) Cette touche vous permet d'afficher les menus de commandes à l'écran du téléviseur pour effectuer les réglages de votre choix.
- **28 Touche & RETURN (retour) (26, 29, 38)** Appuyez sur cette touche pour revenir à l'écran précédemment sélectionné, etc.
- **29** Touche TITLE (titre) (24) Affichage du menu de titres sur l'écran du téléviseur.
- **30 Touche DVD MENU (menu DVD) (25)** Affichage du menu DVD sur l'écran du téléviseur.
- $\overline{31}$  Molette de commande (22) Change la vitesse de lecture.
- $\sqrt{32}$  Touche ←/ $\triangle$ / $\downarrow$ / $\rightarrow$ /ENTER (entrer) Sélection et exécution des paramètres ou des réglages.

- 1 **Connecteurs 5.1CH OUTPUT (13)** Connexion d'un récepteur (amplificateur) doté de connecteurs d'entrée à 5.1 canaux.
- 2 **Connecteurs AUDIO OUT R/L (sortie audio droite/ gauche), 1/2 (8, 10)** Raccordez-le au connecteur d'entrée audio de votre
- téléviseur ou récepteur (amplificateur). 3 **Connecteurs AUDIO IN R/L (entrée audio droite/ gauche) (80)**

Permet de brancher la sortie du son d'un changeur CD Sony de 5/50/200/300 disques.

- 4 **Connecteur DIGITAL OUT COAXIAL (sortie numérique coaxiale) (10)** Connexion d'un composant audio à l'aide d'un câble de connexion numérique coaxial.
- 5 **Connecteur DIGITAL OUT OPTICAL (sortie numérique optique) (10)** Connexion d'un composant audio à l'aide d'un câble de connexion numérique optique. Retirez le capuchon.

6 **Connecteur VIDEO OUTPUT 1/2 (sortie vidéo 1/2) (8)**

Raccordez-le au connecteur d'entrée vidéo de votre téléviseur ou moniteur.

7 **Connecteur S VIDEO OUTPUT 1/2 (sortie S-vidéo 1/ 2) (8, 10, 13)**

Raccordez-le au connecteur d'entrée S VIDEO de votre téléviseur ou moniteur.

8 **Connecteur COMPONENT VIDEO OUT (sortie vidéo composante) (9)**

À brancher à un moniteur ou projecteur disposant de connecteurs d'entrée vidéo composante (Y, PB, PR) compatibles avec les signaux de sortie du lecteur.

- 9 **Connecteur MEGA CONTROL (Mega Control) (80)** Permet de brancher le connecteur de contrôle d'un changeur CD Sony de 5/50/200/300 disques.
- **10 Connecteur S-LINK (CONTROL S IN) (8)** Connexion au connecteur S-LINK (CONTROL S) d'un composant externe.

#### **Télécommande**

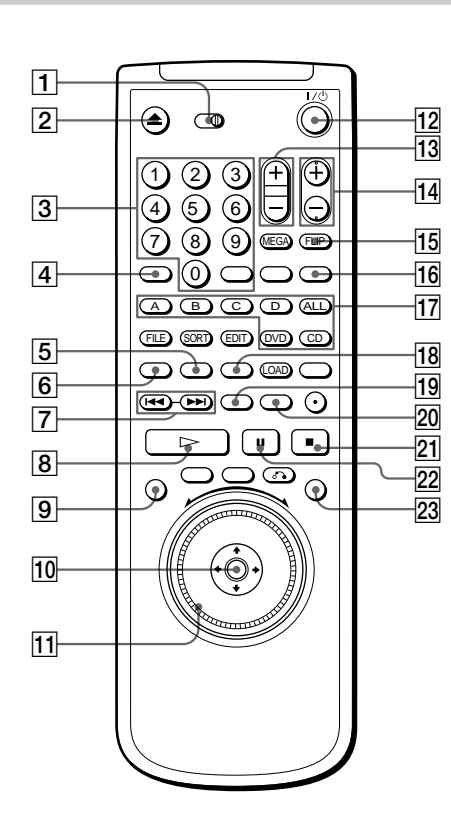

- 1 **Commutateur TV/DISC EXPLORER/DVD (28, 78, 79)** Permet de contrôler le lecteur, l'explorateur de disques ou le téléviseur à l'aide de la télécommande.
- 2 **Touche** Z**OPEN/CLOSE (ouverture/fermeture) (20)** Commande l'ouverture et la fermeture du couvercle avant.
- 3 **Touches numériques et ENTER (validation)** Permettent la sélection et la validation des options de menus ou paramètres.
- 4 **Touche CLEAR (effacer) (55 à 58)** Permet de revenir en mode de lecture continue, etc.
- 5 **Touche PROGRAM (programme) (55)** Affiche l'écran "PROGRAMME" sur le téléviseur.
- 6 **Touche SHUFFLE (aléatoire) (56)** Chaque fois que vous appuyez sur cette touche, le paramètre de mélange aléatoire change.
- 7 **Touches PREV** ./> **NEXT (précédent/suivant) (20)** Permettent de passer au chapitre ou à la plage

suivante, ou pour revenir au chapitre ou à la plage précédente.

**8** Touche  $\blacktriangleright$ **PLAY** (lecture) (20) Lecture d'un disque.

- 9 **Touche DISPLAY (affichage) (37)** Affichage du menu de commande sur l'écran du téléviseur pour sélectionner ou ajuster des éléments du menu de contrôle.
- $\boxed{10}$  **←/↑/↓/→/ENTER (enter) buttons** Permettent la sélection et la validation des options de menus ou paramètres.
- qa **Molette de commande (22, 32)** Change la vitesse de lecture ou sélectionne les caractères.

qs **Touche** @/1 **(marche/veille) (19)** Appuyez sur cette touche pour mettre le lecteur sous tension ou mettez-le en mode de veille après le raccordement à l'aide de la touche  $\mathbb O$  du lecteur.

- qd **Touches VOL (volume) +/– (79)** Lorsque  $\boxed{1}$  est réglé sur DVD ou sur DISC EXPLORER, permet de contrôler le volume du récepteur AV (amplificateur). Lorsque  $\boxed{1}$  est réglé sur TV, permet de contrôler le volume du téléviseur.
- qf **Touches CH/DISC SKIP +/– (canal/ignorer disque) (20, 79)**

Lorsque  $\overline{1}$  est réglé sur DISC EXPLORER ou sur DVD, rechercher les disques du dossier (DISC SKIP). Lorsque  $\boxed{1}$  est réglé sur TV, permet de changer de canal télévisé (CH).

- qg **Touche TV/VIDEO/FLIP (tv/vidéo/tourner) (21, 79)** Lorsque 1 est réglé sur DVD ou sur DISC EXPLORER, tourne le disque (FLIP). Lorsque  $\boxed{1}$  est réglé sur TV, passe en mode d'entrée du téléviseur (TV/VIDEO).
- **16 Touche DVE (Digital Video Enhancer, amélioration vidéo numérique) (60)** Appuyez sur cette touche pour sélectionner un niveau d'amélioration vidéo numérique.
- qj **Touche FOLDER (dossier) (29)** Permet de sélectionner un dossier contenant des disques.
- **18 Touche REPEAT (répétition) (57)** Chaque fois que vous appuyez sur cette touche, le paramètre de répétition change.
- ql **Touche PICTURE MEMORY (mémoire image) (68)** Appuyez sur cette touche pour stocker une image en mémoire.
- **ZO Touche BOOKMARK (repère) (62)** Appuyez sur cette touche pour définir un repère.
- **Z1 Touche ■STOP (arrêt) (20, 23)** Arrête la lecture d'un disque.
- **Z2** Touche **IIPAUSE** (20) Interrompt la lecture d'un disque.
- **23** Touche et indicateur JOG (22)
	- Appuyez sur cette touche pour lire un disque image par image.

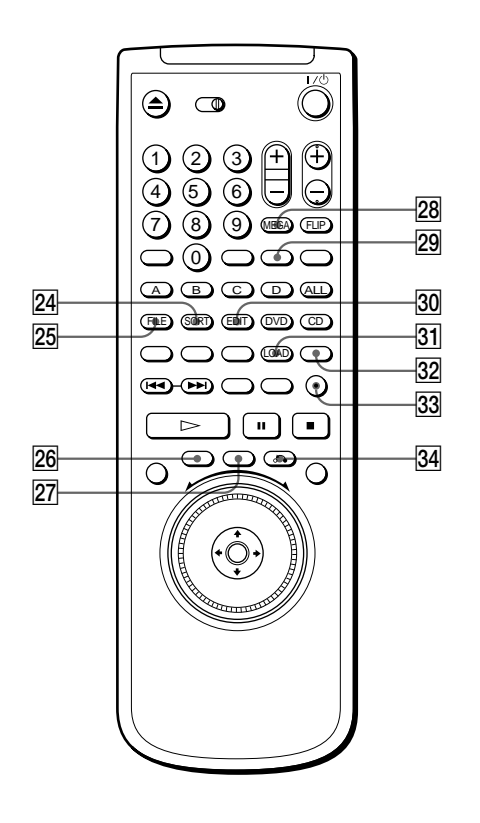

**Z4 Touche ANGLE/SORT (angle/tri) (35, 46)** Lorsque  $\boxed{\mathbf{1}}$  est réglé sur DVD ou sur TV, permet de changer les angles pendant la lecture d'un DVD (ANGLE).

Lorsque **1** est réglé sur DISC EXPLORER, permet de passer en mode de tri (SORT).

**25 Touche AUDIO/FILE (audio/classement) (30, 44)** Lorsque  $\boxed{\mathbf{1}}$  est réglé sur DVD ou sur TV, permet de changer le son pendant la lecture d'un DVD ou d'un CD VIDEO (AUDIO).

Lorsque **1** est réglé sur DISC EXPLORER, permet de passer en mode de classement (FILE).

- **26** Touche TITLE (titre) (24) Affiche le menu de titres sur l'écran du téléviseur.
- **Z7** Touche DVD MENU (menu DVD) (25) Affiche le menu DVD sur l'écran du téléviseur.
- 28 Touche WIDE MODE/MEGA (mode grand écran/ **mega) (79, 80)**

Lorsque  $\overline{1]}$  est réglé sur TV, active et désactive les images grand écran (WIDE MODE). Lorsque  $\overline{1\!$  est réglé sur DVD ou sur DISC EXPLORER, appuyez sur cette touche pour contrôler le chargeur de CD raccordé (MEGA).

- wl **Touche TIME/TEXT (durée/texte) (26, 41, 43)** Affiche dans l'affichage du panneau frontal la durée de lecture du disque et d'autres informations.
- e; **Touche SUBTITLE/EDIT (sous-titre/édition) (32, 45)** Lorsque  $\boxed{\mathbf{1}}$  est réglé sur DVD ou sur TV, permet de faire apparaître l'affichage SOUS-TITRE à l'écran de votre téléviseur (SUBTITLE).

Lorsque **1** est réglé sur DISC EXPLORER, permet de passer en mode EDIT pour étiqueter le disque (EDIT).

**31** Touche 1/ALL DISCS/LOAD (1/tous les disques/ **chargement) (28, 53)** Lorsque  $\boxed{\mathbf{1}}$  est réglé sur DVD ou sur TV, permet de sélectionner le mode de lecture 1 DISQUE ou TOUS DISQUES (1/ALL DISCS). Lorsque **1** est réglé sur DISC EXPLORER, permet de

lire les informations des disques chargés par ordre (LOAD).

- **[32] Touche EASY PLAY (lecture facile) (17)** Appuyez sur cette touche pour lire le disque EASY PLAY disc ou amener le logement EASY PLAY en position de chargement.
- **83** Touche LIGHT (lumière) (20) Appuyez sur cette touche pour allumer les touches  $\triangleright$ , II, ■ et DISPLAY de la télécommande. Les touches s'éteindront après quelques minutes.
- ef **Touche**  O**RETURN (retour) (26, 29, 38)** Appuyez sur cette touche pour revenir à l'écran précédemment sélectionné, etc.

# **Index**

### **Chiffres**

1/TOUS DISQUES 53 4:3 LETTER BOX 67 4:3 MODE AMPLE 67 4:3 PAN SCAN 67 5.1 Channel Surround 12 16:9 67 48 kHz/96 kHz PCM 74

### **A**

A-B RÉPÉTER 58 Affichage sur écran Ecran d'installation 63 Ecran du menu de contrôle 37 ALEATOIRE 56 ANGLE 46 ARRIÈRE-PLAN 67 ATT.AUDIO 73 AUDIO 43, 66 AVANCÉ 50 Avance rapide 22

# **B**

Branchements 8, 10, 12

# **C**

CD 4, 19 CD VIDÉO 4, 19 Chapitre 5, 40, 87 CHAPITRE 40 CHOIX DE LA LANGUE 66 Clavier 34 CONTRÔLE PARENTAL 69

# **D**

Dépannage 82 Disc Memo 32 DISQUE 40 Disques utilisables 4 DISTANCE 76 DOLBY DIGITAL 11, 74 Dossier 29, 30 DRC AUDIO 73 DTS 11, 74 DVD 19

### **E**

EASY PLAY 17 ÉCONOMISEUR D'ÉCRAN 67 Ecran d'affichage Ecran d'installation 63 Ecran du menu de contrôle 37 Fenêtre d'affichage du panneau frontal 26 ÉCRAN DE DÉMARRAGE 67 Ecran d'installation 63 Ecran du menu de contrôle 37 ECRANS 66 EDIT 32 EFFACER LES SIGNETS 69 EGALIS. HP CENTRAL 73 ÉQUILIBRE 76 Explorateur de disque 28

### **F**

Face B 21 Fenêtre d'affichage du panneau frontal 26 FILE 30 Fonctions PBC 25

# **G**

GENRE 34

# **H**

Haut-parleurs raccordement 12 réglage 75

# **I, J, K**

Index 5, 40 INDEX 40

# **L**

LECT. DÉCOMP. 61 Lecture aléatoire 56 Lecture au ralenti 22 LECTURE AUTO 68 Lecture continue CD/CD VIDÉO 19 DVD 19 Lecture PBC 25, 87 Lecture programmée 53 LETTER BOX 67 Localisation d'un point spécifique 22 en regardant l'écran du téléviseur 22

### **M**

Manipulation des disques 6 MEGA CONTROL 80 MÉMOIRE D'ETAT 72 MÉMOIRE IMAGES 67 Menu de titre 24 Menu DVD 24 MENU DVD 66 MIXAGE AVAL 73 MODE DE PAUSE 68

### **N**

NIVEAU 76

# **O**

OPTIMISEUR VIDÉO NUMÉRIQUE 60

# **P, Q**

PAN SCAN 67 Piles 7 Plage 5, 40, 88 PLAGE 40 Pochette 29, 67 PRO LOGIC 48, 74 PROGRAMME 53

# **R**

Raccordement 8, 10, 12 Recherche. Voir Localisation. RÉGLAGE AUDIO 73 RÉGLAGE DE L'ECRAN 67 RÉGLAGE D'IMAGE 59 RÉGLAGE H-P 75 RÉGLAGE PERSONNALISÉ 68 RÉPÉTER 57 Reprise de lecture 23 Retour rapide 22 RHÉOSTAT 68

# **S**

S-Link 8 Scène 5 SCÈNE 40 SÉLECTION DE PLAGE 72 SIGNET 62 SORT 35 SORTIE NUMÉRIQUE 73 Sortie numérique 10, 73 Sortie S-vidéo 8, 10, 13 SOUS-TITRE 45

# **T, U**

TAILLE 75 Télécommande 7, 78 TEMPS/MÉMO 41, 42, 43 TEMPS/TEXTE 41, 42, 43 TEST TONALITÉ 76 Titre 5, 40, 87 TITRE 40 TYPE TÉLÉ 67

# **V, W, X, Y, Z**

VERROUILLAGE PARENTAL PERSONNALISÉ 51 VIRTUAL 3D SURROUND 47 VISUALISER 61 VISUALISER ANGLE 61 VISUALISER CHAPITRE 61 VISUALISER PLAGE 61 VISUALISER TITRE 61

Г

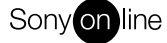

http://www.world.sony.com/

 $\frac{1}{\sqrt{1-\frac{1}{2}}}$ 

Printed on recycled paper